*RÉPUBLIQUE ALGÉRIENNE DÉMOCRATIQUE ET POPULAIRE MINISTÈRE DE L'ENSEIGNEMENT SUPÉRIEUR ET DE LA RECHERCHE SCIENTIFIQUE*

# **I UNIVERSITÉ IBN-KHALDOUN DE TIARET**

**II FACULTÉ DES SCIENCES APPLIQUEES III DÉPARTEMENT DE GENIE ELECTRIQUE** 

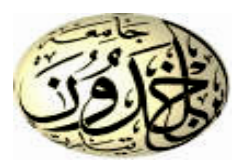

# **MEMOIRE DE FIN D'ETUDES**

**Pour l'obtention du diplôme de Master**

**Domaine : Sciences et Technologie**

**Filière : Génie Electrique**

**Spécialité : Commandes électriques**

# **THÈME**

*Emulation de panneaux photovoltaïques avec effet d'ombrage pour tester les algorithmes MPPT*

> *Préparé par : AMMOUR Wissam Elhouaria . YAZID Sarah.*

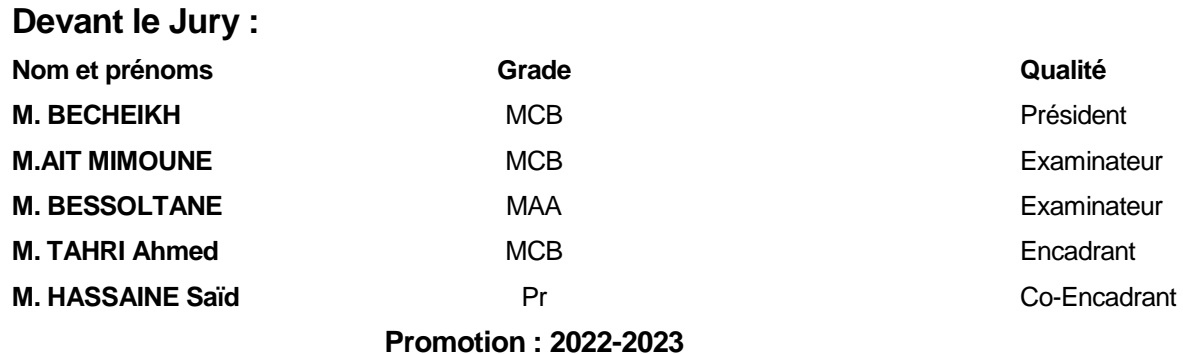

#### *Remerciements*

*Tout d'abord, nous tenons à exprimer notre gratitude envers Dieu le tout-puissant pour nous avoir accordé le courage, la patience et la force nécessaires tout au long de nos années d'études, sans lesquelles ce travail n'aurait pas été possible.*

*Nous souhaitons également exprimer nos sincères remerciements et notre profonde gratitude à nos encadrants, Messieurs TAHRI AHMED et HASSAINE SAID. Leur guidance experte, leur soutien constant et leurs encouragements inlassables nous ont poussé à explorer de nouveaux horizons de recherche scientifique.*

*Nos remerciements vont également aux membres du jury qui ont accepté d'évaluer ce travail avec bienveillance.* 

*Nous tenons à exprimer notre reconnaissance envers le département de Génie électrique de l'Université Ibn Khaldoun de Tiaret, ainsi qu'envers tous les enseignants qui nous ont transmis leurs connaissances précieuses tout au long de notre cursus.*

*Enfin, nous souhaitons exprimer notre profonde gratitude à nos familles et toutes les personnes qui nous ont apporté leur aide, de près ou de loin, dans le déroulement de ce travail. Votre soutien indéfectible et vos encouragements ont été d'une valeur inestimable, et nous vous en sommes sincèrement reconnaissantes.*

*Dédicaces*

*À ma merveilleuse mère,*

*Quelles que soient mes actions ou mes paroles, je sais que mes remerciements ne seront jamais à la hauteur de tout l'amour et du dévouement que tu me témoignes. Ta tendresse m'enveloppe comme une douce caresse, ta bienveillance illumine mon chemin, et ta présence à mes côtés est un réconfort inestimable qui me donne la force de surmonter tous les défis de la vie.*

# *À mon cher père,*

*Tu as toujours été mon pilier, mon héros, toujours prêt à me soutenir et à m'encourager dans toutes mes entreprises. Ce simple message ne suffit pas à exprimer toute la gratitude et l'amour profond que j'ai pour toi.*

*À mes chères sœurs et à mon cher frère,*

*Votre présence dans ma vie est un trésor inestimable. Que Dieu vous accorde ses plus belles bénédictions et vous guide sur le chemin de la vie.*

 *AMMOUR Wissam* 

*Eelhouaria* 

## *Dédicace*

*A L'homme de ma vie, mon exemple éternel, mon soutien moral et source de joie et de bonheur, celui qui s'est toujours sacrifié pour me voir réussir*

*A mon père*

*A la plus belle créature que Dieu a créée sur terre*

*A cette source de tendresse, de patience et de générosité*

*A ma mère*

*A mes très chers frères*

*A mes très chères sœurs et Ma belle sœur* 

*Puisse Dieu vous donne santé, bonheur, courage et surtout réussite* 

 *Yazid Sarah* 

### **Sommaire**

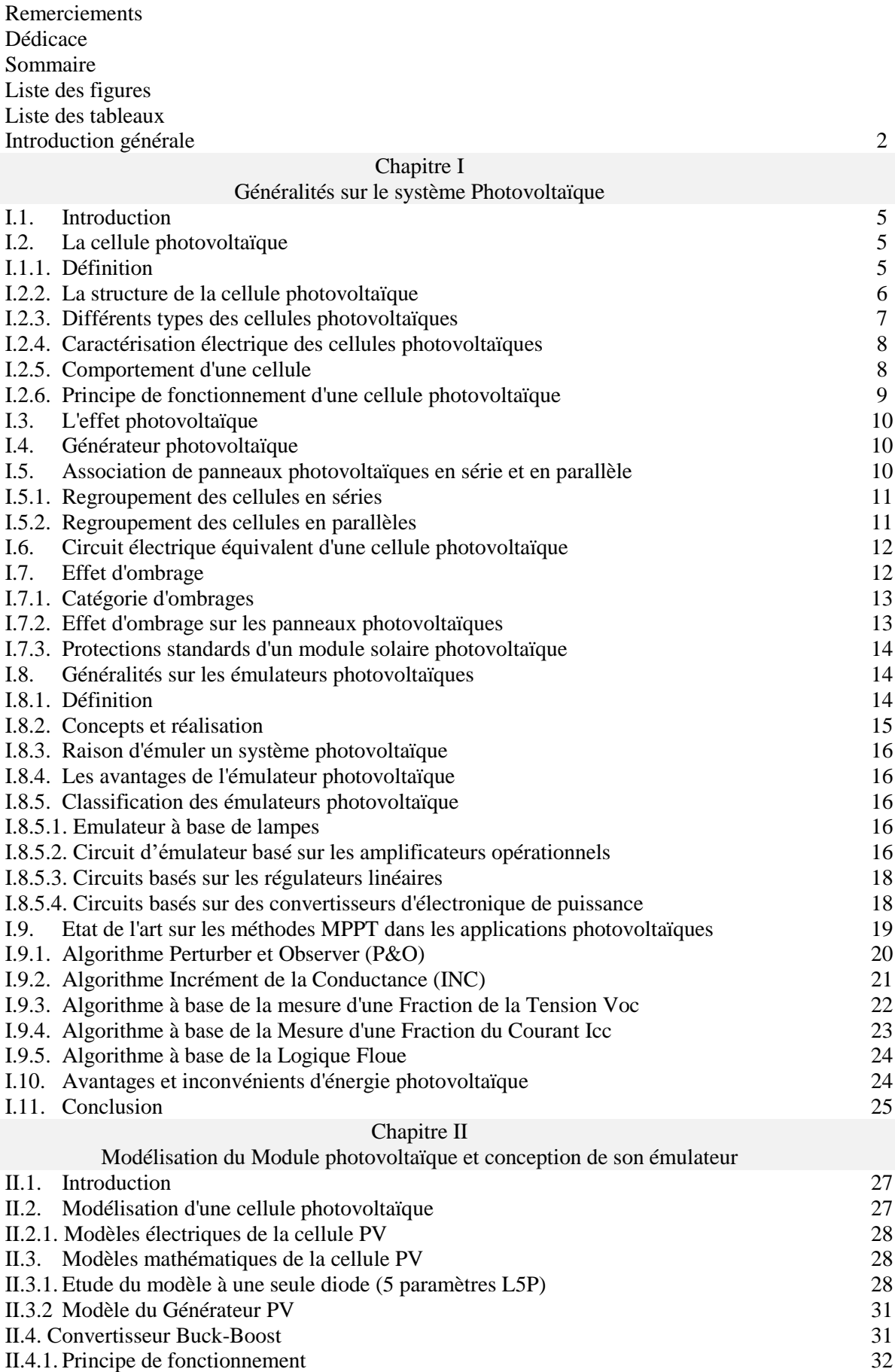

II.4.2. Modèle moyen du convertisseur 33

## **Sommaire**

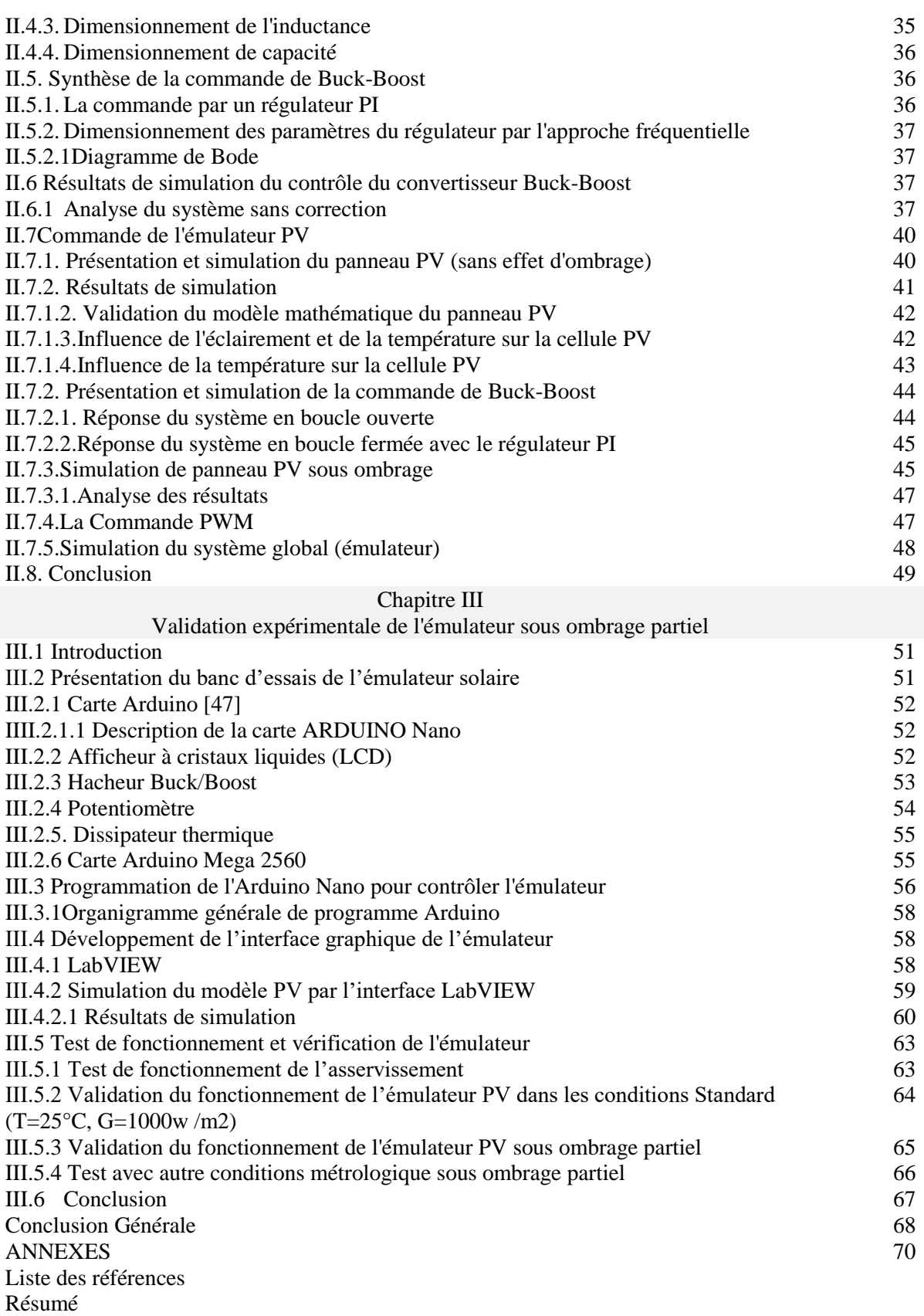

## **Liste des figures**

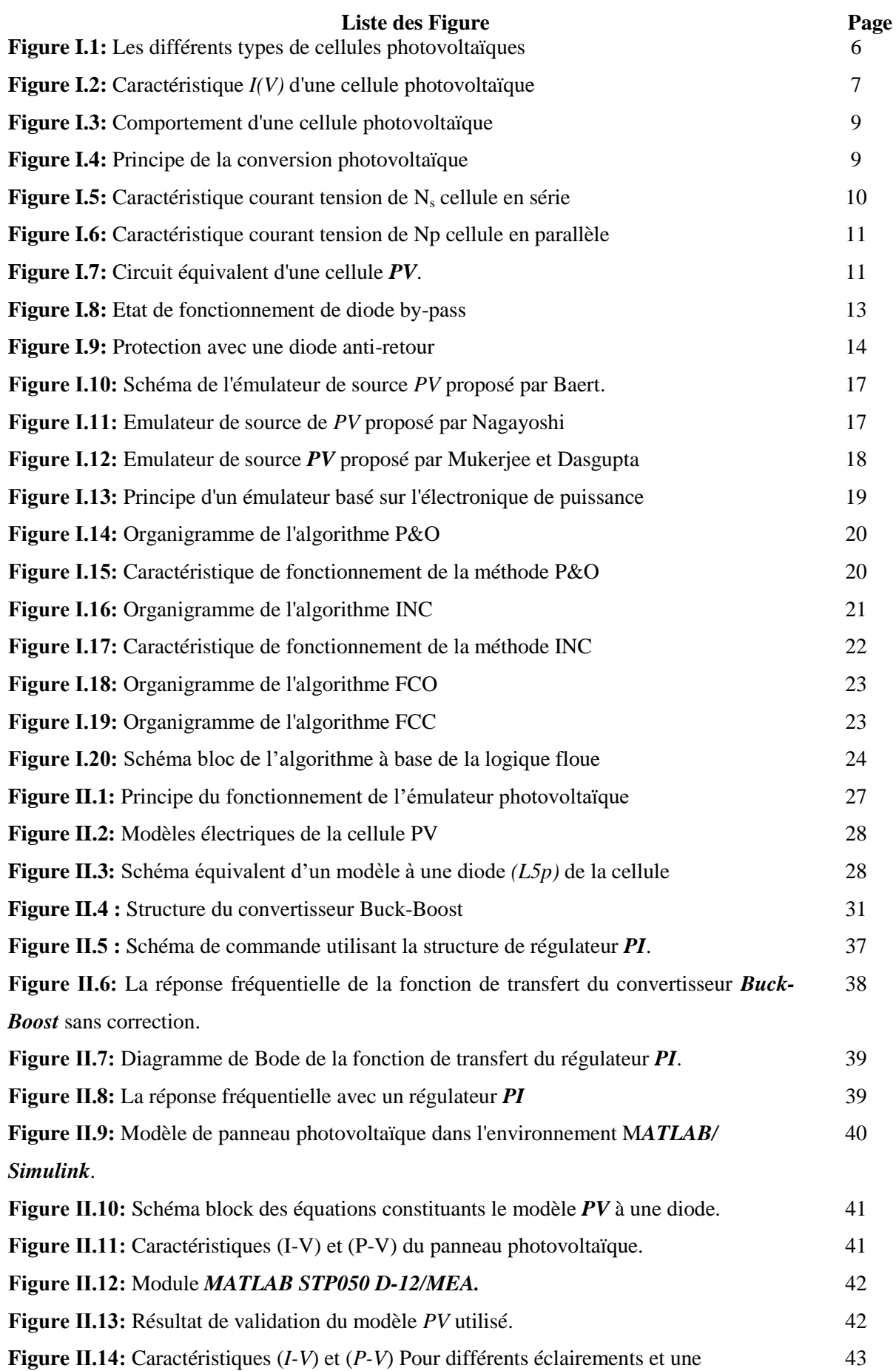

#### **Liste des figures**

température fixe *T=25°*. **Figure Ⅱ.15:** Caractéristiques (*I-V*) et (*P-V*) Pour différentes températures et un éclairement fixe de 1000 W/ $m^2$ . **Figure Ⅱ.16:** Schéma bloc du système en boucle ouverte. **Figure Ⅱ.17:** Réponse du système en boucle ouverte. **Figure Ⅱ.18:** Schéma bloc du système en boucle fermée avec le régulateur *PI.* **Figure Ⅱ.19:** Réponse du système en boucle fermée. **Figure Ⅱ.20 :** Schéma de simulation du panneau PV sous ombrage (deux modules en série). **Figure Ⅱ.21:** Caractéristiques *I-V* et *P-V* d'un générateur PV sous l'effet d'ombrage (2 modules en série). **Figure Ⅱ.22:** Schéma de simulation du panneau *PV* sous ombrage (trois modules en série) **Figure Ⅱ.23:** Caractéristiques *I-V* et *P-V* d'un générateur *PV* sous l'effet d'ombrage (3 modules en série). **Figure Ⅱ.24 :** Forme du signal généré par la technique PWM **Figure Ⅱ.25:** Schéma de simulation de l'émulateur PV sous Matlab/Simulink. **Figure Ⅱ.26 :** Réponse du système globale (Emulateur). **Figure ⅡⅠ.1 :** Photo du banc d'essais expérimental **Figure III.2:** Constitution de la carte Arduino Nano **Figure III.3 :** Afficheur LCD 16\*2. **Figure III.4:** Illustration d'un hacheur Buck/Boost en pratique et définition de leurs composants. **Figure III.5 :** Potentiomètre **Figure III.6 :** Dissipateur thermique **Figure III.7 :** Carte ARDUINO Mega2560 **Figure III.8 :** Organigramme de programme Arduino. **Figure III.9 :** Interface LabVIEW**. Figure ⅡⅠ.10 :** Schéma fonctionnel de la structure « Formula node » **Figure ⅡⅠ.11 :** Bloc de simulation LabVIEW (sans ombrage) Figure III.12: Caractéristique I-V et P-V dans des conditions standards (G=1000)  $W/m^2 T = 25 °C$ **Figure ⅡⅠ.13 :** Bloc de simulation de panneau *PV* sous ombrage **Figure ⅡⅠ.14 :** Caractéristique I-V et P-V sous des conditions d'ombrage partiel (G1=1000 W/m<sup>2</sup>, G\_ombrage partiel= 500 W/m<sup>2</sup>, T=25°C) 43 44 44 45 45 46 46 47 47 48 48 49 51 53 53 54 55 55 55 58 59 60 60 61 61 62

**Figure III.15** : Bloc de simulation LabVIEW avec Arduino 62

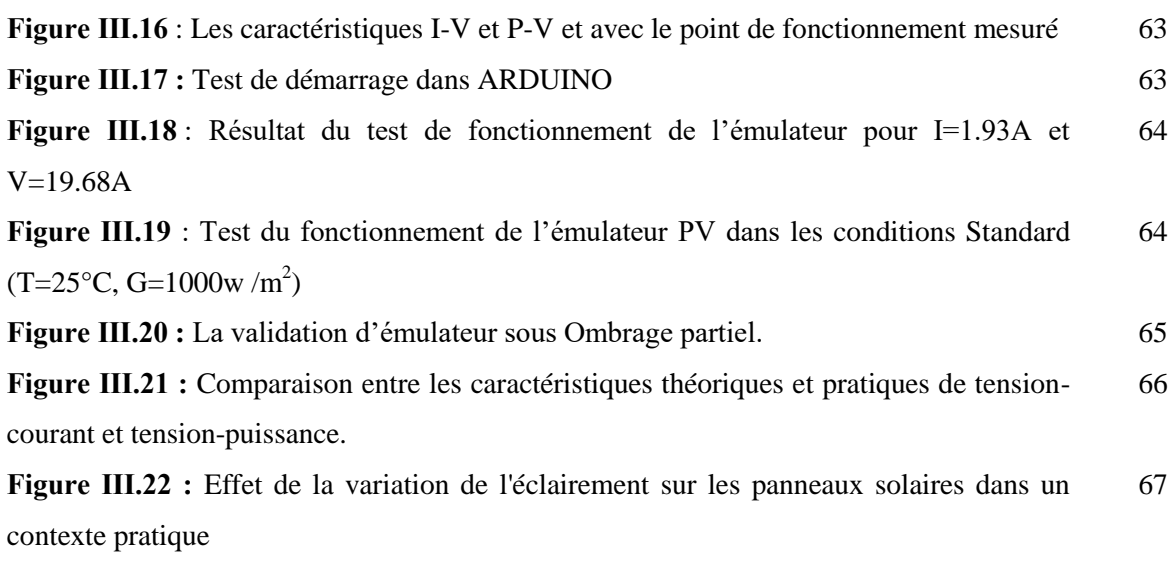

#### **Liste des Tableaux**

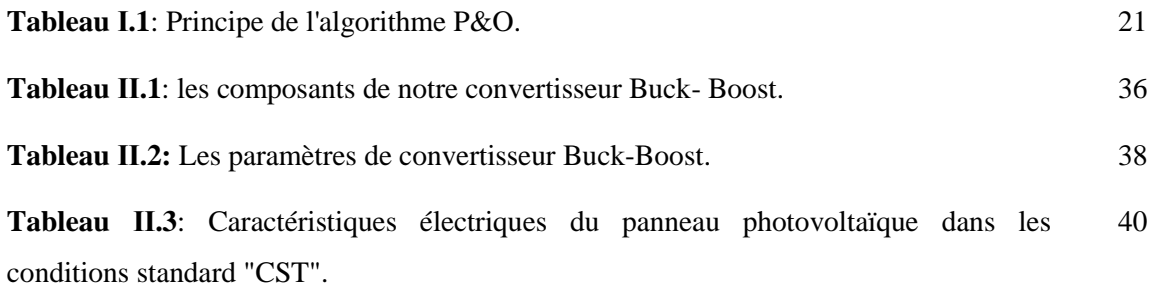

#### **Liste des nomenclatures et abréviations**

#### **Nomenclatures**

- V<sub>co</sub>: Tension de circuit ouvert.
- FF : facteur de forme.
- S : surface de la cellule [m²].
- P<sub>max</sub>: Puissance maximale [W].
- I : Courant de sortie [A].
- V : Tension de sortie [V].
- $V_T$ : Tension thermique de diode [V].
- $V_{PV}$ : tension de sortie.
- $I_d$ : Courant traversant la diode [A].
- $I_0$ : Courant de saturation inverse de la diode (courant d'obscurité) [A].
- $I_{ph}$ : Photo courant de la cellule [A].
- q: Charge d'électron[C°].
- K : Constante de Boltzmann [J/K].
- : Facteur d'idéalité de la diode (Coefficient dépendant du matériau de la cellule).
- T : Température de la cellule [K].
- $R_s$ : La résistance série.
- $R_{sh}$ : Résistance parallèle (shunt).
- $R_p$ : La résistance parallèle [ $\Omega$ ].
- $I_{\text{sc}}$ : Le courant de court-circuit.
- G : Ensoleillement de fonctionnement [W /m²].
- $G_n$ : Ensoleillement nominal (1000 W/m<sup>2</sup>).
- $T_n$ : Température nominale, [K°] ou [C°].
- $I_{sc n}$ : Courant du court-circuit aux conditions nominales [A].
- $K_i$ : Coefficient de température du courant au court-circuit, [A/K] ou [A/C°].
- $I_{\nu\nu}$ : Courant de la sortie [A].
- $N_s$ : Nombre de cellules connectées en série par module.
- $V_d$ : Tension aux bornes de la diode.
- $V_K$ : Tension aux bornes du transistor.
- $V_s$ : Tension de sortie.
- $V_e$ : Tension d'entrée.
- $I_L$ : Courant traversant l'inductance.
- α: rapport cyclique.
- T : Période de découpage.
- P: Puissance.
- f: Fréquence de commutation.
- $G<sub>s</sub>$  (s) : fonction de transfert du compensateur.
- $G_{\nu d}(s)$ : Fonction de transfert de contrôle en boucle ouvert.
- $V_M: L'$  amplitude de la tension de porteuse.
- $G_{d0}$ : Le gain en DC.
- $F_0$ : La fréquence de coupure.
- $G_m$ : Marge de gain.
- $P_m$ : Marge de phase.
- L : l'inductance.
- C : capacité.
- η : Rendement de la cellule PV.

#### **Abréviation :**

- I\_ V: courant-tension
- P\_V :Puissance-tension
- PI :Proportionnel Intégral
- STC :Standard Test Condition
- DC-DC :Direct Courent-Direct Courent (Courant Continu-Courant Continu)
- MPPT : Maximum Power Point Tracking.
- MPP/PPM : Maximum Power Point/ Point De Puissance Maximal.
- P&O : Perturbation Et Observation.
- PV : Photovoltaïque
- PWM: Pulse Width Modulation
- MLI : modulation de largeur d'implussion .
- NR : newthon raphson
- LCD :(Liquid Crystal Display)
- LabVIEW :(Laboratory Virtual Instrument Engineering Workbench)

# *Introduction générale*

Afin de favoriser le développement optimal du secteur photovoltaïque, il est essentiel d'approfondir notre compréhension de la production d'électricité des systèmes solaires dans divers environnements, en évaluant leur fiabilité économique. Parmi les nombreux défis auxquels nous sommes confrontés, l'ombrage, le mauvais fonctionnement et les déséquilibres jouent un rôle crucial en réduisant considérablement la puissance électrique générée par les panneaux solaires.

Dans les zones résidentielles, en particulier en milieu urbain, éviter les effets néfastes de l'ombrage causés par d'autres bâtiments et éléments urbains est souvent difficile. Les cheminées, les antennes, les arbres, les nuages et les ombres mobiles qui se déplacent tout au long de la journée présentent des défis difficiles à surmonter. De plus, les ombres localisées dues à la saleté, aux fientes d'oiseaux, aux feuilles d'arbres ou à d'autres dépôts causés par les conditions météorologiques peuvent entraîner une perte de productivité et une détérioration prématurée des panneaux solaires.

Il est donc crucial de développer des solutions adaptées pour résoudre ces problèmes et optimiser l'efficacité des installations solaires en minimisant les effets néfastes de l'ombrage et d'autres contraintes. Une analyse approfondie de ces facteurs perturbateurs est essentielle pour concevoir, positionner et gérer les systèmes photovoltaïques de manière à assurer une production électrique optimale malgré les contraintes environnementales. Ainsi, nous pourrons relever les défis liés à l'ombrage, au mauvais fonctionnement et aux déséquilibres, contribuant ainsi à la croissance continue du secteur photovoltaïque.

D'un autre côté, la technologie photovoltaïque offre une précieuse opportunité d'exploiter l'énergie solaire gratuite fournie par le soleil. Les modules ou panneaux photovoltaïques, composés de semi-conducteurs, permettent de convertir directement cette énergie solaire en électricité. Ces modules sont fiables, durables et nécessitent peu d'entretien, offrant ainsi une source d'énergie propre et sûre pendant de nombreuses années. Ils ont été largement déployés à travers le monde, que ce soit dans des installations résidentielles de petite taille ou dans de vastes projets de plusieurs mégawatts. Les systèmes photovoltaïques se révèlent économiquement rentables pour de nombreuses applications, en particulier dans les régions éloignées où l'accès au réseau électrique est limité.

Dans le cadre de notre étude, nous nous concentrons sur l'émulation, qui consiste à reproduire en laboratoire le comportement réel des systèmes photovoltaïques. Cette approche nous permet d'effectuer des mesures et des tests dans un environnement contrôlé, en évitant les contraintes liées aux conditions environnementales, tout en réduisant les coûts par rapport à l'utilisation des systèmes photovoltaïques réels. Alors que le secteur photovoltaïque évolue vers une exploitation plus optimale, le développement d'émulateurs photovoltaïques efficaces et fiables devient de plus en plus indispensable.

Dans notre étude, nous avons structuré notre travail en plusieurs chapitres pour aborder de manière approfondie les différents aspects de notre recherche.

Le premier chapitre est consacré aux principes fondamentaux des systèmes photovoltaïques, en mettant particulièrement l'accent sur l'ombrage et ses effets néfastes. Nous explorons les défis associés à l'ombrage, tels que les obstacles urbains, les nuages, les ombres mobiles, ainsi que les ombres localisées causées par des facteurs tels que la saleté, les feuilles d'arbres, etc. Nous examinons également différentes solutions pour atténuer les effets de l'ombrage et améliorer la productivité des installations solaires.

Le deuxième chapitre se concentre sur la modélisation des cellules photovoltaïques et comprend la simulation d'un émulateur photovoltaïque dans le modèle sain et avec l'ombrage dans MATLAB.

Le troisième chapitre porte sur l'amélioration de l'émulateur, qui a été réalisée, en collaboration avec des étudiants des années passées, en intégrant le code de gestion de l'ombrage partiel dans le microcontrôleur Arduino Nano. De plus, nous validons notre émulateur sous sa version améliorée en temps réel en employant l'environnement LabVIEW, démontrant ainsi notre expertise et la performance de notre système.

**Chapitre I**

# **Généralités sur le système Photovoltaïque**

#### **I.1. Introduction**

La recherche sur les éne0rgies renouvelables, en particulier le photovoltaïque **(PV),** a connu une attention croissante. L'énergie solaire renouvelable est devenue populaire en raison de son potentiel en tant que ressource énergétique illimitée et non polluante. Pour optimiser l'utilisation des réseaux de modules photovoltaïques, le suivi du point de puissance maximale **(MPPT)** est généralement utilisé en conjonction avec un convertisseur de puissance. L'objectif du MPPT est de garantir que le système peut toujours capturer la puissance maximale générée par les panneaux solaires.

Cependant, en raison des conditions environnementales variables telles que la température et l'ensoleillement, la courbe caractéristique P-V présente un point de puissance maximale **(PPM)** qui varie de manière non linéaire. Cela pose un défi pour l'algorithme de suivi du **MPPT**. Jusqu'à présent, différentes méthodes de suivi du MPP ont été proposées, avec des différences en termes de complexité, de précision et de vitesse. Chaque méthode peut être classée en fonction du type de variable de contrôle utilisée.

De plus, pour faciliter la recherche et le développement dans ce domaine, les chercheurs utilisent des émulateurs PV qui sont définis comme des outils logiciels permettant de simuler le comportement des panneaux solaires et de modéliser différentes conditions environnementales, telles que la température et l'ensoleillement. Dans ce chapitre, nous aborderons d'abord l'énergie solaire et fournirons une description du système PV ainsi que des cellules photovoltaïques. Ensuite, nous examinerons l'ombrage et son impact sur les performances du système PV. Par la suite, nous présenterons des généralités sur les émulateurs PV. Enfin, nous aborderons les aspects les plus importants des approches basées sur le principe du **MPPT**.

#### **I.2. La cellule photovoltaïque**

#### **I.2.1. Définition**

Le mot photovoltaïque est composé du terme photo qui signifie lumière et de voltaïque dont l'origine est le nom du découvreur de la pile électrique Volta. La cellule photovoltaïque est une photodiode optimisée pour produire un flux du courant d'électrons en réponse à une irradiation par une lumière utilisant l'effet photovoltaïque **[1]** qui est utilisé dans les cellules solaires permet de convertir directement l'énergie lumineuse des rayons solaires en électricité par le biais de la production et du transport dans un matériau semi-conducteur de charges électriques positives et négatives sous l'effet de la lumière. **[2]**

#### **I.2.2. La structure de la cellule photovoltaïque**

La structure la plus simple d'une cellule photovoltaïque comporte une jonction entre deux zones dopées différemment du même matériau (homo-jonction) ou entre deux matériaux différents

(hétérojonction). Le but de la structure photovoltaïque est de créer un champ électrique interne. **[3]**. Elle est constituée d'une :

- Couche mince d'un semi-conducteur tel que le silicium, qui est un matériau avec une conductivité électrique relativement bonne (un matériau avec une bande interdite où les caractéristiques électroniques peuvent changer, car il fonctionne comme une barrière énergétique que les électrons ne peuvent pas traverser sans excitation externe),

- Couche antireflet qui laisse passer le maximum de lumière solaire,

- Grille conductrice en haut ou cathode, métal conducteur en bas ou anode. Le dernier a une nouvelle combinaison de multicouches réfléchissantes juste en dessous du semi-conducteur. Cela reflétera la lumière plus longtemps et améliorera les performances. **[4]**

Les cellules sont souvent réunies dans des modules photovoltaïques ou panneaux solaires, en fonction de la puissance recherchée.

#### **I.2.3. Différents types des cellules photovoltaïques**

Il existe différents types de cellules photovoltaïques, les plus répandues sont constituées de semiconducteur, principalement à base de Silicium **[3]**. On y trouve trois principaux types de cellules :

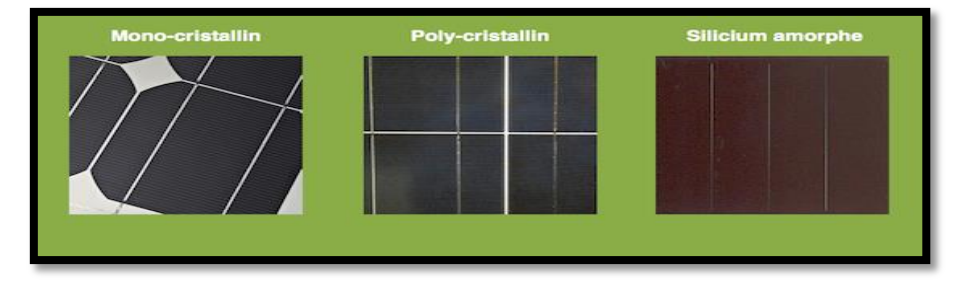

**Figure I.1 :** Les différents types de cellules photovoltaïques.

#### **a) Les cellules monocristallines**

Ces cellules sont les photopiles de la première génération, elles sont élaborées à partir d'un bloc de Silicium cristallisé en un seul cristal. Son procédé de fabrication est long et exigeant en énergie, plus onéreux, il est cependant plus efficace que le silicium poly cristallin. Lorsque le refroidissement du silicium est lent et maîtrisé, on obtient un monocristal. Les cellules sont rondes ou presque carrées, vues de près, elles ont une couleur uniforme. Elles ont un rendement de 12 à 18%, mais la méthode de production est laborieuse **[5].**

#### **b) Les cellules Poly-cristallines**

Elles sont élaborées à partir d'un bloc de silicium cristallisé en forme de cristaux multiples. Vue de près, on peut voir les orientations différentes des cristaux (tonalités différentes). Elles ont un rendement de 11 à 15%, mais leur coût de production est moins élevé que celui des cellules monocristallines. Ces cellules, grâce à leur potentiel de gain de productivité, se sont aujourd'hui

imposées. L'avantage de ces cellules par rapport au silicium monocristallin est qu'elles produisent peu de déchets de coupe et qu'elles nécessitent 2 à 3 fois moins d'énergie pour leur fabrication **[5].**

#### **c) Les cellules amorphes**

Elles ont un coût de production bien plus bas, mais malheureusement leur rendement n'est que 6 à 8% actuellement. Cette technologie permet d'utiliser des couches très minces de silicium qui sont appliquées sur du verre, du plastique souple ou du métal, par un procédé de vaporisation sous vide. Le rendement de ces panneaux est moins bon que celui des technologies poly cristallines ou monocristallines. Cependant, le silicium amorphe permet de produire des panneaux de grandes surfaces à bas coût en utilisant peu de matière première **[5].**

#### **I.2.4. Caractérisation électrique des cellules photovoltaïques**

Sous un éclairement donné, chaque cellule photovoltaïque est caractérisée par une courbe courant-tension **(I-V)** qui représente les différentes configurations électriques possibles pour la cellule. Cette courbe est définie par certaines grandeurs physiques, notamment :

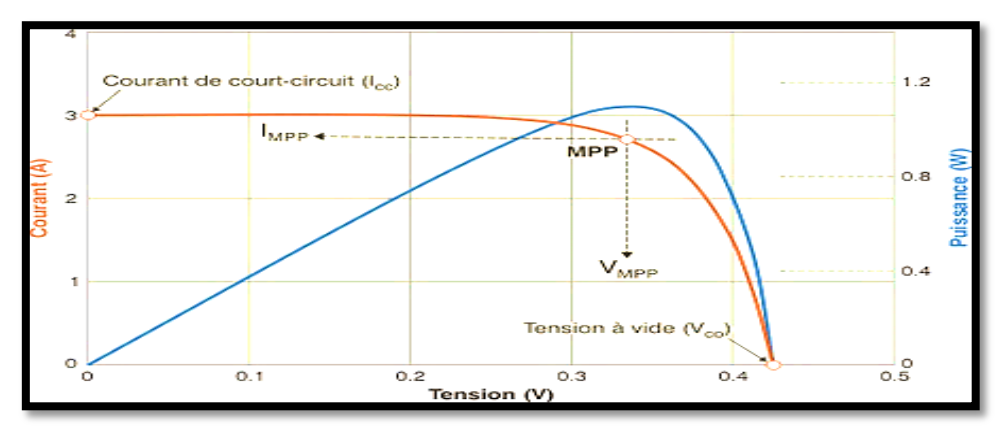

**Figure I.2:** Caractéristique *I(V)* d'une cellule photovoltaïque **[6].**

#### **a**) Le courant de court-circuit  $I_{cc}$

Il s'agit du courant qui traverse la cellule photovoltaïque lorsque celle-ci est court-circuitée, c'est-à-dire lorsque le pôle « + » est relié au pôle « - » (la tension à ses bornes est alors nulle). Dans ce cas, la puissance fournie par la cellule  $P = V \times I$  est nulle.

#### **b) La tension en circuit ouvert** *Vco*

Il s'agit de la tension aux bornes de la cellule lorsque celle-ci est en circuit ouvert, c'est-à-dire lorsque le pôle « + » et le pôle « - » sont isolés électriquement de tout l'autre circuit électrique (le courant la traversant est alors nul). Dans ce cas, la puissance fournie par la cellule, est nulle  $P = V \times I$ 

#### **c) Facteur de forme**  $f_f$

Le facteur de forme détermine la qualité électrique de la cellule, il dépend d'un ensemble de paramètres **[7]**, il est obtenu par l'équation suivante :

$$
FF = \frac{P_m}{V_{oc} \times I_{cc}} = \frac{V_m \times I_m}{V_{oc} \times I_{cc}}
$$
\n(1.1)

Où  $V_{\parallel}$  est la tension maximale et  $I_{\parallel}$  étant le courant maximal.

#### **d) Rendement maximum**

Il est défini par le rapport entre la puissance maximale et la puissance à l'entrée de la cellule solaire

$$
\eta = \frac{P_{\text{max}}}{P_{in}} = \frac{P_{\text{max}}}{G \times S} \tag{I.2}
$$

Avec :

G : éclairement  $(w/m^2)$ ,

S : surface de la cellule  $(m^2)$ .

**Remarque** : Pour permettre une comparaison de l'efficacité de différentes cellules, on définit ces caractéristiques dans des conditions de test bien précises (STC=Standard Test Conditions). Ces conditions sont : émission lumineuse de 1000 *W/m²*, température de 25*°C*, conditions spectrales Air Mass 1.5 (composition du spectre identique au spectre solaire lorsqu'il traverse une épaisseur et demie d'atmosphère, ce qui correspond à un angle d'incidence de 41.8° par rapport à l'horizontale). **[7]**

#### **I.2.5. Comportement d'une cellule**

Comme le montre le quadrant *Q4* de la **Figure I.3**, une cellule solaire exposée à la lumière se comporte comme un générateur de courant continu. Dans le noir, cette cellule se comporte en fait comme une diode traditionnelle. Si le système ou la cellule rencontre une erreur, il peut agir en tant que récepteur selon le quadrant *Q1* ou *Q3*.

 $Q_1 \Rightarrow V > V_{co}$ : Dans cette situation, la tension directe est similaire à une diode de polarisation "directe", le (V) appliqué à une cellule  $PV$  est supérieur à sa tension en circuit ouvert  $(V_{co})$ .

 $Q_3 \Rightarrow I \ge I_{cc}$ : Dans ce cas, le courant direct (I) imposé au module est plus élevé que celui  $I_{cc}$  qu'il est capable de générer, en court-circuit et en fonction de son ensoleillement, comme dans une diode polarisée "en tension inverse".

Le quadrant *Q4* est utilisé de façon inversée pour y faciliter la lecture du comportement des générateurs photovoltaïques en fonctionnement « normal ». Dans notre étude nous intéresserons au quadrant Q4**. [8]**

#### **I.2.6. Principe de fonctionnement d'une cellule photovoltaïque**

Les cellules solaires permettent de convertir directement l'énergie lumineuse des rayons solaires en électricité par le biais de la production et du transport dans un matériau semi-conducteur de charges électriques positives et négatives sous l'effet de la lumière.

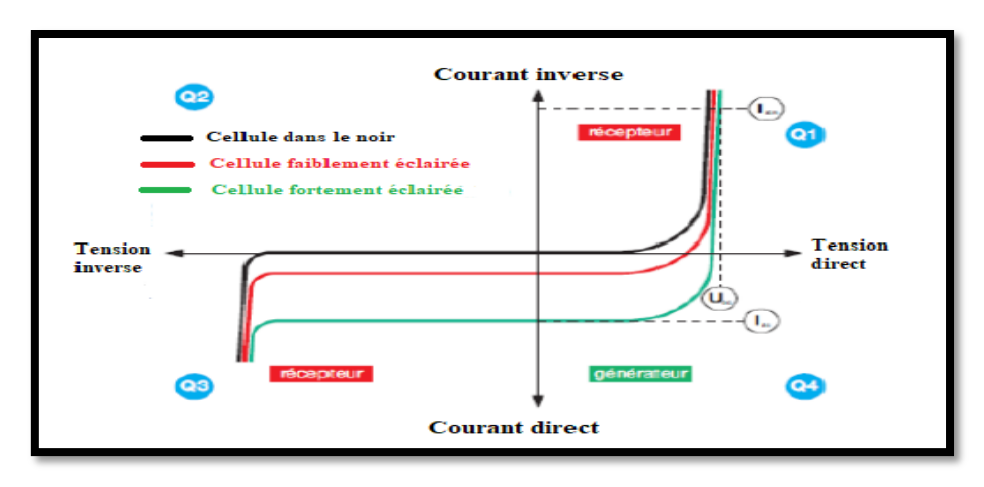

**Figure I.3: C**omportement d'une cellule photovoltaïque.

Ce matériau comporte deux parties, l'une présentant un excès d'électrons et l'autre un déficit en électrons, dites respectivement dopée de type n et dopée de type p. Lorsque la première est mise en contact avec la seconde, les électrons en excès dans le matériau n diffusent dans le matériau p. La zone initialement dopée n devient chargé positivement, et la zone initialement dopée p chargée négativement **[9]**. Il se crée donc entre elles un champ électrique qui tend à repousser les électrons dans la zone n et les trous vers la Zone p. Une jonction (dite p-n) a été formée. En ajoutant des contacts métalliques sur les zones n et p, une diode est obtenue. Lorsque la jonction est éclairée, les photons d'énergie égale ou supérieure à la largeur de la bande interdite communiquent leur énergie aux atomes, chacun fait passer un électron de la bande de valence dans la bande de conduction. Si une charge est placée aux bornes de la cellule, les électrons de la zone n rejoignent les trous de la zone p via la connexion extérieure, donnant naissance à une différence de potentiel : le courant électrique circule. Le fonctionnement des cellules photovoltaïques est illustré sur la **figure I.4**.

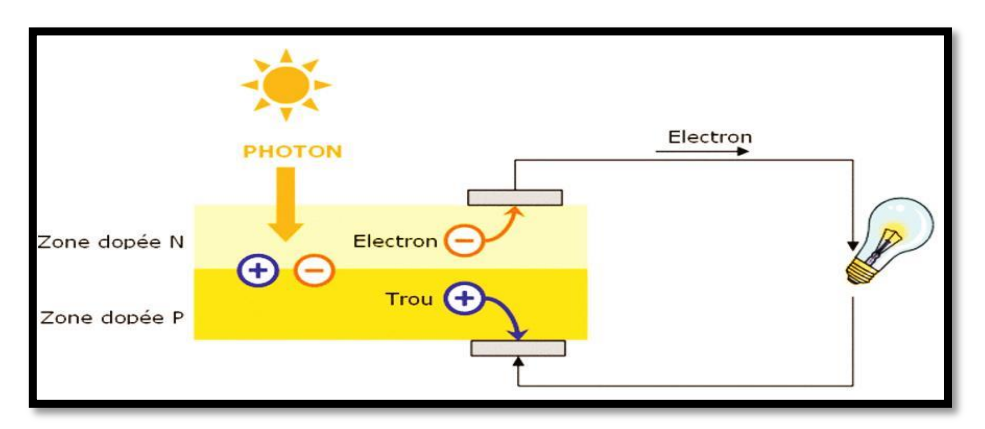

**Figure I.4:** Principe de la conversion photovoltaïque **[10].**

#### **I.3. L'effet photovoltaïque**

Il s'agit de transformer l'énergie contenue dans la lumière du soleil en énergie électrique à travers un capteur constitué de matériaux sensible à l'énergie contenue dans les photons délivrant une tension de l'ordre de 0,4 à 0,7 V. Ce capteur est présenté à l'échelle élémentaire sous forme d'une cellule *PV*. L'effet photovoltaïque fut observé la première fois en 1839 par le physicien français Edmond Becquerel. Toutefois, ce n'est qu'au cours des années 1950, que les chercheurs de la compagnie Bell, aux États-Unis, parvinrent à fabriquer la première photopile, l'élément primaire ou de base de la conversion photovoltaïque.

#### **I.4. Générateur photovoltaïque**

La cellule *PV* fait à peu près 150 cm², produit 2,3 Watt-crête (Wc) sous approximativement 0,5 V. Cette faible puissance est généralement insuffisante pour la majorité des applications *PV* domestiques ou industrielles. Afin de fournir au récepteur extérieur une tension et une puissance adéquate, plusieurs cellules *PV* doivent être connectées entre elles en série pour former ce qu'on appelle :"un module". Les modules peuvent être assemblés en série et/ou en parallèle pour former des panneaux (Générateur), eux-mêmes interconnectés pour former un champ *PV* **[11].**

#### **I.5. Association de panneaux photovoltaïques en série et en parallèle**

#### **I.5.1. Regroupement des cellules en séries**

Une association de  $(N<sub>s</sub>)$  cellules en série permet d'augmenter la tension de générateur photovoltaïque. Les cellules sont alors traversées par le même courant et la caractéristique résultant du groupement série est obtenue par addition des tensions élémentaires de chaque cellule. L'équation résume les caractéristiques électriques d'une association série de  $(N<sub>s</sub>)$  cellules.

$$
V_{co_{ns}} = n_s \times V_{co}
$$
  
\n
$$
I_{cc_{ns}} = I_{cc}
$$
\n(1.3)

Où  $n_s$  est le nombre des cellules en série

 $V_{co_{ns}}$  Est la somme des tensions en circuit ouvert de  $n_s$  cellules en séries.

 $I_{cc}$  Est le courant de court-circuit de  $n_s$  cellules en série.

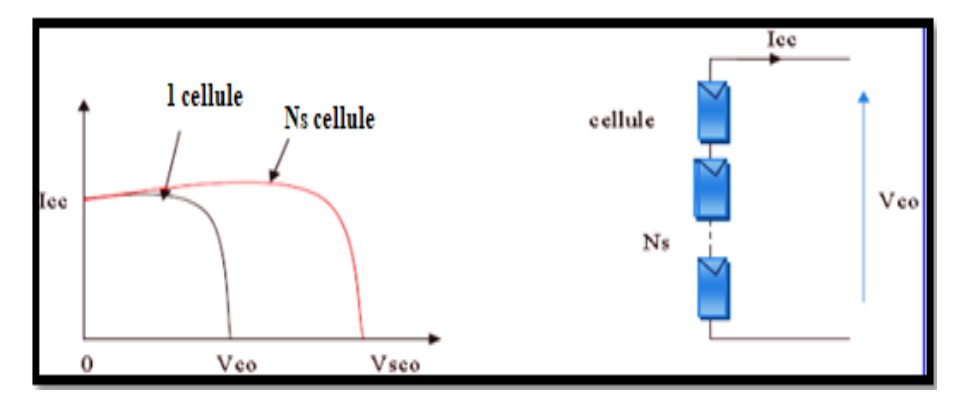

**Figure I.5:** Caractéristique courant tension de N<sub>s</sub> cellule en série [12].

#### **I.5.2. Regroupement des cellules en parallèles**

Une association parallèle de  $(N_n)$  cellules est possible et permet d'accroitre le courant de sortie du générateur ainsi créé. Dans un groupement de cellules identiques connectées en parallèle, les cellules sont soumises à la même tension et la caractéristique résultante du groupement est obtenue par addition des courants.

Avec :

$$
Icc_{np} = n_p \cdot I_{cc}
$$
  
\n
$$
V_{co} = Vco_{np}
$$
\n(1.4)

 $\textit{lcc}_{np}$ : La somme des courants de court-circuit de  $n_p$  cellules en parallèles

 $Vco_{np}$ : Tension du circuit ouvert de  $n_p$  cellule en parallèles

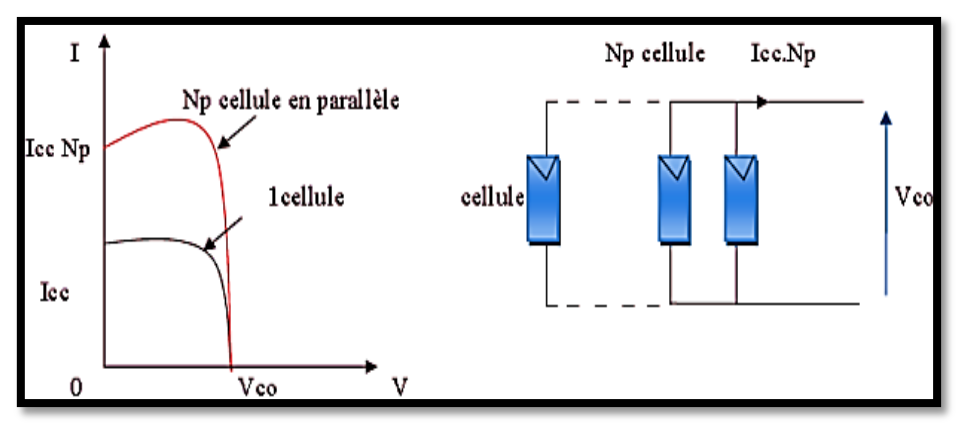

**Figure I.6:** Caractéristique courant tension de Np cellule en parallèles **[13].**

#### **I.6. Circuit électrique équivalent d'une cellule photovoltaïque**

Ce modèle est désigné aussi par  $R_p$ -Modèle. Ce modèle tient compte non seulement des pertes en tension exprimée par la résistance série  $R_s$ , mais aussi des fuites de courants exprimées par une résistance parallèle R<sub>p</sub> [14, 15,16,17 ]. C'est le modèle sur lequel s'appuient les constructeurs en donnant les caractéristiques techniques de leurs cellules solaires, il est aussi considéré satisfaisant et même une référence pour les constructeurs pour cataloguer typiquement les modules solaires.

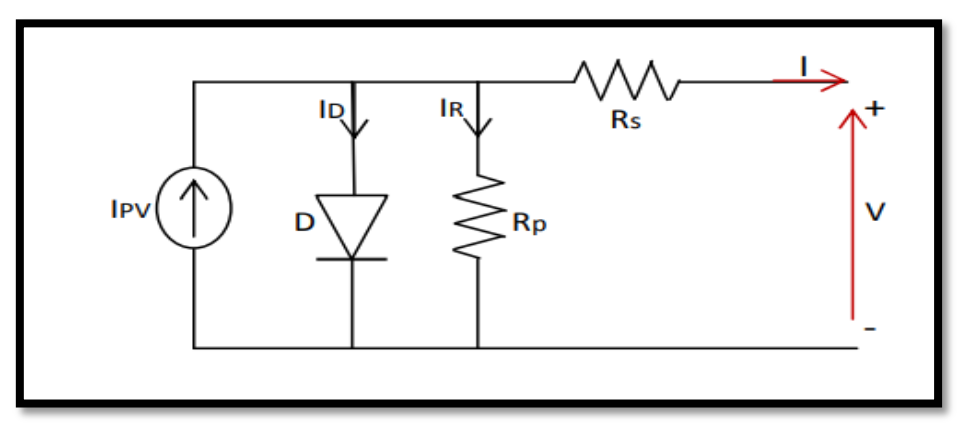

**Figure I.7:** Circuit équivalent d'une cellule *PV*.

#### - **La Résistance série**

En réalité, les cellules photovoltaïques contiennent une résistance aux matériaux qui composent les semi-conducteurs, les grilles métalliques, les contacts et le bus courant de rassemblement. L'ensemble des pertes dépend, de la résistance série **(Rs).** Son effet devient très remarquable en module composé de plusieurs cellules connectées en série, la valeur de cette résistance est multipliée par le nombre de cellules**. [16].** Donc la résistance série est due aux déférentes résistances électriques que le courant rencontre sur son parcours.

#### - **La Résistance parallèle**

Cette résistance représente une partie de la perte due au faible courant de fuite à travers le chemin de résistance en parallèle avec le dispositif unique. Cela peut être exprimé en résistance parallèle  $(R_n)$ . L'effet est nettement plus faible pour les modules photovoltaïques que pour la résistance série, ce qui n'est perceptible que lorsque plusieurs modules sont connectés en parallèle pour former un champ photovoltaïque. **[18]**

#### **I.7. Effet d'ombrage**

Il se peut qu'un obstacle, de quelque nature qu'il soit (bâtiment, arbre, etc.) fasse de l'ombre aux panneaux solaires. Un ombrage sur les capteurs photovoltaïques entraine une perte de production d'énergie. Cette perte de production varie en fonction de la taille et de la densité de l'obstacle. Il vaut mieux quantifier l'importance de la perte avant d'entreprendre de poser ses panneaux photovoltaïques. On peut distinguer deux types d'ombrages : l'un partiel et l'autre total.

On appelle ombrage total ou complet ce qui vient couvrir le panneau (couverture, branche, cassée, saleté de toute nature, etc.).

L'ombrage partiel laisse passer en partiels rayons du soleil. **[19]**

#### **I.7.1. Catégorie d'ombrages [20]**

#### **a) Ombrage temporaire**

L'ombrage temporaire résulte de nuages, de déjections d'oiseaux, de poussières ou de feuilles mortes.

#### **b) Ombrage proche**

Les ombres causées par les obstacles proches sont directes. Les cheminées, supports d'éclairage, antennes paraboliques, saillies de toit et de façade, structures de bâtiment décalées, superstructures de toit, pour ne citer que quelques exemples.

#### **c) Ombrage lointain**

L'ombrage lointain provient de l'environnement du bâtiment. Des montagnes, des arbres, des câbles passant au-dessus des bâtiments, des bâtiments voisins ou des bâtiments distants pourraient également être source d'ombre.

#### **d) Auto-ombrage**

Avec les systèmes de montage en tables, une rangée de modules peut entraîner un ombrage sur la rangée voisine. Dans ce cas de figure, il est nécessaire d'optimiser l'inclinaison et l'espacement entre les rangées de modules.

#### **e) Ombrage direct**

L'ombrage direct peut entraîner de grandes pertes d'énergie, car la proximité de l'objet provoquant l'ombre empêche le panneau solaire photovoltaïque de capter la lumière.

#### **I.7.2. Effet d'ombrage sur les panneaux photovoltaïques**

Le fait d'avoir des ombrages partiels ou totaux sur les panneaux solaires peut avoir des impacts importants sur la production d'énergie. Les cellules photovoltaïques sont [montées](https://mypower.engie.fr/energie-solaire/conseils/branchement-panneau-solaire.html) en série. Par conséquent, si une cellule produit moins à cause d'un ombrage, cela engendre une baisse de production pour l'ensemble des cellules du panneau**. [21]**

En plus, lorsque la cellule est occultée (si elle ne reçoit plus qu'une faible partie de l'énergie solaire reçue par les cellules voisines), elle ne peut délivrer qu'un courant limité. Le pire des cas apparaît lorsque l'ensemble est court-circuité. Le courant de court-circuit *ICC* traverse alors la cellule occultée et qui est donc soumise à la tension inverse  $-V_{\text{Icc}}$  et se comporte donc en récepteur qui dissipe alors la puissance.  $P = V_{\text{Icc}}$ .  $I_{\text{cc}}$  donnant lieu à un échauffement local nommé parfois "hot spot". [22]

#### **I.7.3. Protections standards d'un module solaire photovoltaïque**

#### - **Diode by-pass**

La diode de by-pass est connectée en antiparallèle avec un groupe de cellules pour protéger les cellules les plus faibles contre la polarisation inverse, cette diode sera conductrice. Dans le cas de l'ombrage d'une ou plusieurs cellules dans une branche et bloquée dans le cas normal, et permettant de ne pas perdre la totalité de la chaîne (diode by-pass) et éviter les points chauds **[23].**

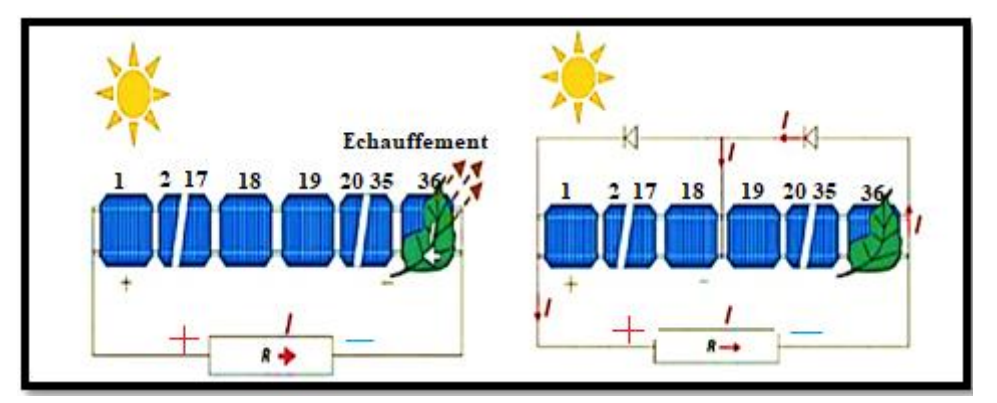

**Figure I.8:** Etat de fonctionnement de diode by-pass**.**

#### - **Diode anti retour**

La tension produite par chaque string peut être différente. Lors de la mise en parallèle de ces strings pour former un champ, le string avec la tension la plus faible peut absorber un courant inverse provenant des autres strings. Cela conduit donc à une baisse de production et les modules du string traversés par le courant inverse pourraient être également susceptibles de la défaillance. Pour éviter ces courants inverses, une diode anti-retour est placée au bout de chaque string afin d'éviter qu'un courant négatif ne circule dans les chaînes de cellules ombragées, il leur est adjoint une diode antiretour. **[24]**

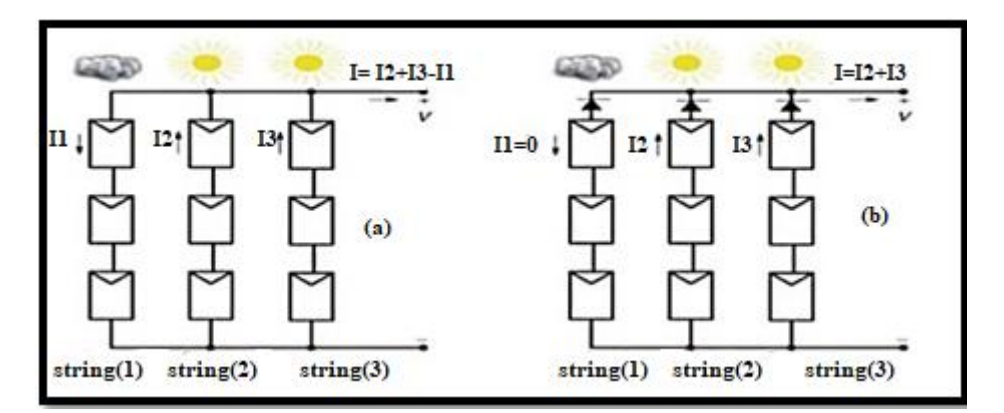

**Figure I.9:** Protection avec une diode anti-retour **[24].**

#### **I.8. Généralités sur les émulateurs photovoltaïques**

#### **I.8.1. Définition**

En général, un émulateur est un système qui reproduit les fonctions d'un appareil en utilisant un matériel différent. Ce type de système diffère des outils de simulation informatique qui traitent des modèles abstraits de l'équipement à simuler. La capacité de construire un émulateur pour un générateur photovoltaïque, où la tension et le courant se comportent comme dans une source réelle, est extrêmement utile.

Un émulateur photovoltaïque est essentiellement une alimentation électrique dont les caractéristiques de courant et de tension sont similaires à celles d'un panneau photovoltaïque. Ils fournissent cependant un environnement contrôlé, qui n'est pas affecté par des externes tels que la température et les autres conditions météorologiques. Lorsqu'on utilise un émulateur *PV*, il est facile de définir les conditions d'essai avec précision, tandis que l'équipement d'essai nécessite un espace et un coût moindre. En outre, il est très facile de modifier les conditions d'essai (nombre et connexion des modules *PV*, courbe caractéristique *I-V*, etc.) **[25]**. Ainsi, par exemple, le choix et la conception optimaux du convertisseur de puissance reliant le générateur *PV* au service public ou au récepteur et l'étude de tous les problèmes liés à la commande électronique de puissance pourraient être réalisés de manière plus rapide et efficace. Il s'agit là d'une question très importante, notamment compte tenu de l'intérêt croissant pour l'utilisation de sources d'énergie renouvelables dans la production distribuée. **[4]**

#### **I.8.2. Concepts et réalisation**

L'émulation d'un générateur *PV* est constituée de deux parties principales : la première s'occupe de la connaissance des caractéristiques (*I, V*) du générateur, la deuxième consiste en leur reproduction par les amplificateurs de puissance appropriés, qui définit la puissance maximale produite. En général, les caractéristiques (*I, V*) d'une rangée de panneaux *PV* peuvent être déduites par un modèle de

cellules *PV*, autrement, une base de données peut être installée en mesurant des courbes de (*I, V*) dans différentes conditions environnementales. En ce qui concerne la première tâche, une discussion approfondie de la modélisation de la source *PV* et identification des paramètres sera donnée dans le chapitre suivant.

Pour la deuxième tâche, diverses implémentations sont couvertes dans la documentation technique du simulateur *PV*. Parmi les idées de base suggérées précédemment pour l'installation d'émulateurs de source *PV*, nous pouvons citer :

- La modification d'une source de tension de sorte que sa résistance interne soit variable selon une loi exponentielle avec le courant,

- L'amplification du courant et de la tension d'une cellule,

- La définition d'un circuit équivalent du générateur *PV* constitué d'une source de courant constante équivalente et un réseau de résistances et de diodes.

Toutes ces méthodes montrent une flexibilité limitée dans l'impact de l'influence de l'irradiation solaire, de la température, et d'autres paramètres du générateur *PV*. D'ailleurs, certaines de ces méthodes sont peu judicieuses pour l'émulation des sources *PV* dans la gamme dépassant le *kW*. Par exemple, la méthode des trois points exige l'utilisation d'un nombre inacceptable de diodes et des sources de courant de puissance élevée. Pour toutes ces raisons, la recherche dans le domaine des émulateurs *PV* a été orientée vers l'utilisation des sources d'énergie actives convenables qui conduit aux caractéristiques d'élasticité près de la réalité.

Conceptuellement, les émulateurs modernes de sources *PV* sont des convertisseurs d'électroniques de puissance dont le rendement en tension et en courant sont commandés afin de reproduire le comportement des générateurs *PV*. C'est à dire l'impédance apparente aux bornes du convertisseur sera variable, est contrôlée de telle sorte à suivre l'impédance réelle de l'ensemble des panneaux constituant l'installation *PV*. **[4]**

#### **I.8.3. Raison d'émuler un système photovoltaïque**

En considérant que la tendance de l'industrie photovoltaïque évolue vers une exploitation plus optimale, la mise en place d'émulateurs photovoltaïques efficaces et fiables devient de plus en plus une nécessité et peut se justifier par les raisons suivantes :

- Une surface extérieure large par conséquent des coûts élevés ;
- L'énergie produite dépend fortement de conditions météorologiques incontrôlables ;

- Gestion de l'ensemble du système: temps de démarrage, contraintes de sécurité et conditions environnementales.

Pour toutes ces raisons, le coût total d'un système complet est prohibitif pour de nombreux établissements de formation ainsi que pour les petites entreprises intéressées par la recherche sur les énergies renouvelables. **[26]**

#### **I.8.4. Les avantages de l'émulateur photovoltaïque [27]**

Les avantages de l'émulateur *PV* par rapport au panneau solaire sont résumés comme suit :

- L'émulateur photovoltaïque a besoin de moins d'espace,
- Les conditions atmosphériques peuvent facilement être simulées,
- Différents types de caractéristiques de cellules solaires peuvent être simulés,
- Les émulateurs photovoltaïques être utilisés à des fins d'étalonnages

- L'émulateur solaire peut être utilisé comme plateforme pour comparer les différentes approches de suivi du point de puissance maximale,

- Etant un dispositif programmable, l'émulateur photovoltaïque peut se protéger contre la surcharge ou le court- circuit qui sont normalement prévus pour se produire au cours des tests.

#### **I.8.5. Classification des émulateurs photovoltaïque**

#### **I.8.5.1. Emulateur à base de lampes**

L'utilisation de systèmes d'émulateurs photovoltaïques pose des défis liés à l'alimentation électrique adéquate, à l'approximation de l'effet de chaleur du soleil et à la distribution inégale de l'irradiation. Pour obtenir une irradiance de 1000 W/m2 sur un panneau solaire de 50 W, une puissance électrique d'environ 10 kW est nécessaire. Pour une installation photovoltaïque de 2 kW, cela équivaut à environ 400 kW. Les lampes à décharge de Roman offrent une meilleure efficacité, mais leur spectre lumineux diffère de celui de la lumière solaire. Récemment, les chercheurs ont suggéré l'utilisation de simulateurs solaires tels que les diodes électroluminescentes (LED) pour imiter le spectre et l'intensité de la lumière solaire normale. Cette solution est abordable et efficace, ce qui est avantageux sur un marché où les dispositifs de puissance sont coûteux.**[4]**

#### **I.8.5.2. Circuit d'émulateur basé sur les amplificateurs opérationnels**

Une première catégorisation approximative des émulateurs *PV*, fondée sur leur architecture matérielle, peut être effectuée en prenant en compte l'amplificateur de puissance employé pour leur fonctionnement. Les fiches techniques des émulateurs basés sur des amplificateurs opérationnels, des régulateurs linéaires et des convertisseurs à commutation, contiennent des suggestions. Nous allons exposer quelques exemples caractéristiques. **[28]**

#### **a) Emulateur de source PV proposé par Baert**

Depuis le début des années 80, un grand nombre d'émulateurs photovoltaïques ont été profondément proposé, analysés et conçus. En 1979, Baert a développé un émulateur photovoltaïque utilisant des amplificateurs opérationnels de puissance qui peuvent fournir un courant de court-circuit dans des conditions d'éclairage maximales de 200 à 400 mA **[29]**.

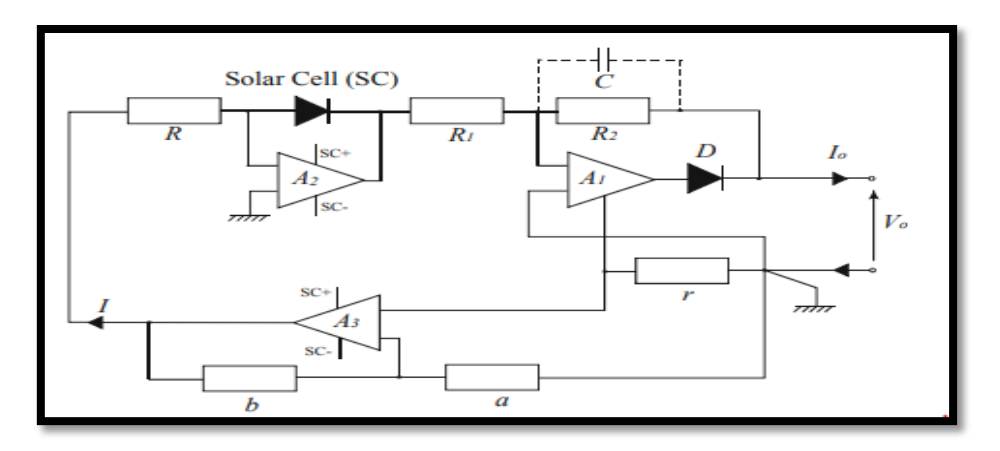

**Figure Ⅰ.10:** Schéma de l'émulateur de source *PV* proposé par Baert. **[4]**

#### **b) Emulateur de source** *PV* **proposé par Nagayoshi**

Une approche similaire est suivie par Nagayoshi (2004) qui propose un circuit multi *I-V* dont l'unité élémentaire est basée sur un amplificateur linéaire à courant continu.

Le circuit utilise une petite cellule photovoltaïque comme générateur *I-V* et fournit une amplification séparée de la tension et du courant pour réaliser le fonctionnement en tant qu'émulateur photovoltaïque. Le schéma de la loupe *I-V* est illustré à la **Figure Ⅰ.11 [4].**

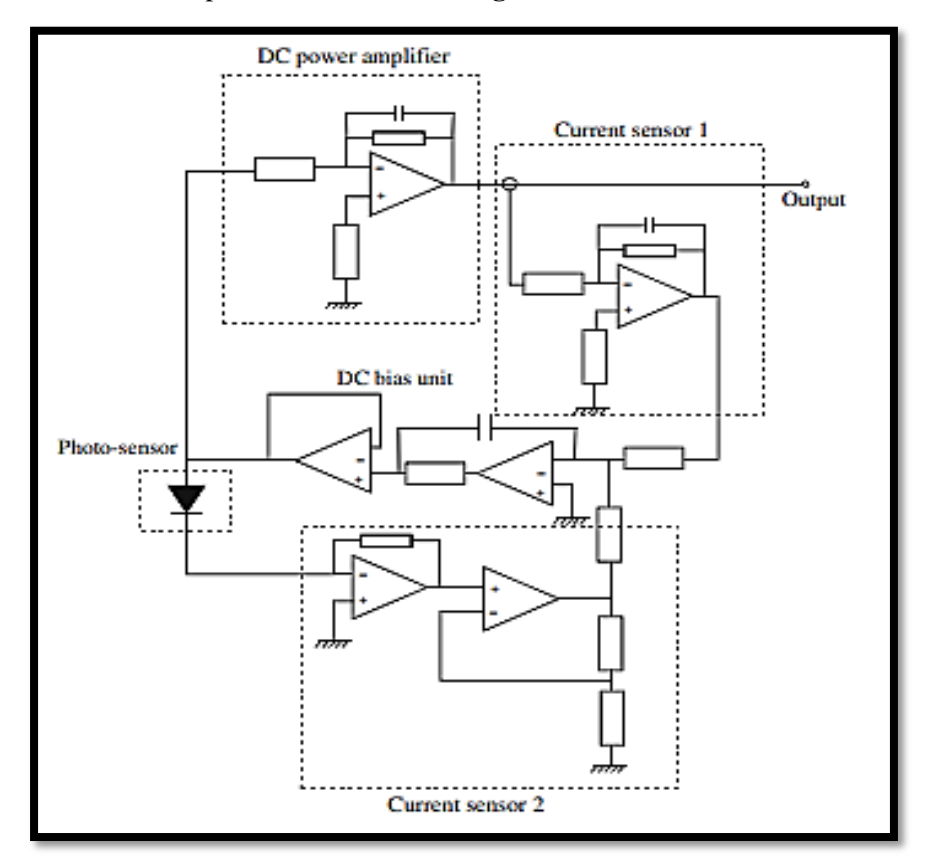

**Figure Ⅰ.11:** Emulateur de source de *PV* proposé par Nagayoshi **[4].**

#### **I.8.5.3.Circuits basés sur les régulateurs linéaires**

Dans ce type de circuits, la tension de sortie est obtenue par une alimentation en courant continu et un composant en série qui provoque une chute de tension. Par conséquent, la tension de sortie est toujours inférieure à la tension de l'alimentation en courant continu. Cet effet peut être obtenu par un transistor de puissance qui est polarisé dans la région active fonctionnant comme un amplificateur de classe A.

Cependant, un effet similaire, bien qu'assez grossier, peut également être obtenu avec une série de résistances. **[4]**

#### **a) Emulateur de source de** *PV* **proposé par Mukerjee et Dasgupta**

Une alternative économique consistant en un simulateur de panneaux solaires pour tester l'algorithme MPPT a été développée par Mukerjee et Dasgupta (2007). Le dispositif utilise une source d'alimentation à tension continue réglable, qui est approximativement ajustée grâce à une résistance variable. Ce circuit offre un comportement similaire à celui d'un panneau solaire **[4]**.

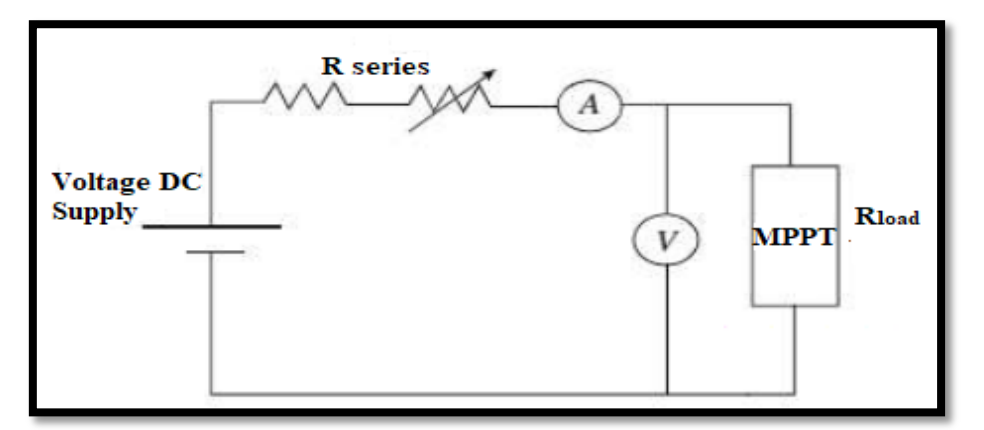

**Figure Ⅰ.12:** Emulateur de source *PV* proposé par Mukerjee et Dasgupta **[4]**

#### **I.8.5.4. Circuits basés sur des convertisseurs d'électronique de puissance**

Les émulateurs de source photovoltaïque, qui utilisent des convertisseurs d'électronique de puissance comme base pour leur structure matérielle, sont les plus fréquemment mentionnés dans les documents techniques. Leur popularité s'explique par les facteurs suivants :

 Un amplificateur linéaire à courant continu nécessite, en général, un grand dissipateur thermique et ses pertes de puissance de conversion approchent les 100 % lorsque l'émulateur photovoltaïque alimente la source *PV*.

Dans un convertisseur *DC/DC*, les dispositifs de puissance ne fonctionnent qu'en considérant deux états fondamentaux : l'état de marche dans lequel la tension de l'interrupteur de puissance est nulle et l'état d'arrêt dans lequel la tension de l'interrupteur de puissance est nulle et l'état d'arrêt dans lequel, à son tour, le courant est nul.

 Dans les deux cas, en principe, il n'y a pas de dissipation énergétique. Des pertes ont lieu uniquement pendant les transitions entre les états d'amorçage et de blocage et vice versa, elles sont proportionnelles à la fréquence de commutation. En conséquence, le rendement global est très élevé, d'où une unité d'émulation de plus petite taille peut être configurée tout en prenant en charge des puissances importantes. **[28]**

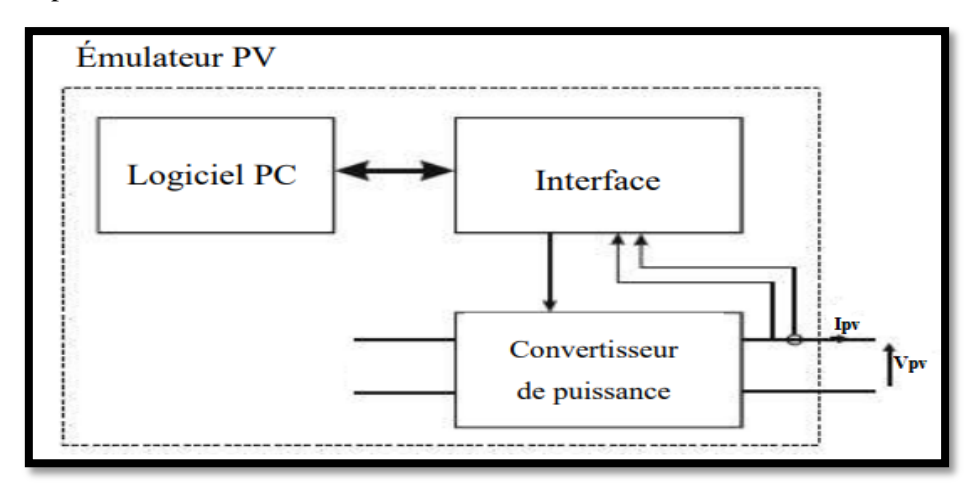

**Figure Ⅰ.13:** Principe d'un émulateur basé sur l'électronique de puissance **[28]**

#### **I.9. Etat de l'art sur les méthodes MPPT dans les applications photovoltaïques**

La puissance du générateur *PV* est facilement calculée à partir du produit tension-courant. Par contre, la détermination de la puissance maximale de référence est plus délicate vue que cette dernière est fonction des conditions climatiques (éclairement, température). Cette référence, étant alors non constante et étant caractérisée par une fonction non linéaire, rend le fonctionnement à puissance maximale plus difficile à réaliser **[30].** Afin de surmonter ces difficultés, une commande pour la poursuite du PPM s'impose. Cette commande, dite algorithme MPPT, peut être plus ou moins compliquée. Elle est basée généralement sur l'ajustement du rapport cyclique du convertisseur statique jusqu'à se placer sur le PPM de manière à maximiser continuellement la puissance à la sortie du panneau PV **[31].**

Dans la littérature, plusieurs classifications ont été proposées pour répertorier les contrôleurs MPPT. En général, les MPPT sont classées en deux catégories : les méthodes conventionnelles ou classique et les méthodes avancées. Les méthodes MPPT conventionnelles ont été proposées il y a longtemps ; elles sont donc très populaires. Leurs principaux avantages sont la simplicité et la facilité de mise en œuvre. Ces méthodes ne peuvent suivre qu'un seul PPM sous une irradiation uniforme.

Les méthodes MPPT avancées sont connues sous le nom de "soft computing", bio-inspirées (BI) ou méthodes d'intelligence artificielle (IA). Ces méthodes sont relativement complexes et ont des performances de suivi supérieures aux méthodes conventionnelles **[32].**

On va présenter par la suite les algorithmes de commande les plus populaires.

#### **I.9.1. Algorithme Perturber et Observer (P&O)**

L'idée de base de la *P&O* est de perturber périodiquement (augmentation ou diminution) la tension d'un panneau photovoltaïque tout en agissant sur le rapport cyclique α. En effet, suite à cette perturbation, on calcule la puissance fournie par le panneau *PV* à l'instant P(k), puis on la compare à la précédente de l'instant P(k-1). Si la puissance augmente, cela signifie que l'on se rapproche du point de puissance maximale (PPM) et la variation du rapport cyclique est maintenue dans la même direction. En revanche, si la puissance diminue, cela indique que l'on s'éloigne du PPM. Dans ce cas, il est nécessaire d'inverser la direction de la variation du rapport cyclique **[33] [34].** 

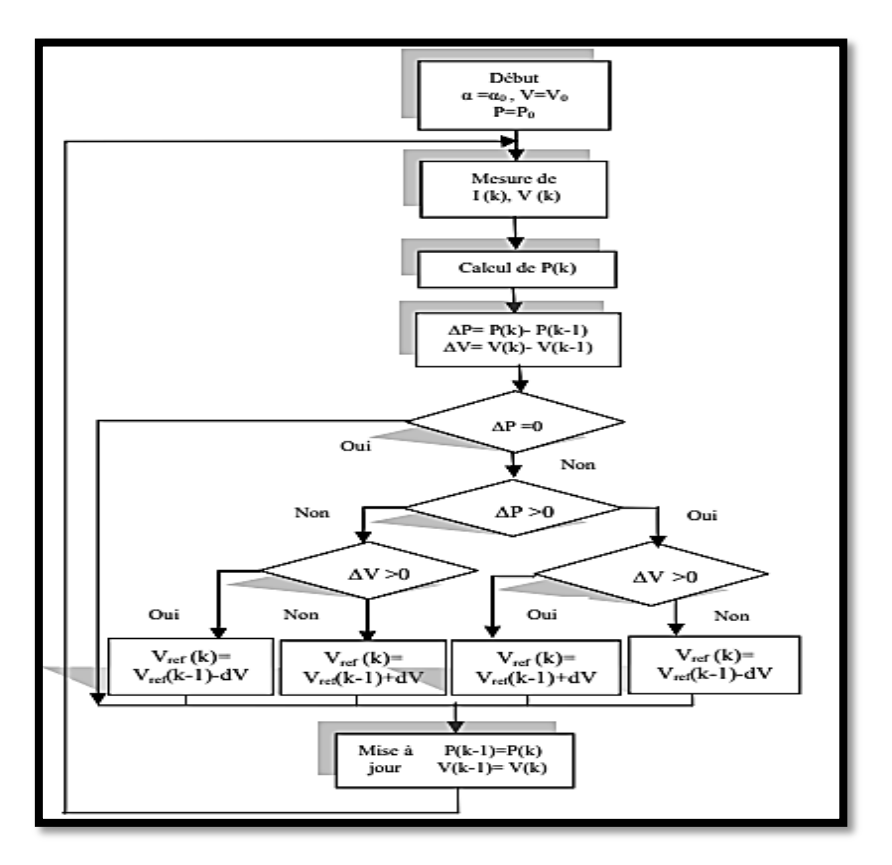

**Figure Ⅰ.14**: Organigramme de l'algorithme P&O **[33].**

La Figure Ⅰ.15 envisage quatre cas pour P&O, lesquels sont résumés dans le Tableau **Ⅰ.1**

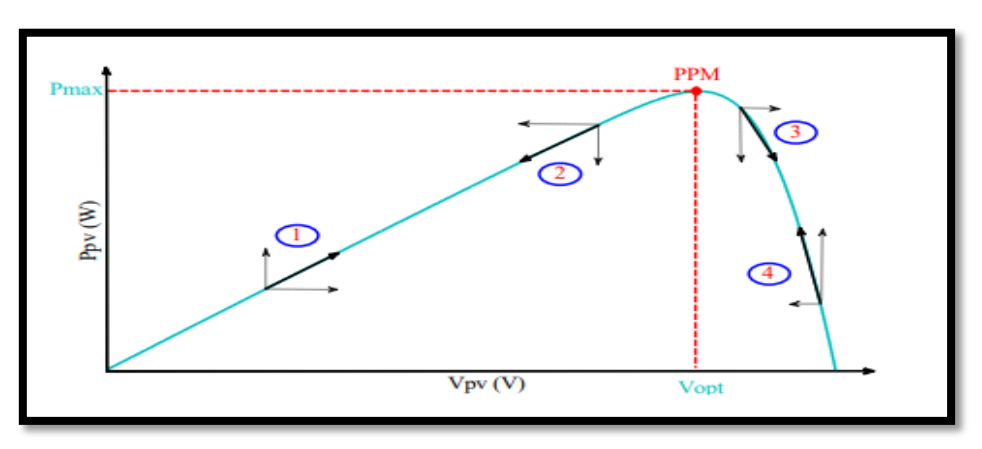

**Figure Ⅰ.15:** Caractéristique de fonctionnement de la méthode P&O.

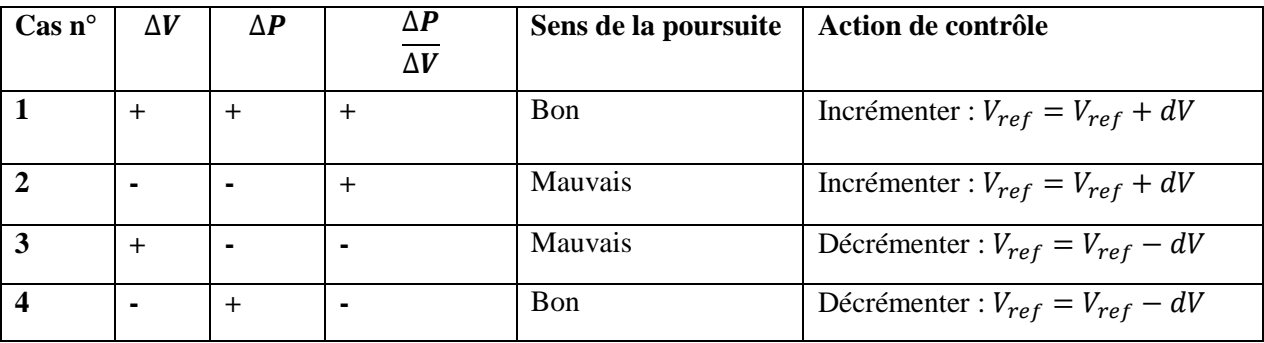

**Tableau Ⅰ.1:** Principe de l'algorithme P&O.

#### **I.9.2. Algorithme Incrément de la Conductance (INC)**

L'Algorithme incrément de la conductance est un des algorithmes MPPT qui s'adapte parfaitement au changement rapides des conditions climatiques du site. Bien qu'il soit plus stable que la méthode P&O, sa mise en œuvre pratique est plus complexe.

Cet algorithme repose sur la connaissance de la valeur de la conductance G=I/V et de la variation de conductance (dG) afin de déterminer la position du point de fonctionnement par rapport au PPM. Si la variation de conductance (dG) est supérieure à l'opposé de la conductance (-G), le rapport cyclique est réduit. Par contre, si la variation de conductance est inférieure à l'opposé de la conductance, le rapport cyclique est augmenté. Cette procédure est répétée jusqu'à ce que le PMP soit atteint **[33]**.

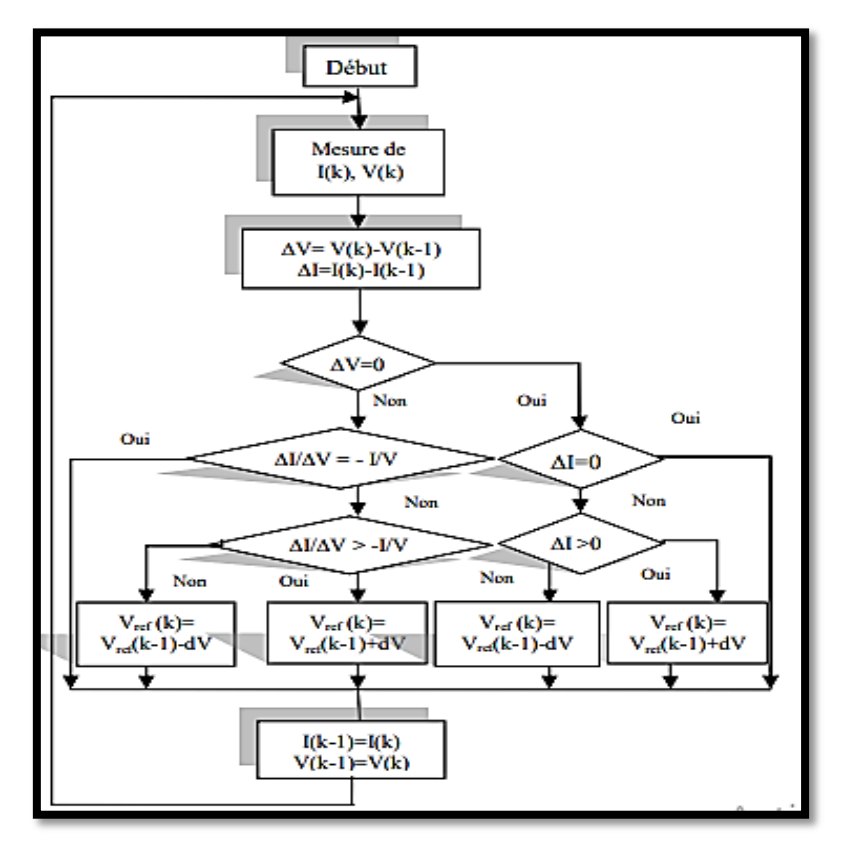

**Figure Ⅰ.16:** Organigramme de l'algorithme INC **[33].**

En comparant la conductance et l'incrément de la conductance, il est possible d'identifier trois positions distinctes du point de fonctionnement :

- $\cdot$  Si  $\frac{dP}{dx} = 0$ *dV*  $=0 \Rightarrow \frac{dI}{dx}=-\frac{I}{x}$  $\frac{du}{dV} = -\frac{1}{V}$ , le PF est sur le PPM
- Si  $\frac{dP}{dV} \succ 0 \Rightarrow \frac{dI}{dV} \succ -\frac{I}{V}$  $\frac{du}{dV}$  >  $-\frac{1}{V}$ , le PF est à gauche du PPM
- Si  $\frac{dP}{dV} \prec 0 \Rightarrow \frac{dI}{dV} \prec -\frac{I}{V}$  $\frac{du}{dV}$   $\prec$   $-\frac{1}{V}$ , le PF est à droite du PPM

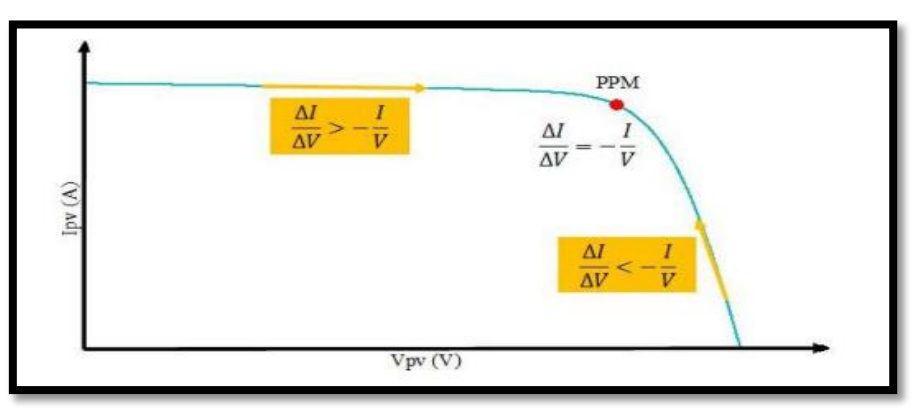

**Figure Ⅰ.17:** Caractéristique de fonctionnement de la méthode INC.

#### **I.9.3. Algorithme à base de la mesure d'une Fraction de la Tension** *Voc*

Cet algorithme repose sur la relation linéaire entre la tension de circuit ouvert et la tension optimale spécifiée selon l'équation ci-dessous :

$$
V_{mp} = K.V_{cc}
$$

Où k est un facteur de tension dépendant des caractéristiques de la cellule *PV* et qui varie entre 0.73 et 0.8.

Afin de déterminer la tension optimale, il est nécessaire de mesurer la tension du circuit non connectée, appelée *Voc*. De cette manière, le fonctionnement optimal du panneau est maintenu en ajustant la tension du panneau à la tension optimale calculée. Ce processus permet d'ajuster régulièrement le rapport cyclique pour atteindre la tension optimale **[35] [37]**.

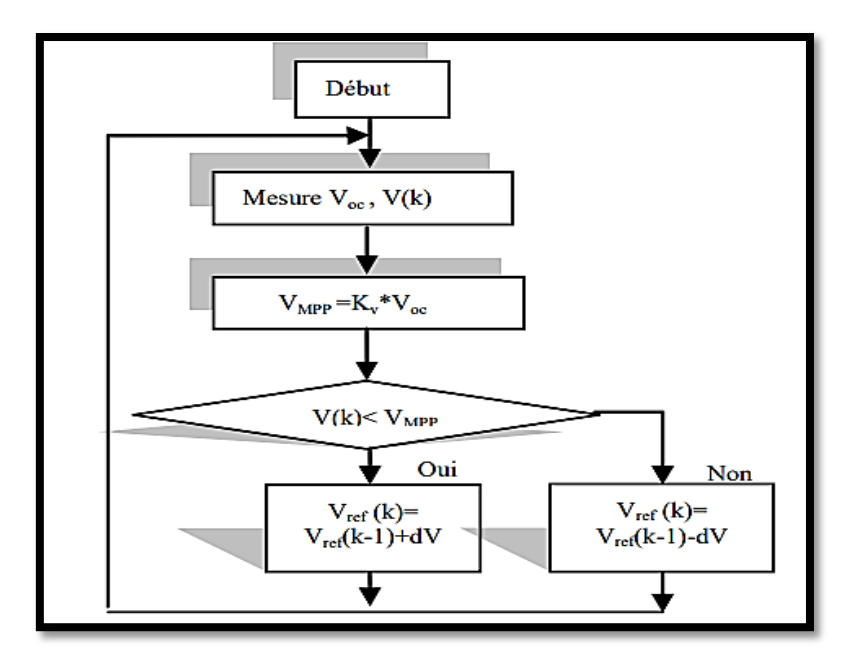

**Figure Ⅰ.18:** Organigramme de l'algorithme FCO **[33]**

#### **I.9.4. Algorithme à base de la Mesure d'une Fraction du Courant Icc**

Cette méthode exploite l'hypothèse d'une relation linéaire entre le courant de cellule correspondant à la puissance maximale (*Imp*) et le courant de cellule en court-circuit (*Icc*). Cette relation peut être exprimée comme suit :

$$
I_{mp} = k.I_{cc}
$$

Où k est un facteur de courant dépendant des caractéristiques de la cellule *PV* et qui varie entre 0.85 et 0.92 **[37]**.

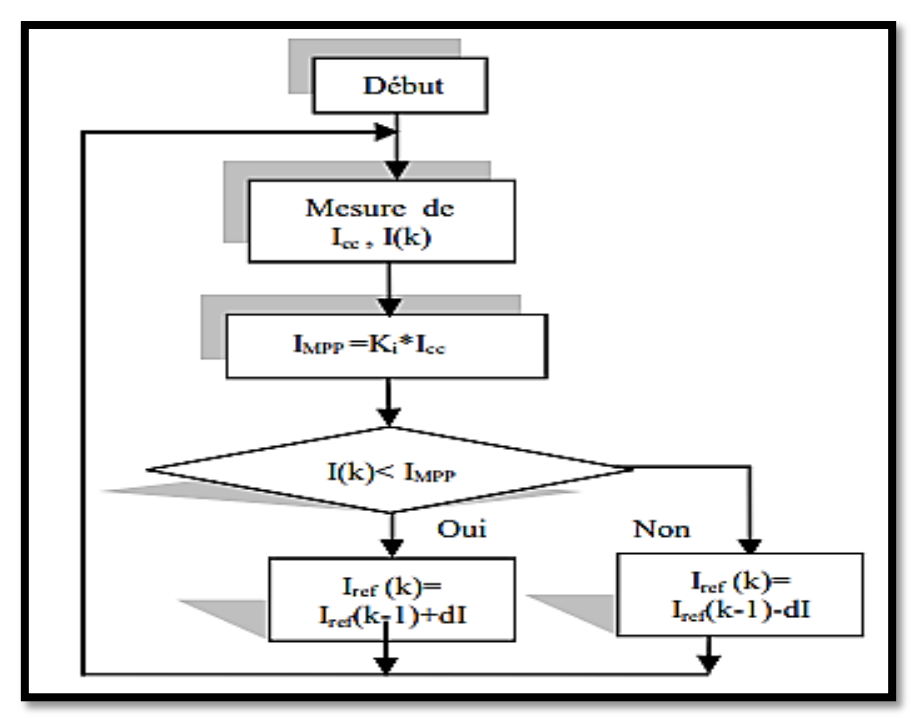

**Figure Ⅰ.19:** Organigramme de l'algorithme FCC [c].
En effet, le point de fonctionnement optimal est obtenu en amenant le courant du panneau au courant optimal. Par conséquent, on change le rapport cyclique jusqu'à ce que le panneau atteigne la valeur optimale **[33]**.

#### **I.9.5. Algorithme à base de la Logique Floue**

La logique floue a fait son apparition en 1965 avec les travaux de *L. Zadeh*. La commande floue a les mêmes objectifs de régulation et de poursuite qu'une commande réalisée en automatique classique **[36].**

Récemment, la commande à base de la logique floue a été utilisée dans les systèmes de poursuite du point à maximum de puissance (systèmes photovoltaïques), cette commande offre l'avantage d'être une commande robuste et qui ne nécessite pas la connaissance exacte du modèle mathématique du système **[33]**.

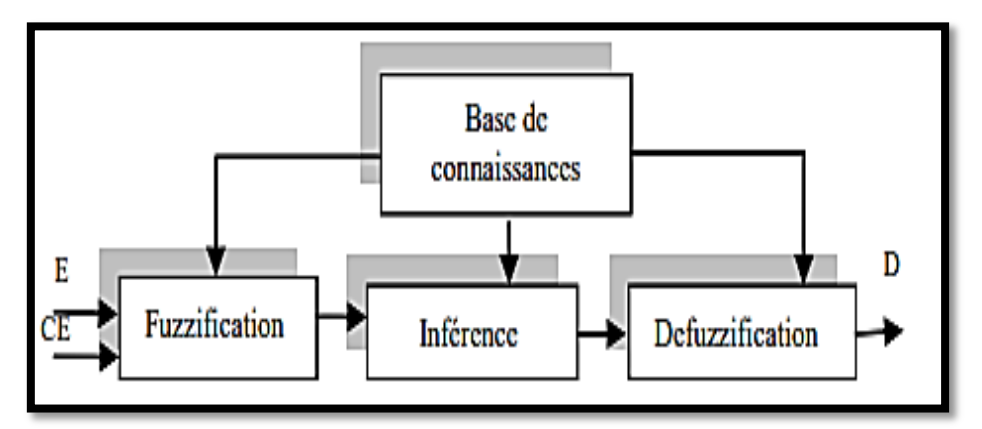

**Figure Ⅰ.20:** Schéma bloc de l'algorithme à base de la logique floue.

En particulier, cette commande est mieux adaptée aux systèmes non linéaires. Le fonctionnement de cet algorithme se fait en trois blocs : Fuzzification des variables d'entrée en valeurs floues en utilisant des fonctions triangulaires et trapézoïdales, suivi de l'inférence où ces variables floues sont comparées à des ensembles prédéfinis pour déterminer la réponse appropriée. Enfin, la défuzzification est utilisée pour transformer les sous-ensembles flous en valeurs en utilisant la méthode centroïde **[36]**.

# **I.10. Avantages et inconvénients d'énergie photovoltaïque [31] [37]**

La technologie photovoltaïque présente de très nombreux avantages qui en font une solution idéale pour tous ceux qui veulent réaliser des économies sur la facture d'énergie tout en étant plus respectueux de l'environnement, parmi lesquels on trouve :

- Une haute fiabilité : L'installation ne comporte pas de pièces mobiles qui la rendent particulièrement appropriée aux régions isolées ;

- Le caractère modulaire des systèmes photovoltaïques permet un montage simple et adaptable aux divers besoins énergétiques. Les systèmes peuvent être dimensionner pour des applications de puissance allant du Milliwatt au Mégawatt.

- La technologie *PV* présente des qualités sur le plan écologique car le produit fini est non polluant et n'entraîne aucune perturbation du milieu.

- Les systèmes photovoltaïques ont une longue durée de vie et le coût d'opération d'entretiens est très faible.

A l'opposé de ce qui a été cité précédemment, l'énergie solaire n'est pas parfaite et présente quelques inconvénients à prendre en compte, à savoir,

- La fabrication des panneaux solaires photovoltaïques relève de la haute technologie demandant énormément de recherche et de développement et donc des investissements coûteux. Cela se traduit dans le prix de l'installation qui, aujourd'hui, reste cher ;

- Le rendement réel de conversion d'un module est faible, de l'ordre de 10-15 % avec une limite théorique pour une cellule de 28% ;

- Occupation d'un espace important pour les installations de grandes dimensions ;

- La technologie actuelle de stockage d'énergie solaire électrique n'est pas perfectionnée, étant donné que les batteries existantes sont coûteuses et volumineuses, et, en plus, elles peuvent ne pas être suffisantes pour couvrir les besoins énergétiques.

- Le niveau de production d'électricité n'est pas stable et pas prévisible mais dépend du niveau d'ensoleillement.

#### **I.11. Conclusion**

Ce chapitre à fait l'objet de certaines notions fondamentales sur le système photovoltaïque et des généralités portant sur l'effet PV, cellule et générateur PV, ainsi qu'on a défini le phénomène d'ombrage et son effet sur le module PV ce qui représente le point principal de ce travail.

A la fin de ce chapitre, une discussion avec un bref état de l'art sur les émulateurs photovoltaïques et les algorithmes les plus utilisés dans la poursuite du point de puissance maximale (MPPT) et quelques avantages et inconvénients d'un système photovoltaïque.

Dans le chapitre suivant, nous allons étudier et modéliser le système photovoltaïque et son émulateur qui est à base d'un convertisseur statique *DC/DC* de type Buck-Boost en tenant compte l'effet d'ombrage partiel.

25

# **Chapitre II: Modélisation du Module photovoltaïque et conception de son émulateur**

# **II.1. Introduction**

Pour étudier un émulateur de panneau photovoltaïque, il est essentiel de comprendre en profondeur le comportement du module *PV* dans des conditions spécifiques. Ainsi, la modélisation mathématique des cellules solaires est indispensable pour optimiser le rendement ou diagnostiquer le générateur photovoltaïque. Le module *PV* est représenté par un circuit équivalent avec des paramètres qui doivent être déterminés à partir des systèmes d'équations *V-I* à divers points de fonctionnement donnés par le constructeur ou issus de mesures directes sur le module. Le but de l'émulateur est d'imiter les différentes tensions et courants produits par les panneaux solaires en utilisant un hacheur *Buck-Boost*. Le courant de charge est mesuré, puis imposé au modèle du panneau photovoltaïque. Ensuite, la tension de référence est déduite à partir de ce modèle et comparée à la tension mesurée de la charge pour déterminer l'erreur, qui est imposée au régulateur de tension pour ajuster le rapport cyclique *α*. Enfin, le bloc *PWM* fournit le signal de commutation pour commander le commutateur du convertisseur *DC/DC*. **[38]**

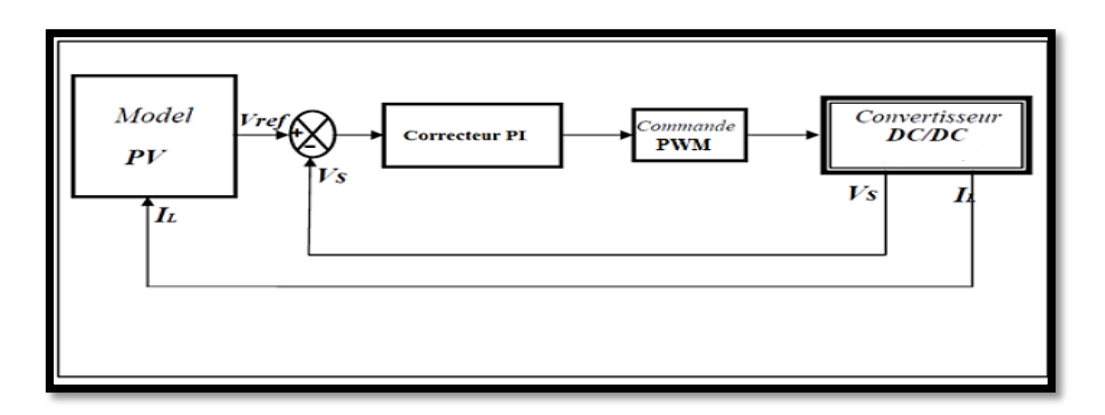

**Figure II.1:** Principe du fonctionnement de l'émulateur photovoltaïque **[39]**

# **II.2. Modélisation d'une cellule photovoltaïque**

# **II.2.1. Modèles électriques de la cellule** *PV*

La modélisation d'une cellule photovoltaïque peut être effectuée selon différents niveaux de Complexité. Il s'agit d'obtenir un circuit électrique équivalent de la cellule photovoltaïque. Il Existe plusieurs :

Le but de ces modèles, est l'obtention de la caractéristique courant-tension *I-V* pour l'analyse et l'évaluation des performances des modules photovoltaïques. Ils sont différents entre eux par la procédure et le nombre de paramètres intervenants dans le calcul de la paire courant–tension. **[40]**

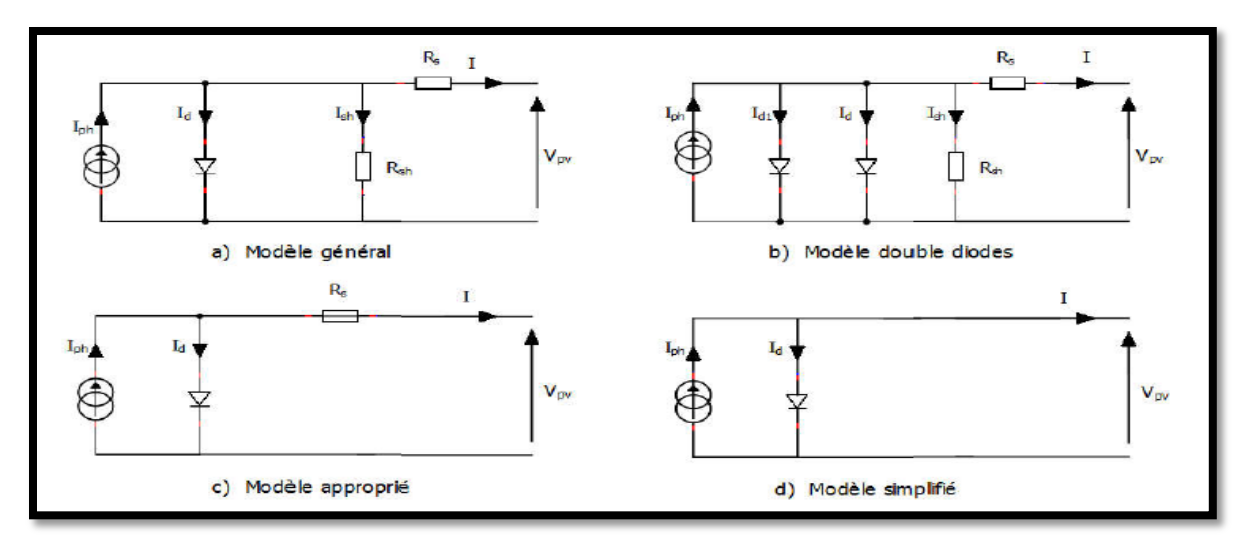

**Figure II.2:** Modèles électriques de la cellule PV **[29].**

Le modèle à une diode est le modèle le plus classique dans la littérature. Il consiste à un générateur de courant *Iph* qui est directement dépendant de l'ensoleillement et de la température pour la modélisation du flux lumineux incident, une diode en antiparallèle pour les phénomènes de polarisation de la cellule, une résistance série *R<sup>s</sup>* représentant les diverses résistances de contacts et de connexions et une résistance parallèle *Rsh* caractérisant les divers courants de fuites dus à la diode et aux effets de bords de la jonction. Avec :  $I_d$  le courant qui traverse la diode,  $V_d$  la tension aux bornes de la diode, *Ipv* le courant délivré par la cellule et *Vpv* est la tension à la sortie de la cellule**. [31]**

# **II.3. Modèles mathématiques de la cellule PV**

# **II.3.1. Etude du modèle à une seule diode (5 paramètres** *L5P***)**

Le modèle fait intervenir les cinq paramètres inconnus suivants : *n, Iph*, *R<sup>s</sup>* , R*sh* et *I<sup>s</sup>* , Il est connu sous le nom L5P (Lompe, 1 Mécanisme, Paramètres).

Ce modèle est désigné aussi par *Rp-Model*. Il tient compte non seulement des pertes en tension exprimée par la résistance série *R<sup>s</sup>* mais aussi des fuites de courants exprimées par une résistance parallèle Rsh. C'est le modèle sur lequel s'appuient les constructeurs en donnant les caractéristiques techniques de leurs cellules solaires *(data sheet).* Il est aussi considéré satisfaisant et même une référence pour les constructeurs pour cataloguer typiquement les modules solaires **[41].**

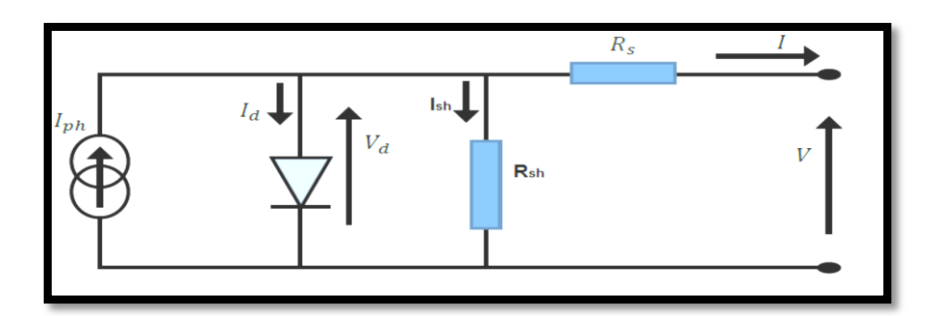

**Figure II.3:** Schéma équivalent d'un modèle à une diode (L5p) de la cellule.

La loi de Kirchhoff donne :

$$
I = I_{ph} - I_d - I_{sh} \tag{II.1}
$$

Avec :

$$
I_d = I_0 \left[ e^{\left(\frac{V_d}{n.V_t}\right)} - 1 \right] \tag{II.2}
$$

$$
I_{sh} = \frac{V_d}{R_{sh}} \tag{II.3}
$$

$$
V_d = V + R_s \tag{II.4}
$$

$$
V_t = \frac{KT}{q} \tag{II.5}
$$

Nous avons encore:

$$
I_0 = I_{on} \left(\frac{T}{T_n}\right)^3 \left(e^{\frac{E_{\text{gref}}}{K_1 \cdot T_n} \cdot \frac{E_{\text{g}}}{K_1 \cdot T}}\right)
$$
(II.6)

$$
K_1 = \frac{K}{q} \tag{II.7}
$$

$$
E_g = E_{\text{gref}} \cdot \left(1 + \left(T - T_n\right).\text{degdt}\right) \tag{II.8}
$$

A partir de l'équation (Ⅱ.3) et (Ⅱ.4) on obtient :

$$
I_{sh} = \frac{V + R_{s}I}{R_{sh}}
$$
(II.9)

De (Ⅱ.2) et (Ⅱ.9), l'équation (Ⅱ.1) peut être écrit comme suit :

$$
I = I_{ph} - I_0 \left[ \exp\left(\frac{V + R_s I}{n.V_t}\right) \right] - \frac{V + R_s I}{R_{sh}}
$$
(II.10)

Où,

I : Courant de sortie [A] ;

- V : Tension de sortie [V] ;
- $V_T$ : Tension thermique de diode [V];
- $I_d$ : Courant traversant la diode [A];
- $I_{ph}$ : Photo courant de la cellule [A];

# $I_0$ : Courant de saturation inverse de la diode (courant d'obscurité) [A];

q: Charge d'électron[C°];

- K: Constante de Boltzmann [J/K];
- : Facteur d'idéalité de la diode (Coefficient dépendant du matériau de la cellule)
- T : Température de la cellule [K°].
- *R s* : La résistance série [Ω];
- *Rsh* : La résistance parallèle [Ω].

On peut prendre en considération que la chute de tension due à la résistance  $Rs$  est négligeable ce qui donne **[42]**

$$
I_{ph} = I_{cc} \tag{II.11}
$$

Où I<sub>cc</sub>: Le courant de court-circuit

Donc l'équation (Ⅱ.10) devient :

$$
I = I_{cc} - I_0 \left[ exp\left(\frac{V + R_s I}{n.V_t}\right) \right] - \frac{V + R_s I}{R_{sh}}
$$
(II.12)

Le courant de court-circuit dépend linéairement de l'ensoleillement, et il est influencé par la température suivant les équations suivantes :

- à température constante :

$$
I_{sc} = I_{sc\_n} \frac{G}{G_n} \tag{II.13}
$$

- à ensoleillement constant :

$$
I_{sc} = I_{sc,n} + K_i \Delta T \tag{II.14}
$$

Avec :

$$
\Delta T = T - T_n \tag{II.15}
$$

D'après les équations (15) et (16) en peut écrire

$$
I_{sc} = \left(I_{sc\_n} + K_i \Delta T\right) \frac{G}{G_n} \tag{II.16}
$$

Avec :

*G* : Ensoleillement de fonctionnement [W /m<sup>2</sup>];

 $G_n$ : Ensoleillement nominal (1000 W/m<sup>2</sup>);

*T n* : Température nominale, [K°] ou [C°];

 $I_{sc}$  : Courant du court-circuit aux conditions nominales [A]

*Ki* : Coefficient de température du courant au court-circuit, [A/K] ou [A/C].

Donc en peut écrire à partir de l'équation (10) et (15) :

$$
I_{ph} = (I_{sc\_n} + K_i \cdot (T - T_n)) \frac{G}{1000}
$$
 (II.17)

#### **II.3.2Modèle du Générateur** *PV*

Le modèle cité précédemment concerne une seule cellule *PV*, pour le modèle du *GPV* il faut intégrer le nombre de cellules en série, formant un module.

Donc l'équation (Ⅱ.10) devient :

$$
I_{pv} = I_{ph} - I_0 \left[ e^{\frac{q(V_{pv} + R_s I_{pv})}{n.K.N_s T}} - 1 \right] - I_{sh}
$$
\n(II.18)

Où,

*pv I* : Courant du *GPV* [A].

*<sup>V</sup>pv* : Tension du *GPV* [V].

*Ns* : Nombre de cellules connectées en série par module.

# **II.4. Convertisseur Buck-Boost**

Le hacheur inverseur est un convertisseur indirect *DC-DC* à stockage inductif. La source d'entrée est de type tension continue (filtrage capacitif en parallèle avec une source de tension) et la charge de sortie continue de type source de tension (condensateur en parallèle avec la charge résistive). L'interrupteur  $K_1$  peut être remplacé par un transistor puisque le courant est toujours positif et les commutations doivent être commandées (au blocage et à l'amorçage). C'est un convertisseur qui peut donner à sa sortie une tension supérieur ou inférieur à celle de l'entrée suivant la valeur du rapport cyclique **[43]**

Le circuit du convertisseur *Buck-Boost* est montré sur le schéma figure II.3. Il se compose d'un transistor *MOSFET* de puissance utilisé comme commutateur contrôlable, inducteur *L*, diode  $(K_2)$ , condensateur de filtre *C*, et résistance de charge R. Le commutateur est tourné on-off à la fréquence de commutation  $f_s = \frac{1}{s}$  $f_s = \frac{1}{T}$  avec le rapport cyclique  $\alpha = \frac{t_{on}}{T}$ *T*  $\alpha = \frac{v_{on}}{r}$ , où ton est l'intervalle de temps quand le commutateur est allumé.

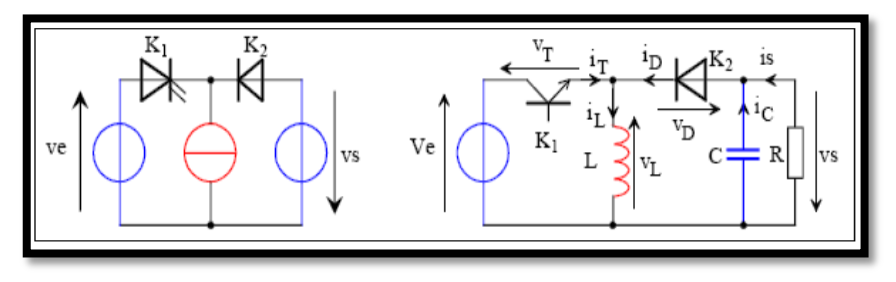

**Figure II.4 :** Structure du convertisseur Buck-Boost **[44].**

L'interrupteur  $K_I$  est fermé pendant la fraction  $\alpha$ T de la période de découpage T. La source d'entrée fournit l'énergie à l'inductance L. La charge est déconnectée du montage (diode *K<sup>2</sup>* bloquée).

Lors du blocage du transistor, la diode  $K_2$  assure la continuité du courant dans l'inductance. L'énergie emmagasinée dans cette inductance est alors déchargée dans le condensateur et la résistance de charge.

En régime permanent, la valeur moyenne de la tension aux bornes de l'inductance est nulle, ce qui impose la relation suivante qui donne la tension de sortie en fonction de la tension d'entrée :

$$
V_s = V_e \frac{\alpha}{1 - \alpha} \tag{II.19}
$$

Par définition,  $0 < \alpha < 1$ , ce qui induit que le montage est abaisseur ET élévateur de tension (négative) autrement dit :

- Si le rapport cyclique  $\alpha < 0.5$ : le convertisseur fonctionne en abaisseur
- Si le rapport cyclique  $\alpha > 0.5$ : le convertisseur fonctionne en élévateur

Autrement dit un hacheur *Buck-Boost* est un convertisseur *DC-DC* qui permet de réguler la tension de sortie en fonction de la tension d'entrée. Il est composé d'un interrupteur (généralement un transistor) et d'un inducteur. Lorsque l'interrupteur est fermé, l'inducteur stocke de l'énergie. Lorsque l'interrupteur est ouvert, l'inducteur décharge cette énergie dans la charge en produisant une tension de sortie. Le rapport cyclique (rapport entre le temps pendant lequel l'interrupteur est fermé et le temps total de commutation) permet de réguler la tension de sortie. Un hacheur Buck-Boost peut donc abaisser ou élever la tension d'entrée, selon la configuration du circuit.

# **II.4.1. Principe de fonctionnement**

La modélisation de ce convertisseur passe par l'analyse des différentes séquences de fonctionnement que nous supposerons de durées fixées par la commande  $\alpha$ . Il apparaît deux séquences de fonctionnement selon l'état de l'interrupteur K, que nous pouvons représenter chacune par une équation différentielle.

**Séquence 1:** Phase active,  $0 < t < \alpha T$ Sur l'intervalle  $0 < t < \alpha T$ :  $K_1 = 1; K_2 = 0$ On a:  $V_{k_1} = 0$ ;  $i_{k_2} = 0$ Après l'application de la loi des mailles, on obtient :  $V_e = L \frac{di_l}{I}$  $= L \frac{d}{dt}$ (Ⅱ.20)  $Et$  :  $i_c = -\frac{V_c}{R} \Rightarrow C \frac{dV_c}{dt} = -\frac{V_c}{R}$  $=-\frac{c}{R} \Rightarrow C \frac{c}{dt} = -\frac{c}{R}$ (Ⅱ.21)

La représentation d'état des équations (Ⅱ.20) et (Ⅱ.21) donne le modèle suivant :

$$
\begin{bmatrix} \frac{di_L}{dt} \\ \frac{dV_c}{dt} \end{bmatrix} = \begin{bmatrix} 0 & 0 \\ 0 & -\frac{1}{RC} \end{bmatrix} \begin{bmatrix} i_L \\ V_c \end{bmatrix} + \begin{bmatrix} \frac{1}{L} \\ 0 \end{bmatrix} V_e
$$
 (II.22)

# **Séquence 2:** Phase de roue libre

Sur l'intervalle  $\alpha T < t < T : K_1 = 0; K_2 = 1 \implies i_{k_1} = 0; V_{k_2} = 0$ 

On applique la loi des mailles, on obtient :

$$
L\frac{di_L}{dt} = -V_c \tag{II.23}
$$

Et :

$$
C\frac{dV_c}{dt} = i_L - \frac{V_s}{R}
$$
 (II.24)

La représentation d'état des équations (II.23) et (II.24) donne le modèle suivant :  
\n
$$
\begin{bmatrix} \frac{di_L}{dt} \\ \frac{dV_c}{dt} \end{bmatrix} = \begin{bmatrix} 0 & -\frac{1}{L} \\ \frac{1}{C} & -\frac{1}{RC} \end{bmatrix} \begin{bmatrix} i_L \\ V_c \end{bmatrix} + \begin{bmatrix} 0 \\ 0 \end{bmatrix} V_e
$$
\n(II.25)

# **II.4.2. Modèle moyen du convertisseur**

Après l'application de cette loi  $\alpha A + (1 - \alpha)B$  on obtient :

$$
\begin{bmatrix} \frac{di_L}{dt} \\ \frac{dV_c}{dt} \end{bmatrix} = \begin{bmatrix} 0 & -\frac{(1-\alpha)}{L} \\ \frac{1-\alpha}{C} & -\frac{1}{RC} \end{bmatrix} \begin{bmatrix} i_L \\ V_c \end{bmatrix} + \begin{bmatrix} \frac{\alpha}{L} \\ 0 \end{bmatrix} V_e
$$
\n(II.26)

Après la conversation dans le domaine fréquentielle:

Après la conversation dans le domaine fréquentielle:  
\n
$$
\begin{cases}\nsi_L = -\frac{(1-\alpha)}{L}V_s + \frac{\alpha}{L}V_e \\
sV_c = \frac{1-\alpha}{C}i_L - \frac{1}{RC}V_s\n\end{cases}\n\Rightarrow\n\begin{cases}\nsi_L = \frac{\alpha}{L}V_e - \frac{1}{L}V_s + \frac{\alpha}{L}V_s \\
sV_c = \frac{1}{C}i_L - \frac{1}{RC}V_s - \frac{\alpha}{C}i_c\n\end{cases}
$$
\n(II.27)

Le système est linéarisé autour d'un point équilibre. Dans ces conditions, on peut écrire :

$$
\vec{i}_L = \vec{i}_L + \vec{i}_L; \vec{V}_s = V_s + \vec{V}_s; \vec{\alpha} = \alpha + \vec{\alpha}; \; V_c = V_s
$$

En utilisant le modèle de petits signaux (Small Signal Model), il vient :

$$
\begin{bmatrix} \frac{d \hat{i}_L}{dt} \\ \frac{\hat{i}_L}{dt} \\ \frac{d \hat{V}_s}{dt} \end{bmatrix} = \begin{bmatrix} 0 & -\frac{(1-\alpha)}{L} \\ \frac{1-\alpha}{C} & -\frac{1}{RC} \end{bmatrix} \begin{bmatrix} \hat{i}_L \\ \hat{V}_s \end{bmatrix} + \begin{bmatrix} \frac{V_s + V_e}{L} \\ -\frac{I_L}{C} \end{bmatrix} \stackrel{\wedge}{\alpha} \tag{II.28}
$$

En utilisant la transformation de *Laplace*, Le système linéarisé est alors :

$$
\begin{cases}\n\hat{i_L} = -\frac{1-\alpha}{L}\hat{V_s} + \frac{V_s + V_e}{L}\hat{\alpha} \\
\hat{V_s} = \frac{1-\alpha}{C}\hat{i_L} - \frac{1}{RC}\hat{V_s} - \frac{i_L}{C}\hat{\alpha}\n\end{cases}
$$
\n(II.29)

**Recherche de**  $\wedge$  $\frac{V_s}{\lambda}$  :  $\alpha$ 

^

A partir de la deuxième équation du système linéarisé (Ⅱ.29), nous pouvons retirer :

$$
\frac{1-\alpha}{C}\hat{i}_L = s\hat{V}_s + \frac{1}{RC}\hat{V}_s + \frac{\hat{i}_L}{C}\hat{\alpha}
$$
\n(II.30)

Avec

$$
\hat{i}_L = \frac{Cs\hat{V}_s + \frac{1}{R}\hat{V}_s + i_L\hat{\alpha}}{1 - \alpha}
$$
(II.31)

Donc on obtient :

$$
s\left(\frac{Cs\hat{V}_s + \frac{1}{R}\hat{V}_s + i_L\hat{\alpha}}{1-\alpha}\right) = -\frac{1-\alpha}{L}\hat{V}_s + \frac{V_s + V_e}{L}\hat{\alpha}
$$
(II.32)

$$
\left[LCs^2 + \frac{L}{R}s + (1-\alpha)^2\right]\hat{V}_s = \left[(1-\alpha)V_s + (1-\alpha)V_e - sLi_L\right]\hat{\alpha}
$$
\n(II.33)

$$
\frac{V_s}{\alpha} = \frac{(1-\alpha)V_s + (1-\alpha)V_e - sLi_L}{LCs^2 + \frac{L}{R}s + (1-\alpha)^2}
$$
\n(II.34)

Rappelons que:

$$
V_s = \frac{V_e}{1 - \alpha} \alpha \text{ et } i_L = \frac{V_e \alpha}{R(1 - \alpha)^2}
$$
 (II.35)

Alors la fonction de transfert de la tension de sortie sur le rapport cyclique :

$$
\frac{\hat{V}_s}{\alpha} = \frac{(1-\alpha)\left[\frac{V_e}{1-\alpha}\alpha\right] + (1-\alpha)V_e - sL\left[\frac{V_e\alpha}{R(1-\alpha)^2}\right]}{LCs^2 + \frac{L}{R}s + (1-\alpha)^2}
$$
\n(II.36)

$$
\alpha \qquad LCs^2 + \frac{1}{R}s + (1-\alpha)^2
$$
\n
$$
\frac{\hat{V}_s}{\hat{\alpha}} = \frac{V_e \left(1 - \frac{Ls\alpha}{R(1-\alpha)^2}\right)}{LCs^2 + \frac{L}{R}s + (1-\alpha)^2} \Rightarrow \frac{\left(\frac{1-\alpha}{\alpha}V_s\right)\left(1 - \frac{Ls\alpha}{R(1-\alpha)^2}\right)}{LCs^2 + \frac{L}{R}s + (1-\alpha)^2}
$$
\n(II.37)

Après simplification on a :

$$
\frac{\hat{V}_s}{\hat{\alpha}} = \frac{V_s}{\alpha(1-\alpha)} \left[ \frac{1 - \frac{s}{R\frac{(1-\alpha)^2}{L\alpha}}}{1 + \frac{s}{\left(\frac{(1-\alpha)R\sqrt{C}}{\sqrt{L}}\right)\left(\frac{1-\alpha}{\sqrt{LC}}\right)} + \left(\frac{s}{\frac{1-\alpha}{\sqrt{LC}}}\right)^2} \right]
$$
(II.38)

# On pose :

$$
(1 - \alpha) = \alpha' \text{ et on obtient:}
$$
\n
$$
\frac{\hat{V}_s}{\alpha} = \frac{V_s}{\alpha \alpha} \left[ \frac{1 - \frac{s}{R\frac{\alpha'^2}{L\alpha}}}{1 + \frac{s}{\left(\frac{\alpha}{\sqrt{L}}\right)\left(\frac{\alpha'}{\sqrt{LC}}\right)} + \left(\frac{s}{\frac{\alpha'}{\sqrt{LC}}}\right)^2} \right]
$$
\n(II.39)

A la fin on peut écrire la fonction de transfert de l'hacheur *Buck-Boost* de cette manière:  
\n
$$
G_{vd}(s) = \frac{\hat{V}_s}{\alpha} = G_{d0} \frac{\left(1 - \frac{s}{w_z}\right)}{\left(1 + \frac{s}{Qw_0} + \left(\frac{s}{w_0}\right)^2\right)}
$$
\n(II.40)

$$
Q = \left(\frac{\alpha' R \sqrt{C}}{\sqrt{L}}\right); \ w_z = R \frac{\alpha^2}{L \alpha}; \ G_{d0} = \frac{V_s}{\alpha \alpha}; \ w_0 = \frac{\alpha'}{\sqrt{LC}}
$$
 (II.41)

# **II.4.3. Dimensionnement de l'inductance**

Le calcul de l'inductance débute par le calcul du courant d'entrée maximal. On impose la fréquence de découpage en haute fréquence et on vérifie si l'ondulation de courant est correcte en basses fréquences. Après calculs, l'inductance peut se trouver dans le marché ou bien être fabriquée.

Pour notre cas, nous l'avons conçu et en s'appuyant sur la formulation suivante :

$$
L = \frac{R(1-\alpha)^2}{2f} \tag{II.42}
$$

#### **II.4.4. Dimensionnement de capacité**

Pour les capacités des condensateurs d'entrée (de découplage) et de sortie (lissage), leurs influences se manifestent sur les ondulations des tensions. Leurs valeurs sont en fonction de l'ondulation voulue ainsi que des grandeurs moyennes désirées. Nous avons placé en entrée comme en sortie des condensateurs chimiques à l'entrais pour filtrer les variations de tension et celui de la sortie pour filtrer les variations de tension et pour la compensation de l'énergie fournie par la bobine à la fermeture du transistor. En effet, nous avons :

$$
C = \frac{\alpha V_s}{f_s R V_{cpp}}\tag{II.43}
$$

Où *<sup>V</sup>cpp* est la tension d'ondulation à travers le filtre de la capacité.

Quant au choix du convertisseur statique, le meilleur élément de commutation de puissance pour un convertisseur statique est basé sur deux aspects **[31]**:

- La chute de tension de ligne
- La vitesse de commutation.

Du fait de ces aspects, il est préférable d'utiliser des *MOSFET* à haute vitesse de commutation pour des applications en basses tensions.

Le tableau suivant présente les différents composants constituent notre convertisseur *Buck- Boost*

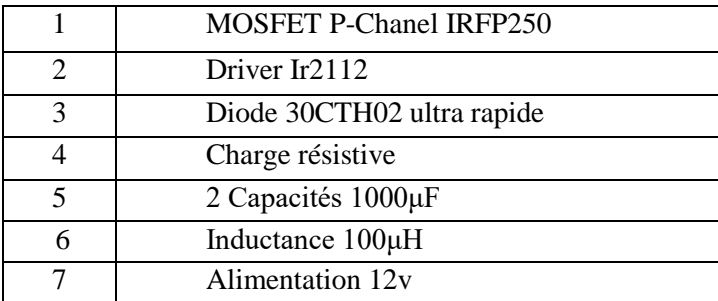

**Tableau Ⅱ.1:** les composants de notre convertisseur *Buck- Boost*.

# **II.5. Synthèse de la commande de** *Buck-Boost*

# **II.5.1. La commande par un régulateur** *PI*

Le régulateur *PI* (Proportionnel Intégral) est sans conteste l'algorithme de contrôle le plus couramment utilisé, il consiste à élaborer une loi de commande qui est la somme de deux termes : un terme proportionnel à l'erreur et un terme proportionnel à l'intégrale de l'erreur.

- L'action proportionnelle : elle s'exprime par le gain, la valeur optimale du gain donne une réponse rapide caractérisée par un amortissement optimal et un écart statique plus faible. On règle le gain jusqu'à ce que le système devient rapide et stable.

- L'action intégrale : elle caractérise la surface de l'écart, cette action reste active tant que l'écart n'est pas nul. Donc l'action intégrale élimine l'erreur statique **[28].**

La raison pour laquelle le contrôleur *PI* est préféré dans cette étude est qu'il est facile à mettre en œuvre tout en donnant des résultats satisfaisants.

L'équation **(Ⅱ.44)** montre la fonction de transfert de contrôleur *PI* :

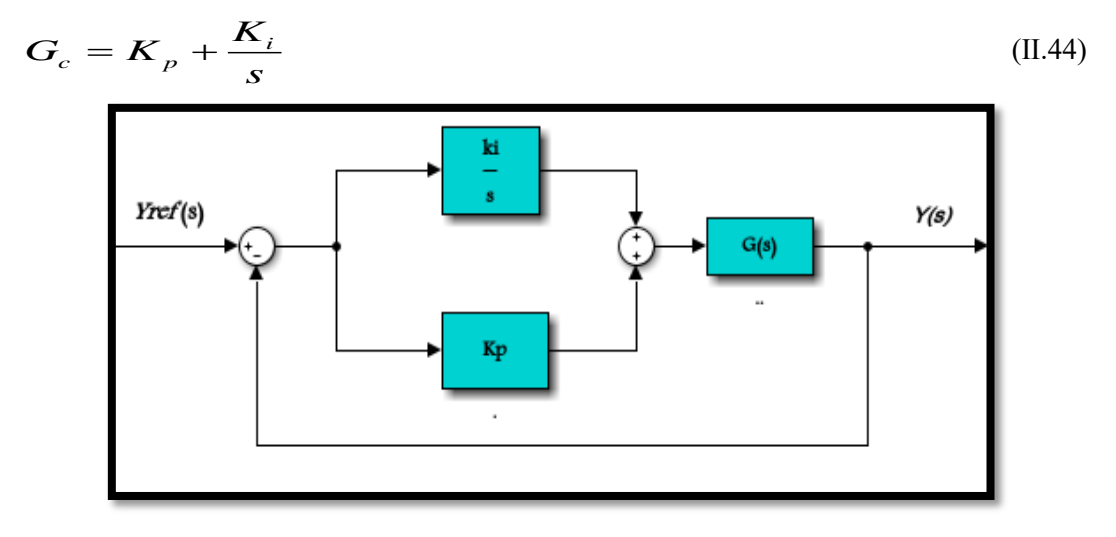

**Figure Ⅱ.5 :** Schéma de commande utilisant la structure de régulateur *PI*.

# **II.5.2. Dimensionnement des paramètres du régulateur par l'approche fréquentielle**

L'approche fréquentielle a joué un grand rôle dans le domaine de la commande. Pour rappel le critère de *Nyquist*, la représentation de *Bode* et le diagramme de *Black-Nichols* sont des méthodes graphiques, pratiques et pédagogiques qui permettent, à partir d'une représentation simple de la boucle ouverte, de répondre très clairement à la question de la stabilité du système bouclé. **[45]**

Le diagramme de *Bode* est la représentation essentiellement utilisée et pour la mise en œuvre du paramétrage de notre contrôleur.

# **II.5.2.1 Diagramme de Bode**

Le diagramme de Bode permet de représenter sous forme graphique le gain en dB (G=20 log |H (jω)|) et la phase (φ=Arg (H(jω)) d'une fonction de transfert, en fonction de ω.

#### **II.6 Résultats de simulation du contrôle du convertisseur** *Buck-Boost*

Nous allons développer dans cette section la simulation du modèle du convertisseur en boucle fermée. Les paramètres numériques du convertisseur sont donnés dans le tableau ci-après.

# **II.6.1Analyse du système sans correction**

La **figure Ⅱ.6** représente la réponse fréquentielle de la fonction de transfert du système sans correction

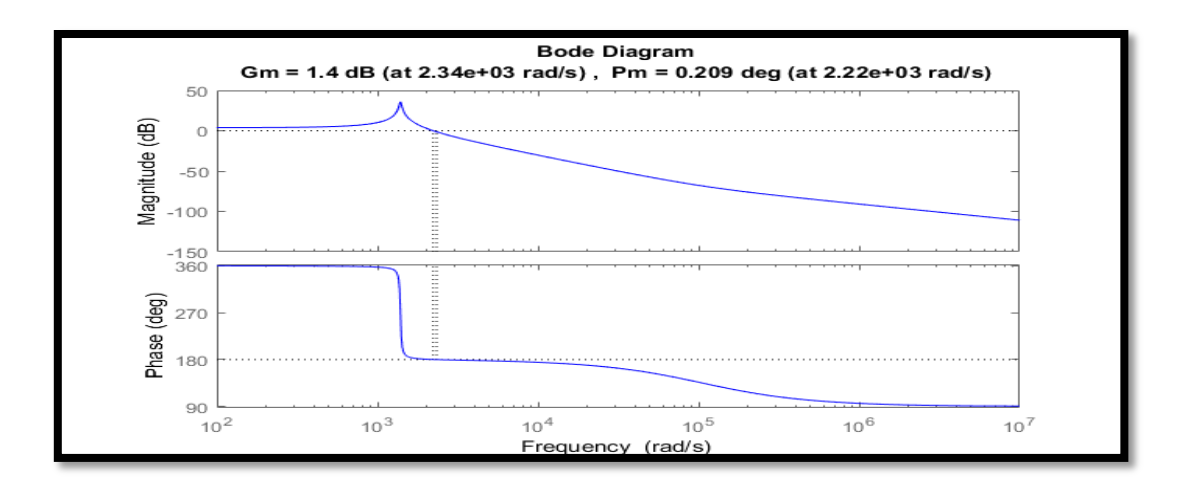

**Figure Ⅱ.6:** La réponse fréquentielle de la fonction de transfert du convertisseur *Buck-Boost* sans correction.

| Grandeurs            | Valeurs             |
|----------------------|---------------------|
| R(ohm)               | 30                  |
| L(H)                 | $100^{\circ} - 6$   |
| $C(\mu F)$           | $1000^{\circ}$ -6   |
|                      | $1.056^{\rm e}{+5}$ |
| $\frac{W_Z}{G_{d0}}$ | 61.9835             |
|                      | 41.7421             |
| $W_0$                | $1.3914^e + 3$      |
| $\alpha$             | 0.55                |
| $\alpha'$            | 0.44                |
| H                    | 0.1                 |

**Tableau Ⅱ.2:** Les paramètres de convertisseur *Buck-Boost*.

L'introduction et le calcul de des marges de stabilité du système sans correction du modèle *Buck-Boost* sous *Matlab* conduit aux résultats suivants :

- Une marge de phase  $(P_m = 0.209^\circ)$
- Une marge de gain  $(G_m=1.4 \text{ dB})$

Du point de vue stabilité absolue, le système est proche de l'instabilité. Cela veut dire qu'il est nécessaire de corriger cette instabilité dynamique et améliorer les performances de la commande. Le lecteur trouvera en Annexe, le programme script de synthèse fréquentielle du contrôleur *PI* en *MATLAB*.

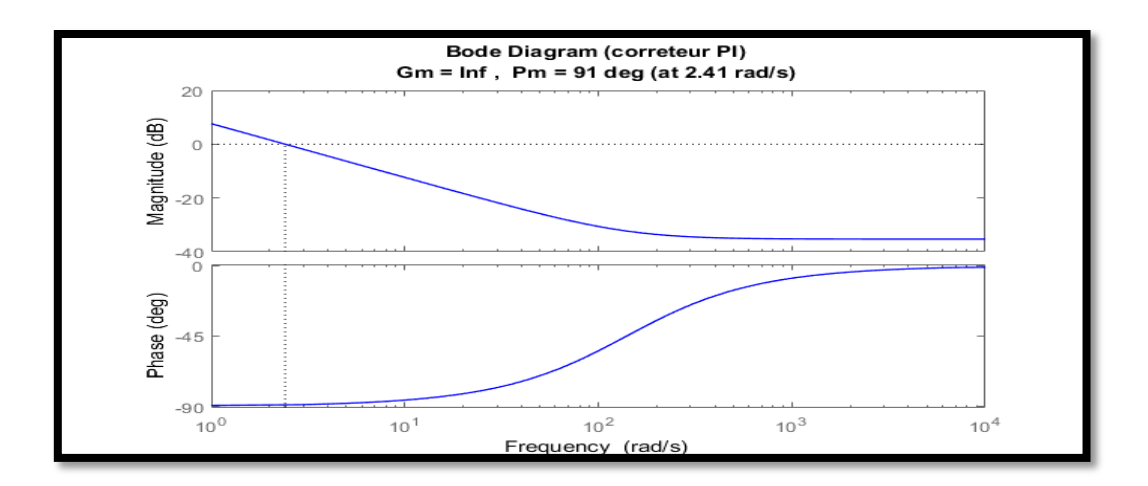

**Figure Ⅱ.7:** Diagramme de Bode de la fonction de transfert du régulateur *PI*.

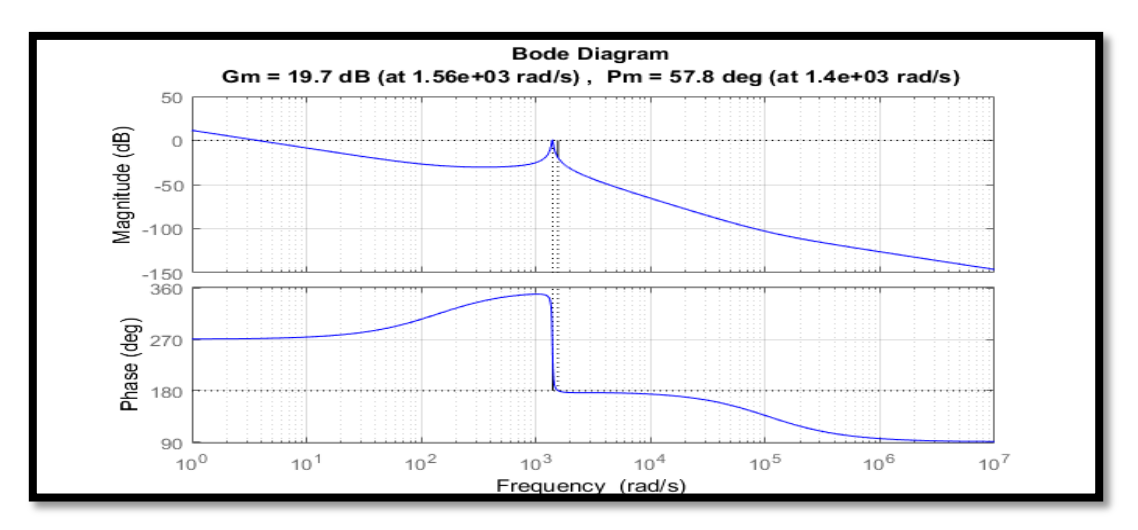

**Figure Ⅱ.8:** La réponse fréquentielle avec un régulateur *PI*.

Les paramètres pris pour le contrôleur *PI* sont: *Kp= 0.0172* et *Ki= 2.4051*

Après avoir effectué le dimensionnement du régulateur *PI* et analysé le diagramme de *Bode*, des améliorations significatives ont été observées, démontrant ainsi une meilleure stabilité du système de commande. La marge de phase, qui mesure la distance entre la courbe de phase du système et la valeur limite de -180°, est passée de 0.209° à 57.8°. Cette augmentation considérable de la marge de phase indique une plus grande marge de stabilité de la réponse du système bouclé, réduisant ainsi le risque d'oscillations indésirables ou de comportements instables du système.

De plus, la marge de gain, qui quantifie la différence entre le gain réel du système et le gain critique de 0 dB, a été améliorée également d'une manière significative. Elle est passée de 1.4 dB à 19.7 dB, mettant en évidence une meilleure capacité du système à maintenir une amplification adéquate du signal sans induire de résonance ou d'instabilité.

Ces résultats témoignent de l'efficacité du régulateur *PI* dans l'amélioration des performances de la commande. En ajoutant ce régulateur à la chaîne directe, il est possible de compenser les erreurs de la boucle de rétroaction et d'ajuster avec précision le comportement du système en fonction des exigences spécifiques**.**

# **II.7 Commande de l'émulateur** *PV*

# **II.7.1. Présentation et simulation du panneau** *PV* **(sans effet d'ombrage)**

Le module *PV* utilisé dans ce travail est un modèle *STP0500-12MEA* de la société *SUNTECH*, dont les caractéristiques techniques données par le constructeur sous les conditions standard (*G=1000 W/m²*, T *=25°C, AM1.5*). Elles sont résumées dans le tableau suivant :

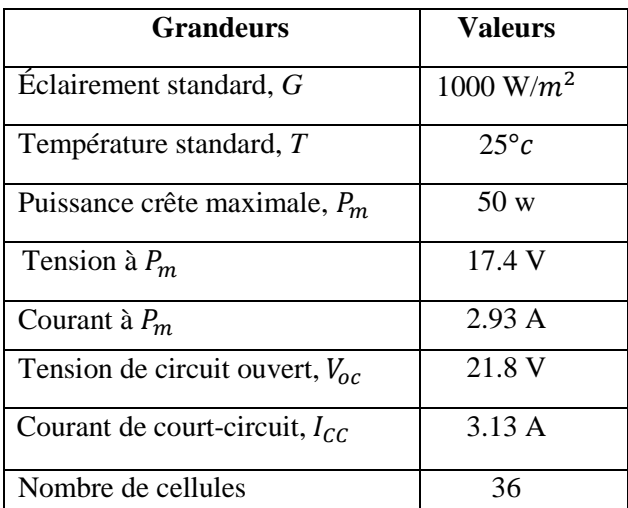

**Tableau Ⅱ.3:** Caractéristiques électriques du panneau photovoltaïque dans les conditions standard "*CST*".

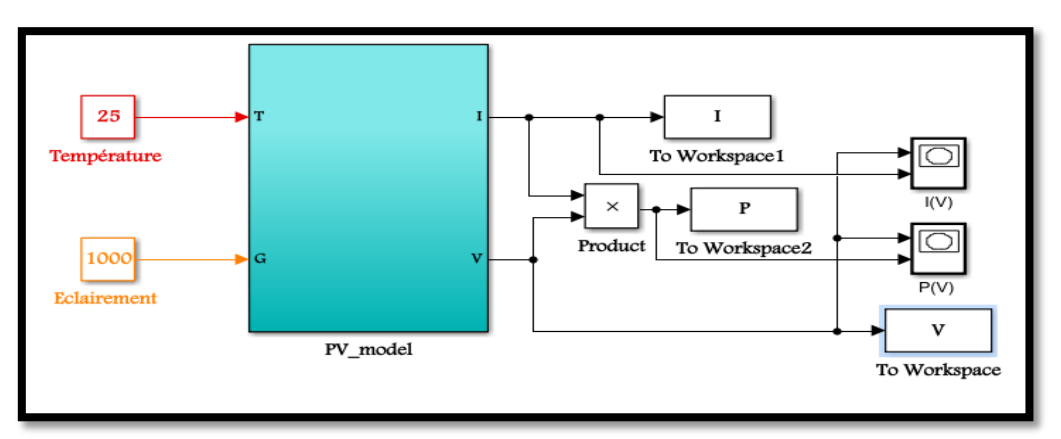

**Figure Ⅱ.9:** Modèle de panneau photovoltaïque dans l'environnement M*ATLAB/ Simulink*.

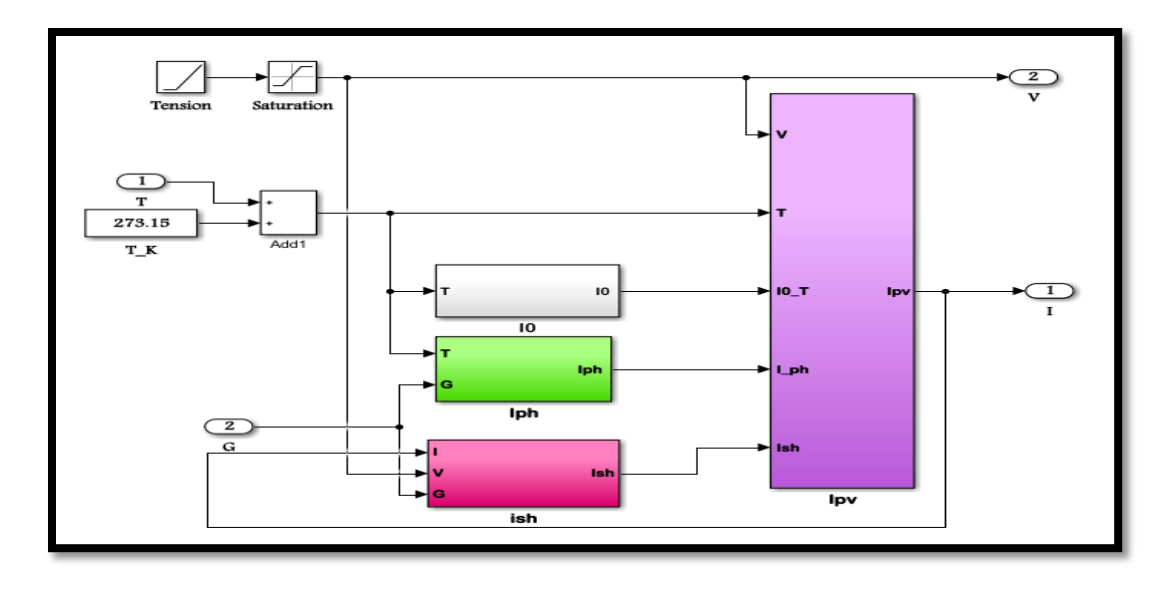

**Figure Ⅱ.10:** Schéma block des équations constituants le modèle *PV* à une diode.

#### **II.7.1.1. Résultats de simulation**

La **figure Ⅱ-10** représente la caractéristique courant-tension *I*(*V*) et puissance-tension *P*(*V*) pour les mêmes conditions, une température de référence de *25°C* et un éclairement de 1000W/ (conditions standard).

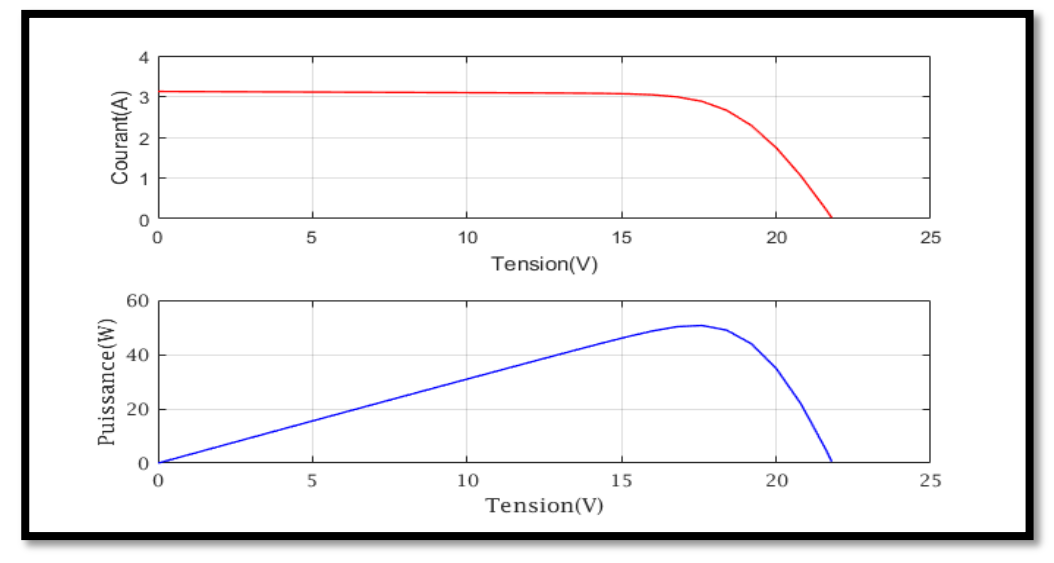

**Figure Ⅱ.11:** Caractéristiques (I-V) et (P-V) du panneau photovoltaïque.

D'après la figure précédente, d'une part, on peut constater que la cellule *PV* présente une caractéristique non linéaire, allant du point de fonctionnement extrême correspondant au courant de court-circuit vert à un autre point correspondant à la tension en circuit ouvert tout en passant par le point de fonctionnement souhaité qui est le *PPM* (le point de puissance maximale). Dans les deux points de fonctionnement, l'énergie électrique produite dans la cellule est égale à zéro, alors que dans toutes les autres conditions, lorsque la tension augmente, l'énergie produite augmente également. Elle atteint tout d'abord son maximum (*PPM*) puis elle chute instantanément jusqu'à approcher la valeur de tension à circuit ouvert.

D'une autre part on peut considérer que la cellule *PV* se comporte comme une source de courant constant dans la partie horizontale et comme un générateur de tension constante dans la partie verticale.

# **II.7.1.2. Validation du modèle mathématique du panneau** *PV*

Afin de valider le modèle mathématique utilisé, nous avons comparé les deux représentations graphiques obtenues avec ceux du module *MATLAB STP050 D-12/MEA* (**Figure Ⅱ-11**), en utilisant les paramètres de notre panneau solaire. Les courbes obtenues sont représentées sur la **figure Ⅱ-12.** Nous pouvons observer que les deux représentations graphiques obtenues sont identiques, ce qui valide notre modèle de *PV*.

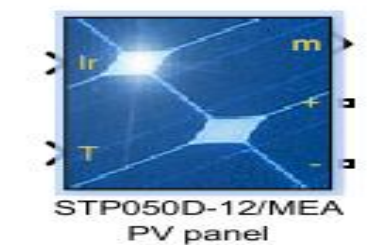

**Figure Ⅱ.12:** Module *MATLAB STP050 D-12/MEA.*

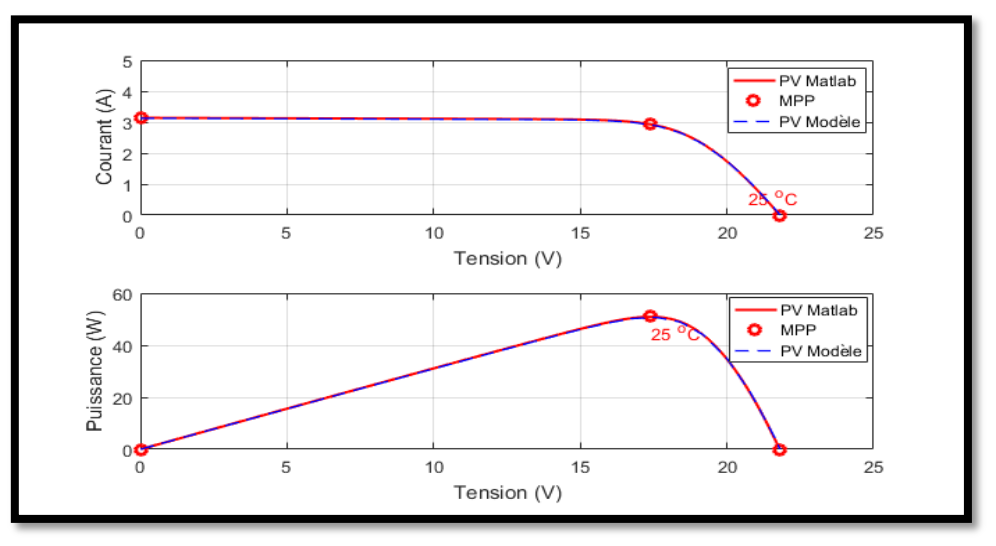

**Figure Ⅱ.13:** Résultat de validation du modèle *PV* utilisé.

#### **II.7.1.3.Influence de l'éclairement de la température sur la cellule** *PV*

L'éclairement est le premier paramètre qui a une grande influence sur le comportement de la cellule *PV*. En effet, le photo-courant est proportionnel à l'éclairement, par contre le courant à travers la diode reste inchangé aux variations de ce dernier. La **figure Ⅱ.13** présente les caractéristiques (*I-V*) et (*P-V*) de la cellule *PV* simulée à une température de référence *de 25°C* et sous différentes valeurs d'éclairements.

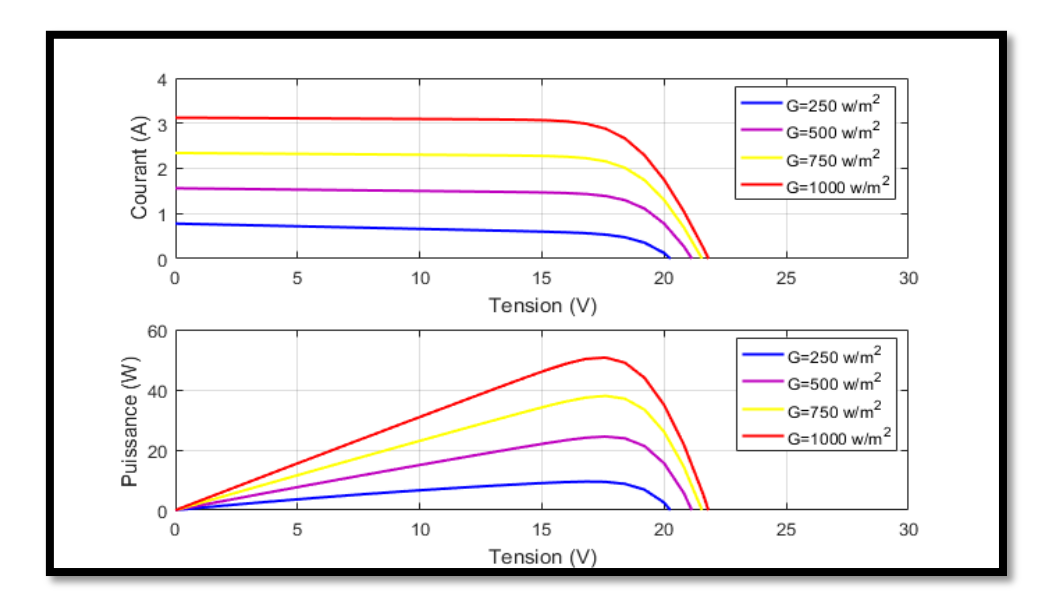

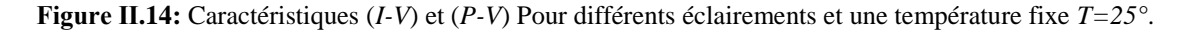

On remarque que la tension du circuit ouvert  $V_{oc}$  reste très peu changée en faisant varier le niveau d'éclairement *G*, par contre le courant du court-circuit  $I_{cc}$  est directement proportionnelle à l'intensité du rayonnement, ce qui engendre une augmentation de la puissance du panneau *PV*.

# **II.7.1.4.Influence de la température sur la cellule** *PV*

La température est le second paramètre le plus important dans le fonctionnement de la cellule. La **figure** représente les caractéristiques *I-V* et *P-V* du panneau *PV* simulé sous un éclairement fixe de 1000 W/ $m^2$  et différentes valeurs de températures.

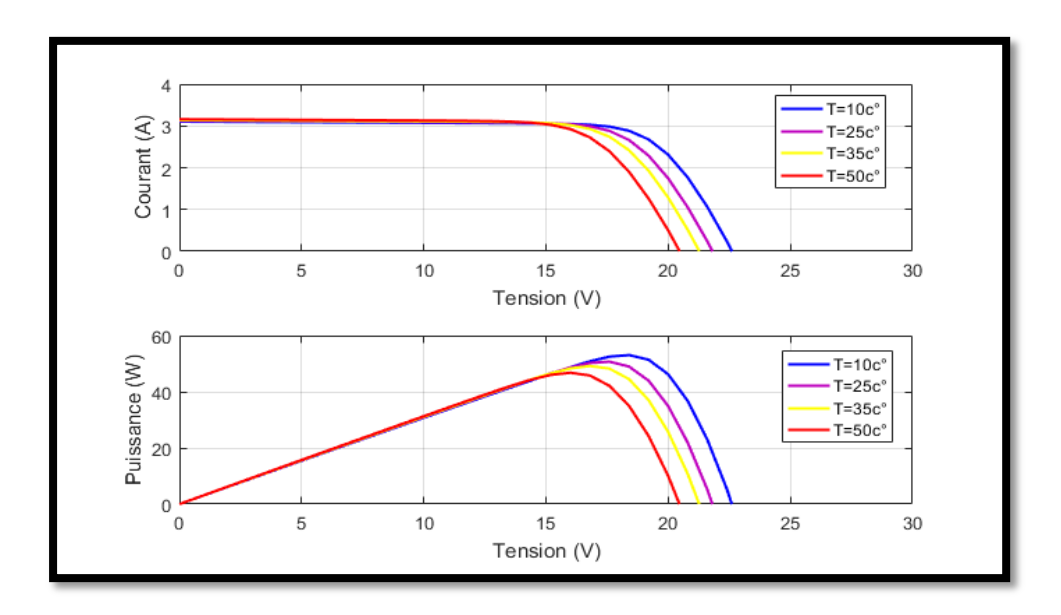

**Figure Ⅱ.15:** Caractéristiques (*I-V*) et (*P-V*) Pour différentes températures et un éclairement fixe de 1000  $W/m<sup>2</sup>$ .

On remarque que le courant du court-circuit  $I_{cc}$  reste très peu sensible à la variation de la température mais la tension du circuit ouvert  $V_{oc}$  diminue en augmentant la température, ce qui implique une diminution de la puissance à la sortie du panneau photovoltaïque.

# **II.7.2. Présentation et simulation de la commande de** *Buck-Boost*

#### **II.7.2.1. Réponse du système en boucle ouverte**

La fonction de transfert en boucle ouverte du système liant la tension *V<sup>s</sup>* au rapport cyclique α est la suivante :

$$
G_{vd}(s) = \frac{v_s}{\alpha \alpha} \frac{\left(1 - \frac{s}{\alpha^2 R}\right)}{\left(1 + \frac{s}{\alpha^2 R \sqrt{\frac{C}{L}} \frac{\alpha^2}{\sqrt{LC}}} + \left(\frac{s}{\frac{\alpha^2}{\sqrt{LC}}}\right)^2\right)}
$$
(II.45)

Par application numérique, on trouve:

$$
G_{\nu d}(s) = \frac{0.000587s + 61.98}{1.722e - 5s^2 + 5.165e - 7s + 1}
$$
(II.46)

Cette fonction de transfert est schématisée sous *MATLAB/Simulink* dans la figure Ⅱ-15**.**

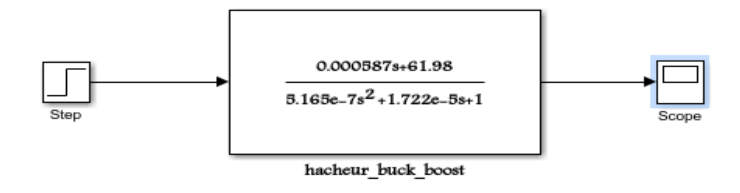

**Figure Ⅱ.16:** Schéma bloc du système en boucle ouverte.

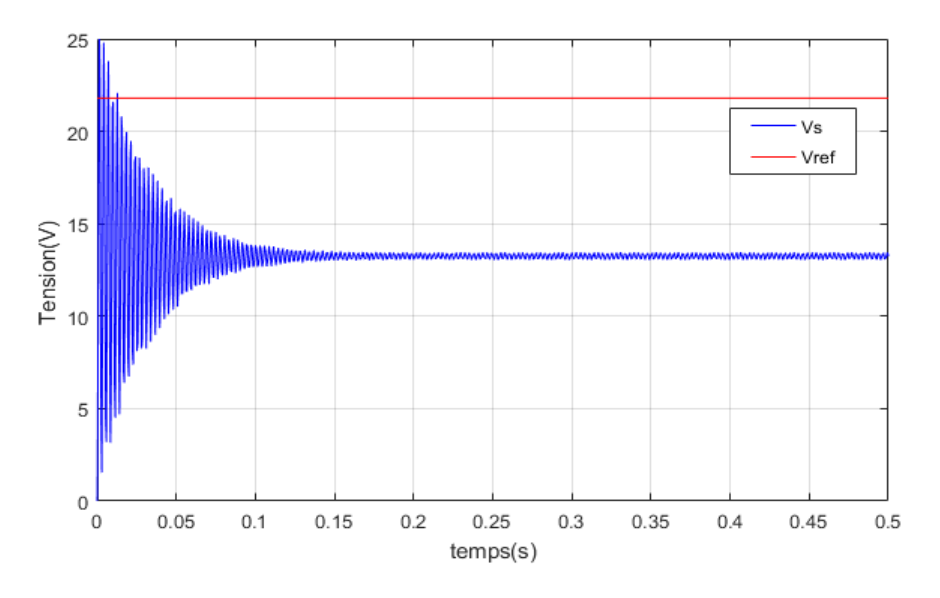

**Figure Ⅱ.17:** Réponse du système en boucle ouverte.

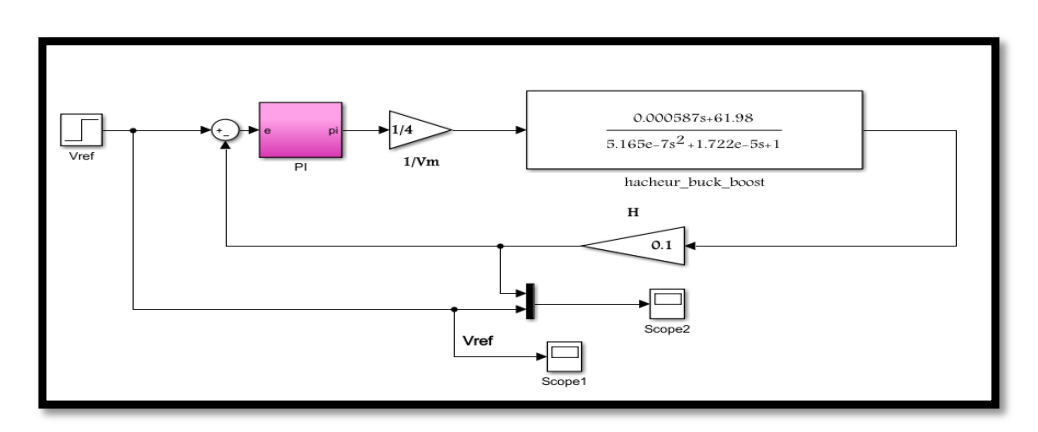

# **II.7.2.2.Réponse du système en boucle fermée avec le régulateur** *PI*

**Figure Ⅱ.18:** Schéma bloc du système en boucle fermée avec le régulateur *PI.*

Le résultat obtenu lors de la simulation de la boucle fermée est représenté sur la **figure Ⅱ.18**, en utilisant un régulateur *PI* dont le dimensionnement a été développé précédemment. On constate que la stabilité du système s'améliore grâce à un comportement dynamique plus régulier, ce qui entraîne une amélioration des performances transitoires et statiques. Le dépassement diminue et le système devient plus rapide.

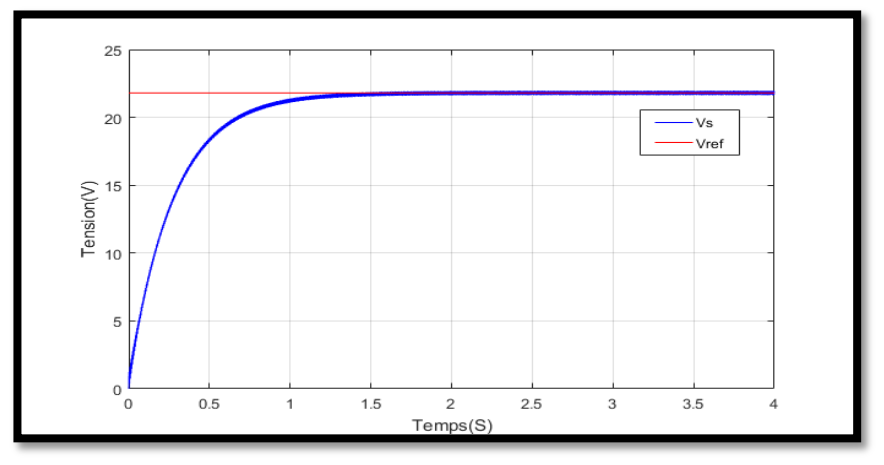

**Figure Ⅱ.19:** Réponse du système en boucle fermée.

On constate que la sortie suit parfaitement sa référence selon une bonne réponse dynamique.

# **II.7.3.Simulation de panneau** *PV* **sous ombrage**

Afin de pouvoir observer les caractéristiques *I-V* et *P-V* d'un générateur photovoltaïque sous l'ombre, il sera nécessaire de réaliser la représentation électrique de ce phénomène. Deux architectures sont utilisées dans cette partie de simulation, à savoir,

L'association série de deux modules *PV* avec un nombre de cellules différents, le premier qui est soumis à l'ombre est de 11 cellules connectées en série et le second ayant 25 cellules exposées à une irradiation uniforme. La structure globale de cette architecture est un *GPV* de 36 cellules, qui est le modèle utilisé dans les résultats précédents.

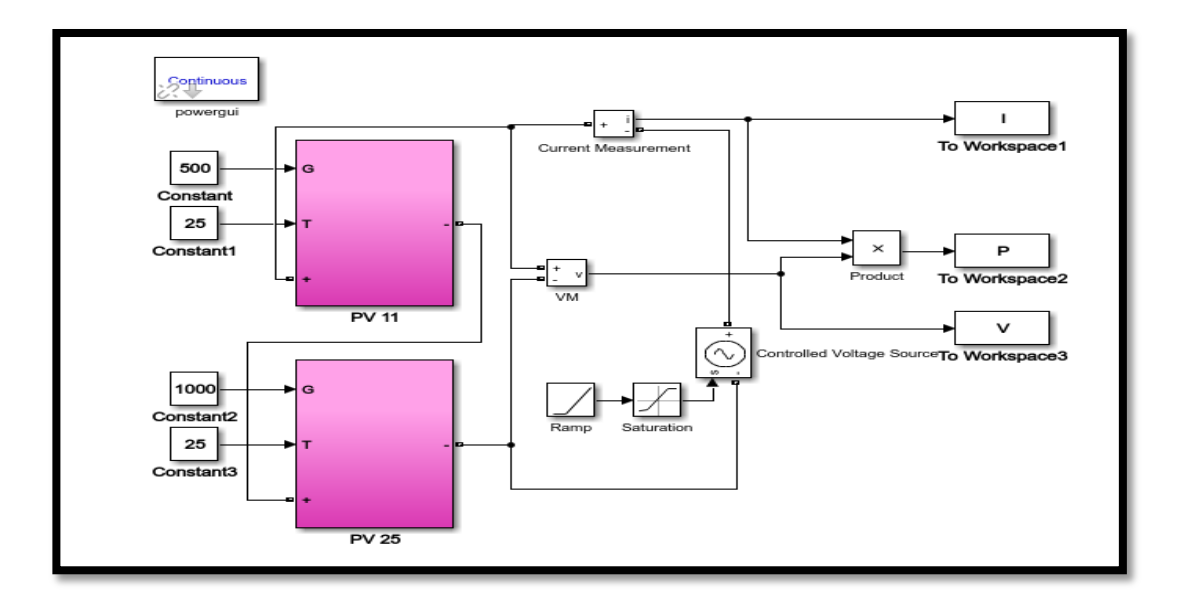

**Figure Ⅱ.20 :** Schéma de simulation du panneau PV sous ombrage (deux modules en série).

Pour mesurer la tension aux bornes du *GPV*, nous introduisant un voltmètre aux bornes de ce dernier ; le courant produit par les deux modules est mesuré par un ampèremètre inséré en série avec les deux modules. Cela nous permet de calculer la puissance produite par l'ensemble. Une source de tension contrôlée par une rampe est utilisée pour faire varier la tension d'entrée produite. Les deux modules sont exposés à des conditions météorologiques différentes (500 et  $1000 \text{ W/m}^2$ ) et une température constante *T=25* . Les résultats de simulation sous *Simulink* pour ces conditions sont présentés sur la figure ci-dessous.

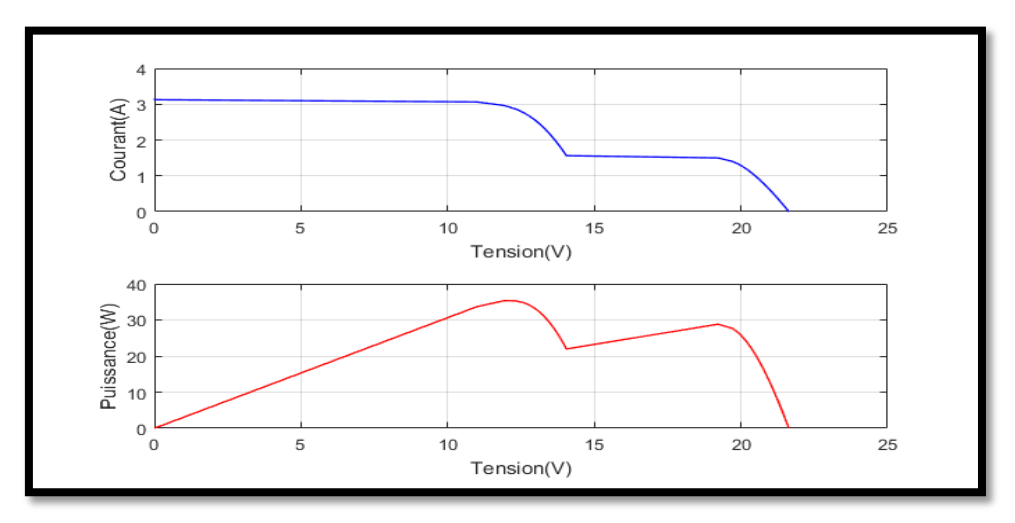

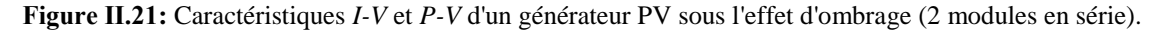

La deuxième architecture représente l'assemblage de trois modules *PV* en série, avec un nombre de cellules identique (12 cellules) et les résultats obtenus sont représentés dans la figure suivante :

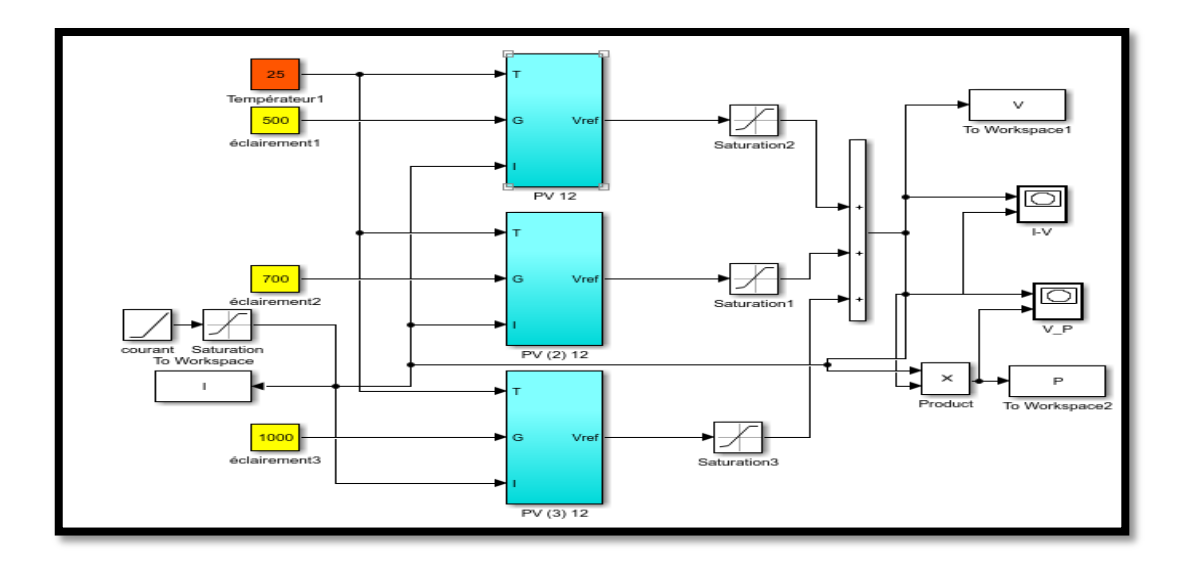

**Figure Ⅱ.22:** Schéma de simulation du panneau *PV* sous ombrage (trois modules en série)

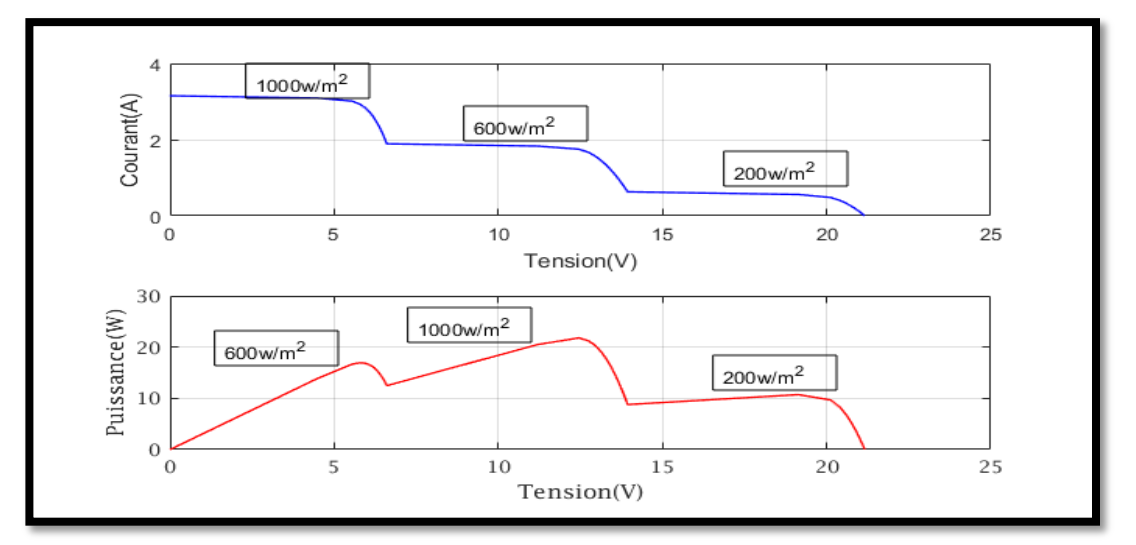

**Figure Ⅱ.23:** Caractéristiques *I-V* et *P-V* d'un générateur *PV* sous l'effet d'ombrage (3 modules en série).

# **II.7.3.1.Analyse des résultats**

L'analyse des deux figures montre que la puissance photovoltaïque maximale est affectée par l'ombrage partiel. Plusieurs pics apparaissent sur les caractéristiques *P-V*. Ces pics varient avec le taux de l'ombrage partiel. Parmi eux, il y'a un point de puissance maximale globale (*PPMG*) et les autres sont appelés points de puissance maximale locale (*PPML*).

Dans le module *PV,* le paramètre le plus important est la puissance produite par ce dernier, dans le cas d'ombrage partiel il y'a une diminution de la puissance générée ce qui affecte directement le rendement du module *PV*.

# **II.7.4.La Commande** *PWM*

L'interrupteur K est contrôlé par la technique *PWM* (Pulse Width Modulation). Le signal de commande u est obtenu en comparant un signal triangulaire périodique  $V_{ramm}$  de période T et d'amplitude 1. Avec le rapport cyclique de **figure Ⅱ-23.** Si u = 0, l'interrupteur sera bloqué tandis que, si u = 1, l'interrupteur sera saturé **[102]**

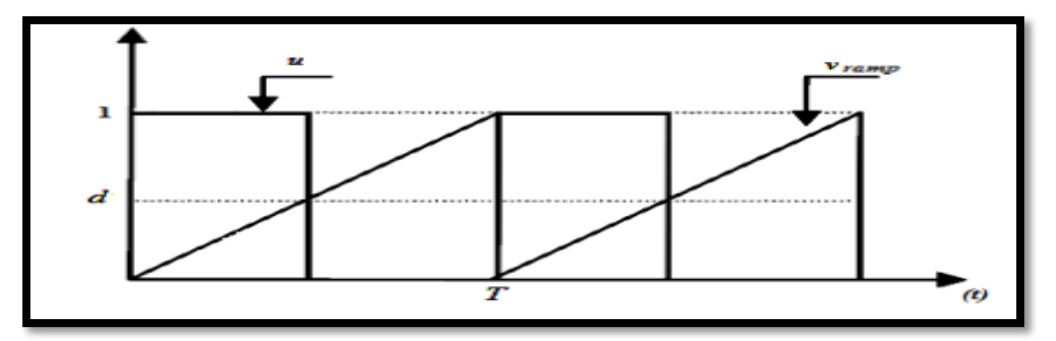

**Figure Ⅱ.24 :** Forme du signal généré par la technique PWM.

# **II.7.5.Simulation du système global (émulateur)**

L'émulateur *PV* utilisée dans notre travail est essentiellement basé sur un convertisseur statique (DC/DC) ou les semi-conducteurs doivent fonctionner en commutation.

Le bloc de modèle *PV* calcule la tension de référence en fonction du comportement *I-V* du panneau *PV*. Ses entrées sont les vecteurs de l'irradiation solaire et de la température, ainsi que le courant fourni par l'étage de puissance à la charge.

Le bloc de génération de *PWM* est effectué à l'aide d'un régulateur de tension *PI* fournit le signal de commutation pour conduire le commutateur du convertisseur *Buck-Boost*.

Le but étant de rapprocher le plus possible, grâce à la commande du convertisseur, la valeur de la tension aux bornes de la charge à la tension de référence fournie par le modèle *PV*.

La **figure Ⅱ.25** représente l'architecture de l'émulateur photovoltaïque proposé sous l'environnement *MATLAB/Simulink*.

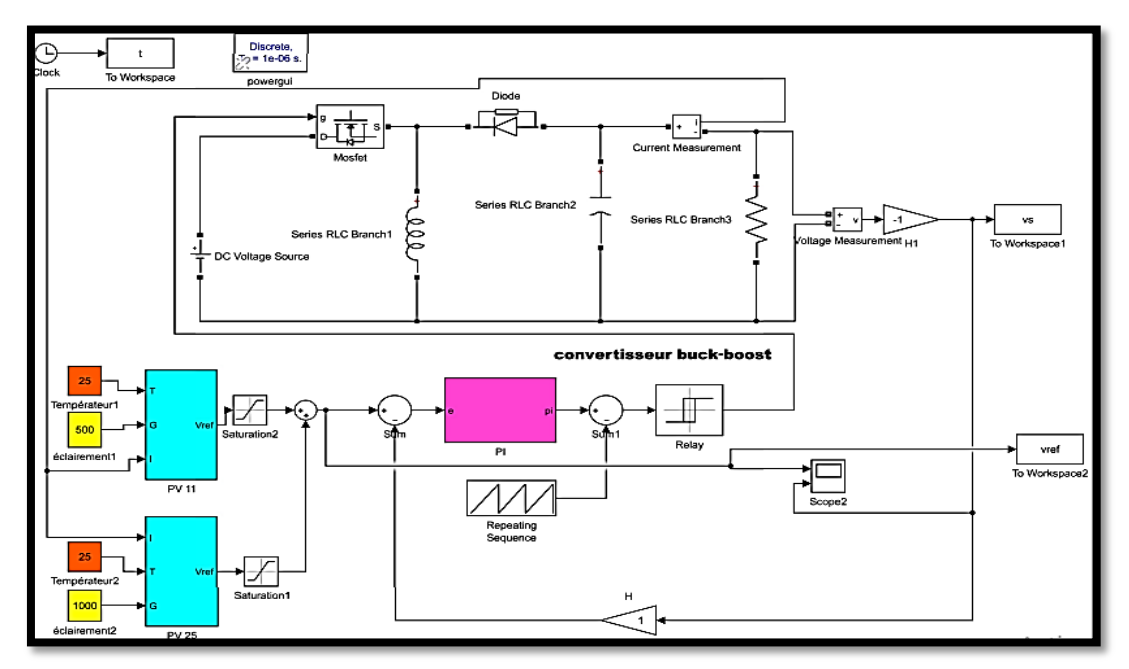

**Figure Ⅱ.25:** Schéma de simulation de l'émulateur PV sous Matlab/Simulink.

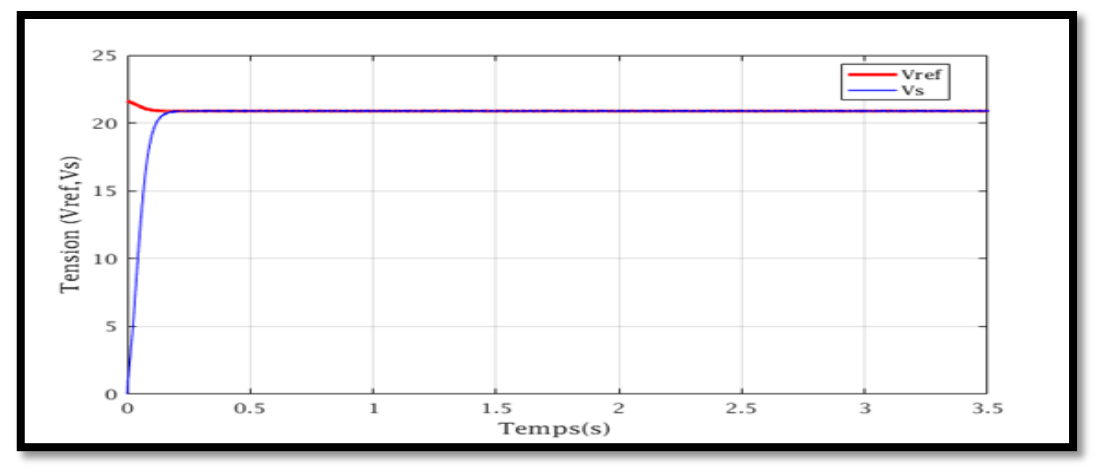

**Figure Ⅱ.26 :** Réponse du système globale (Emulateur).

# **II.8. Conclusion**

Dans ce chapitre, nous avons présenté la modélisation et la simulation de tous les blocs constituants un émulateur photovoltaïque sous logiciel *MATLAB/Simulink*.

L'objectif était de présenter les caractéristiques d'un système *PV* sous les conditions d'ombrage partiel. En commençant par la modélisation du système photovoltaïque qui conduit à l'établissement des équations mathématiques régissant sa dynamique, en passant à la modélisation et la commande de la tension de sortie du convertisseur *DC-DC* (*Buck-Boost*). La synthèse de son contrôleur classique *PI* est effectuée dans le domaine fréquentiel. Cependant une linéarisation du convertisseur est nécessaire pour calculer la fonction de transfert afin d'étudier son comportement fréquentiel et les résultats obtenus ont montré l'efficacité de ce régulateur.

Finalement, on a présenté la simulation du système global (l'émulateur) en prenant compte les conditions d'ombrage partiel. Pour valider les résultats obtenus, on effectuera dans le prochain chapitre des tests expérimentaux et faire une comparaison avec ceux obtenus dans la partie de la simulation.

# **Chapitre III Validation expérimentale de l'émulateur sous ombrage partiel**

# **III.1 Introduction**

Dans ce chapitre, notre objectif est de reproduire de manière précise l'effet d'ombrage partiel de l'émulateur photovoltaïque existant. Nous développons une solution complète qui permet de modéliser de manière réaliste ce phénomène. En utilisant des techniques de programmation et de contrôle, nous sommes en mesure de simuler les variations d'intensité lumineuse dues à l'ombrage partiel sur les cellules photovoltaïques.

Une fois la commande de l'émulateur amélioré est mise en place, nous procédons au développement d'une interface graphique en utilisant le logiciel *LabVIEW*, cette dernière permettre à l'utilisateur de contrôler et de surveiller les paramètres de l'émulateur solaire. Cette étape nous permet d'évaluer la précision et la fiabilité de notre émulateur en comparant ses résultats avec des données théoriques provenant du modèle d'un module solaire soumis à un ombrage partiel.

Grâce à cette approche, nous obtenons une meilleure compréhension du comportement des cellules photovoltaïques en présence d'ombrage partiel et nous pouvons évaluer avec précision les performances de notre système émulé. Ces résultats serviront de base pour des études ultérieures visant à proposer des solutions et des améliorations pour optimiser l'efficacité des installations solaires en présence d'ombrage partiel.

# **III.2 Présentation du banc d'essais de l'émulateur solaire**

La figure ⅡⅠ.1 représente le banc d'essais utilisé pour la validation des résultats expérimentaux de l'émulateur *PV*.

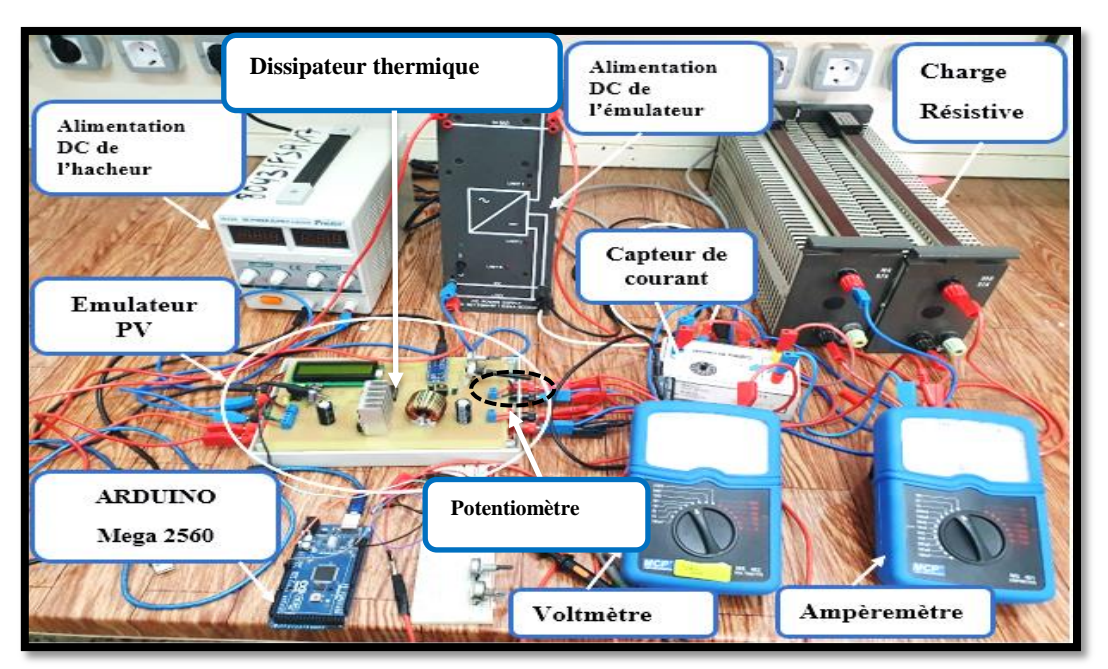

**Figure ⅡⅠ.1:** Photo du banc d'essais expérimental.

Il est basé essentiellement d'un émulateur *PV* qui est déjà réalisé au sein du laboratoire L2GEGI. Les éléments nécessaires constituants ce dernier sont:

- Une carte ARDUINO nano pour la commande de l'émulateur PV ;
- Un afficheur LCD pour l'affichage des données;
- Un hacheur Buck-Boost:
- Deux potentiomètres pour la variation de la température et l'éclairement ;
- Un dissipateur thermique;
- Des bornes d'entrée/sortie pour faciliter le branchement des appareils électriques (sources d'alimentation et les appareilles de mesures)

Afin de tester le bon fonctionnement de l'émulateur PV, on a utilisé le matériel suivant :

- Des appareilles de mesures (Voltmètre et Ampèremètre) pour mesurer la tension et le courant de sortie de l'émulateur;
- Sources de tensions continue (DC);
- Charge résistive variable pour valider plusieurs points de fonctionnement de notre émulateur;
- Un capteur de courant;

Une carte *Arduino Méga 2560* est utilisé pour l'acquisition des données de mesures (courant, tension) dans l'interface LabVIEW.

# **III.2.1 Carte Arduino [47]**

Les cartes Arduino sont spécialement conçues pour la réalisation de prototypes et de maquettes de cartes électroniques destinées à l'informatique embarquée. Elles offrent une solution simple et abordable pour accéder à ce domaine. De plus, elles sont totalement libres, à la fois sur le plan du code source (Open Source) et du matériel (Open Hardware). Ainsi, il est possible de créer sa propre carte Arduino dans le but de l'améliorer ou de supprimer des fonctionnalités inutiles pour un projet spécifique.

Le langage de programmation utilisé avec Arduino se distingue des langages couramment utilisés dans l'industrie de l'informatique embarquée par sa simplicité. De nombreuses bibliothèques et fonctionnalités de base masquent certains aspects complexes de la programmation de logiciels embarqués, ce qui facilite son utilisation, en particulier pour les débutants.

#### **ⅠⅠⅠ.2.1.1 Description de la carte ARDUINO Nano**

Dans notre étude, s'est basé sur la carte Arduino Nano tout en utilisant le langage de programmation *C/C++.* Nous développons notre programme en utilisant l'environnement de développement Arduino IDE 2.0.4. Cette version de l'IDE offre une interface conviviale pour écrire, compiler et télécharger le code sur la carte Arduino Nano.

La carte Arduino Nano est un choix privilégié dans la présente étude en raison de sa taille compacte, de sa polyvalence et de sa facilité d'utilisation. Elle nous permet de réaliser nos prototypes et d'interfacer différents composants électroniques pour mener à bien notre projet.

En utilisant le langage *C/C++,* nous avons accès à une large gamme de bibliothèques et de fonctionnalités pour programmer la carte Arduino Nano. Cette approche nous offre une flexibilité et une compatibilité avec de nombreux composants et modules disponibles sur le marché.

Grâce à l'environnement de développement Arduino IDE 2.0.4, nous bénéficions d'une interface conviviale avec des fonctionnalités telles que la coloration syntaxique, l'auto-complétion et la facilité de téléchargement du code vers la carte Arduino Nano. Cela nous permet de développer et de tester notre programme de manière efficace et pratique.

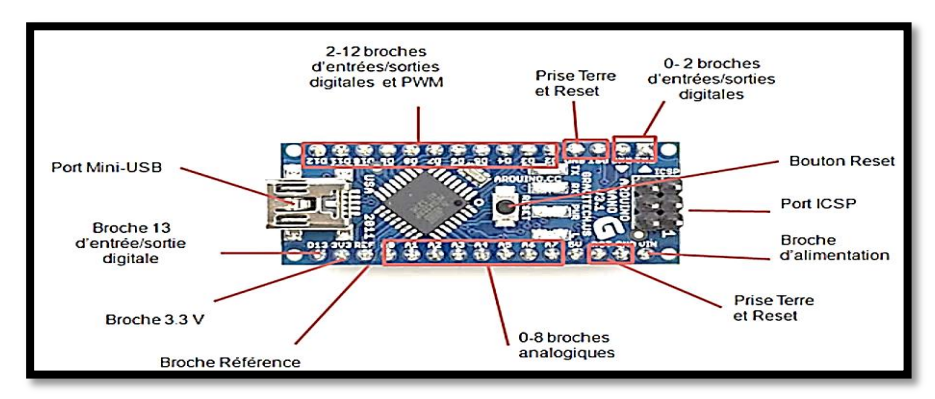

**Figure III.2:** Constitution de la carte Arduino Nano.

# **III.2.2 Afficheur à cristaux liquides (***LCD***) [48]**

Les afficheurs à cristaux liquides, connus sous l'acronyme LCD (Liquid Crystal Display), sont des dispositifs compacts et intelligents qui requièrent peu de composants externes pour fonctionner de manière optimale. Ils sont caractérisés par leur faible consommation d'énergie, généralement comprise entre 1 et 5 mA, ce qui les rendent très économes en énergie. Le marché propose une variété d'afficheurs LCD offrant des spécifications différentes, notamment en termes de dimensions, allant de 1 à 4 lignes et de 6 à 80 caractères. Dans notre projet, nous avons choisi d'utiliser un afficheur LCD 16\*2. Ce modèle spécifique est conçu pour afficher des informations tels que la température, l'éclairement, ainsi que la tension de référence et la tension de sortie mesurée à la charge. Avec sa capacité à afficher 16 caractères par ligne sur deux lignes, cet afficheur *LCD* offre une interface pratique et lisible, permettant une visualisation rapide et précise des données pertinentes.

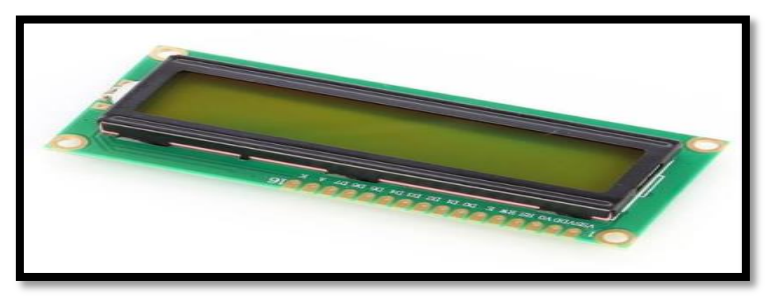

**Figure III.3 :** Afficheur LCD 16\*2.

# **III.2.3 Hacheur Buck/Boost**

Dans cette illustration, nous présentons notre hacheur Buck/Boost en situation pratique, accompagné de sa simulation sous MATLAB/Simulink. L'hacheur *Buck/Boost* est un circuit électronique largement utilisé pour convertir efficacement la tension continue d'une source d'alimentation à une tension supérieure ou inférieure, en fonction des besoins. Cette configuration est couramment employée dans divers domaines tels que les systèmes d'alimentation à découpage, les systèmes solaires et les véhicules électriques.

La Figure III.4 met en évidence les composants réels de l'hacheur Buck/Boost, identifiés et connectés pour représenter leur disposition physique. En parallèle, la simulation sous MATLAB/Simulink permet de faciliter la compréhension des noms des composants et de leur fonctionnement dans le circuit.

Une observation attentive de la photo permet d'identifier plusieurs éléments essentiels. On peut clairement observer l'inducteur, un composant crucial dans le fonctionnement de l'hacheur, utilisé pour stocker et transférer l'énergie électrique. L'interrupteur *MOSFET* et la diode, montée sur un dissipateur thermique, sont également visibles, jouant un rôle important dans la commutation du courant dans le circuit. De plus, les condensateurs (Capacité d'entrée *C<sup>1</sup>* et Capacité de sortie *C2*), les résistances et les connexions de câblage sont présents, formant le trajet du courant à travers le circuit.

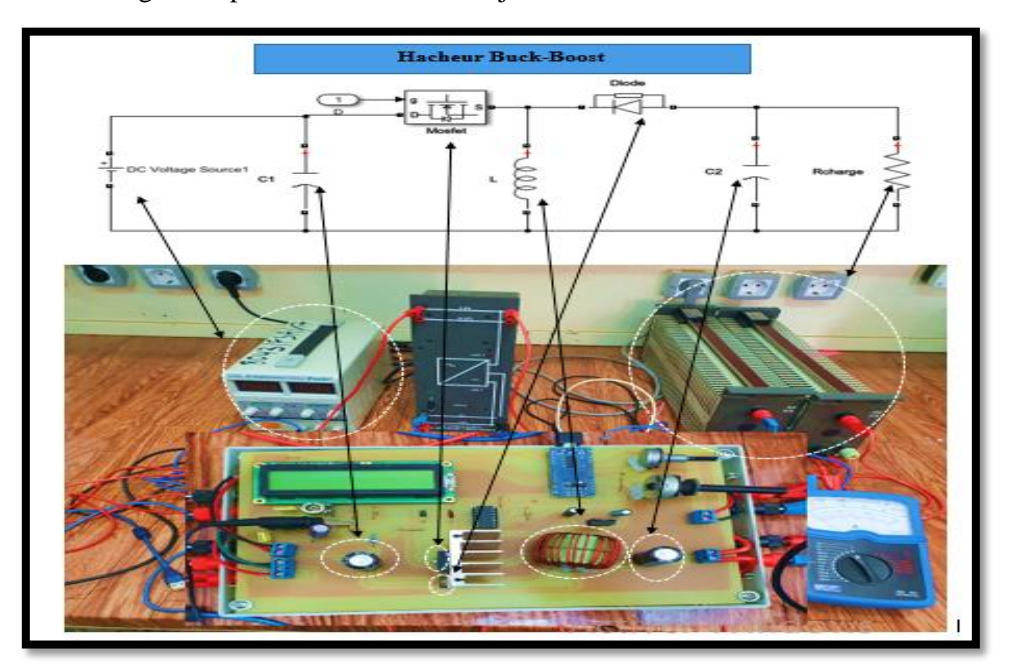

**Figure III.4:** Illustration d'un hacheur Buck/Boost en pratique et définition de leurs composants.

# **III.2.4 Potentiomètre**

Un potentiomètre est un bouton qui fournit une résistance variable. Les valeurs des potentiomètres sont envoyées à l'Arduino sous forme d'un signal analogique.

- Le potentiomètre possède 3 broches : Une alimentation (généralement, nous utilisons le +5V délivré par l'Arduino),

- Une sortie analogique,
- Une masse.

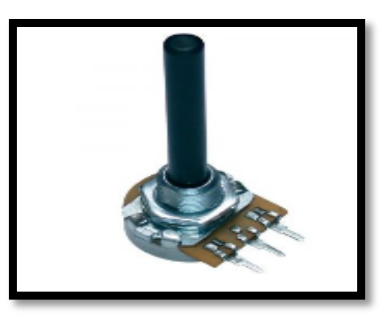

**Figure III.5:** Potentiomètre.

En tournant l'axe du potentiomètre, nous modifions la résistance vers l'interface de sortie. L'entrée analogique de l'Arduino Nano est codée sur 10 bits ( $2^{10}$  = 1024 valeurs). Quand nous envoyons la tension en sortie du potentiomètre vers l'entrée de l'Arduino, celle-ci va être convertie en un nombre numérique **[49].**

Le potentiomètre est alors utilisé pour ajuster ou régler divers paramètres dans un circuit électrique (puissance, tension, etc.) dans notre cas il est utilisé pour varier la valeur de la température et l'éclairement dans le circuit de l'émulateur.

# **III.2.5. Dissipateur thermique**

Un dissipateur thermique est un dispositif destiné à évacuer la [chaleur](https://fr.wikipedia.org/wiki/Chaleur_(physique)) résultante de [l'effet Joule](https://fr.wikipedia.org/wiki/Effet_Joule) dans un élément [semi-conducteur](https://fr.wikipedia.org/wiki/Semi-conducteur) [d'électronique de puissance.](https://fr.wikipedia.org/wiki/%C3%89lectronique_de_puissance) Il s'agit de dispositifs +refroidissement par [convection.](https://fr.wikipedia.org/wiki/Convection) **[50].**

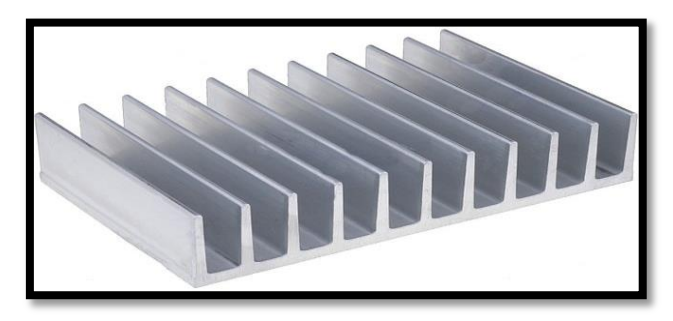

Figure III.6: Dissipateur thermique.

# **III.2.6 Carte** *Arduino Mega* **2560**

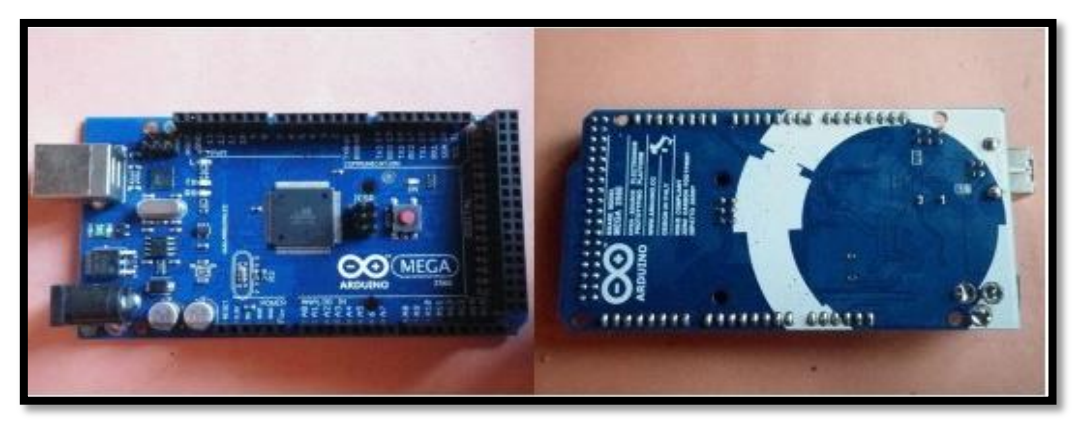

Figure III.7: Carte ARDUINO Mega2560.

La carte Arduino Mega 2560 est une carte à microcontrôleur basée sur un ATmega2560. Cette carte dispose de:

- 54 broches numériques d'entrées/sorties (dont 14 peuvent être utilisées en sorties PWM (largeur d'impulsion modulée)),

- 16 entrées analogiques (qui peuvent également être utilisées en broches entrées/sorties numériques),

- 4 UART (port série matériel),
- Une connexion USB,
- Un oscillateur cristal à 16 MHz,
- Un connecteur d'alimentation jack,
- Un connecteur ICSP,
- Bouton de réinitialisation (reset).

Cette dernière a été utilisée dans le but d'exporter les données de mesure de la tension et le courant vers l'interface *LabVIEW* pour valider le fonctionnement de notre émulateur pour plusieurs points avec les caractéristiques théoriques (I-V et P-V) du modèle PV. **[51]**

#### **III.3. Programmation de** *l'Arduino Nano* **pour contrôler l'émulateur**

Le programme développer pour l'implanter sur *ARDUINO Nano* dans le but de contrôler notre émulateur est basé essentiellement de quatre parties :

- **1.** La lecture des entrées (Température, Eclairement, Tension, Courant),
- **2.** Génération de la tension de référence (*Vref*)

Dans un premier lieu, on a développé un programme *script* dans MATLAB En utilisant le modèle mathématique du *PV* étudier dans le chapitre II pour le calcul de la tension de référence (*Vref*) par la méthode de *Newton-Raphson* qui est une méthode itérative utilisé pour le résoudre des équations non linéaires, cette méthode est généralement préférée pour une convergence rapide de la solution.

L'équation générale de *NR* est donnée par:

$$
V_{i+1} = V_i - \frac{f(V_i)}{f'(V_i)}
$$
(III.1)

Avec:

$$
f(\mathbf{V}_i) = I_{ph} - I - I_0 \left[ exp\left(\frac{V_i + R_s \cdot I}{V_i \cdot \mathbf{n}}\right) \right] - \frac{V_i + R_s \cdot I}{R_{sh}}
$$
(III.3)

$$
f'(V_i) = \left(-\frac{I_0}{V_t}\right) \exp\left(\frac{V_i + R_s \cdot I}{V_t}\right) - \frac{1}{R_{sh}}
$$
(III.4)

Il est essentiel que l'itération commence par une valeur initiale appropriée dans les solutions d'équations réalisées avec la méthode de *NR*. Lors du calcul de la valeur de la tension de sortie pendant la solution du modèle de panneau photovoltaïque, la valeur initiale peut être peut-être égale à zéro ou à la tension en circuit ouvert (*Vco*). Cependant, dans ce cas, soit la solution numérique ne peut pas converger, soit le nombre d'itérations augmente considérablement.

Étant donné que le système fonctionne en temps réel, il est essentiel que le résultat converge avec un nombre petit nombre d'itérations. **[52]**

$$
V_0 = \log\left(\frac{I_{ph} + I_0 - I}{I_0}\right) \cdot V_t - (R_s \cdot I)
$$
 (III.5)

Le programme script de calcule de *Vref* est mentionné dans l'annexe (B)

- L'écriture du programme avec langage "C" dédié à Arduino:

Cette étape consiste à modifier les instructions du programme précédant selon le langage "**C"** dédié au ardins en utilisant logiciel de programmation des arduino *Arduino IDE*.

# **3. Programmation du régulateur** *PI* **numérique**

Cette partie consiste à l'implémentation du modèle numérique du correcteur *PI* décrit par la fonction de transfert

$$
C(s) = K_p + \frac{K_i}{s} \tag{III.6}
$$

La loi de commande du *PI* analogique est donnée par :

$$
U(t) = K_p * \varepsilon(t) + K_i \int \varepsilon(\tau) d\tau
$$
\n(III.7)

Pour numériser cette loi de commande on passe par les étapes suivantes:

$$
U(t) \to U(kT_e) \tag{III.8}
$$

Avec:

*T e* : la période d'échantillonnage

Calcule de l'erreur  $\varepsilon(t)$ :

$$
\varepsilon(t) = \varepsilon(KT_e) = \varepsilon(K) \tag{III.9}
$$

Calcul de l'intégrale de l'erreur  $\varepsilon(\tau) d\tau$ :

Le calcul d'intégrale de l'erreur est effectué par l'application d'une approche d'intégration numérique, la méthode des rectangles:

$$
\int_0^{KT_e} \varepsilon(\tau) d\tau \approx \varepsilon(0).T_e + \varepsilon(T_e).T_e + \dots + \varepsilon(k-1)T_e
$$
\n(III.10)

Donc :

$$
\int_0^{K.T_e} \varepsilon(\tau) d\tau \approx \sum_{l=0}^{K-1} \varepsilon(l.T_e).T_e
$$
\n(III.11)

$$
U = K_p \tcdot \varepsilon + K_i \int \varepsilon(\tau) d\tau \tag{III.12}
$$

D'après l'équation (ⅡⅠ.9) et (ⅡⅠ.11) :

$$
U(K) = K_p \cdot \varepsilon(k) + K_i \cdot T_e \sum_{l=0}^{K-1} \varepsilon(l, T_e)
$$
\n(III.13)

$$
U(k-1) = K_p \cdot \varepsilon(k-1) + K_i \cdot T_e \sum_{l=0}^{K-2} \varepsilon(l, T_e)
$$
\n(III.14)

$$
U(k) - u(K - 1) = K_p \cdot \varepsilon(k) - K_p \cdot \varepsilon(k - 1) + K_i \cdot T_e \varepsilon(k - 1)
$$
\n(III.15)

Donc la loi de commande numérisée est donnée par :

$$
U(k) = U(k-1) + K_p \cdot \varepsilon(k) + (K_i \cdot T_e - K_p) \cdot \varepsilon(k-1)
$$
\n(III.16)

# **4. Génération du signal MLI (Modulation de largeur d'impulsion) au convertisseur Buck-Boost**

Le lecteur trouvera en Annexe (C), le programme de commande implanter sur Arduino IDE.

# **III.3.1 Organigramme générale de programme Arduino**

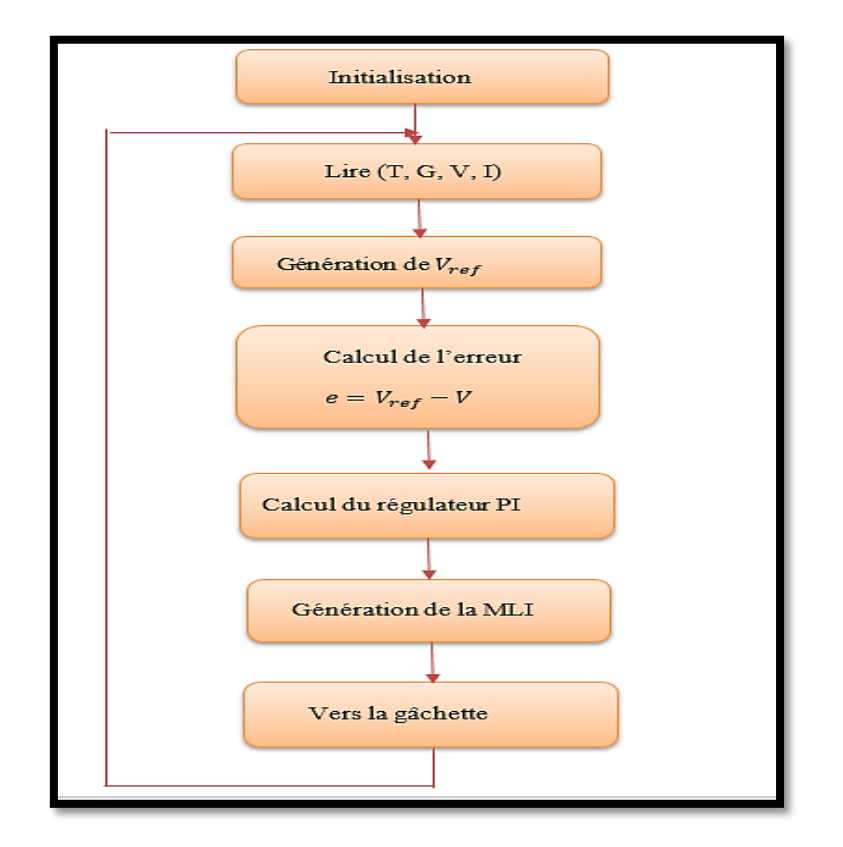

**Figure III.8** Organigramme de programme Arduino.

Cet organigramme résume toutes les étapes nécessaires pour le développement du programme implanter sur Arduino.

#### **III.4 Développement de l'interface graphique de l'émulateur**

Afin de faciliter la tâche de la validation expérimentale de l'émulateur *PV* pour différents points de fonctionnement, une interface graphique a été développée sous *LabVIEW*. Cette application permet de visualiser les caractéristique (I-V) et (P-V) du système PV et d'offrir des mesures en ligne de toutes les sources de données et de comparer les résultats de simulation avec les données contrôlées en temps réel pour fournir un système rapide, sûr et fiable en rendant la base de données du système prête pour l'analyse des performances des systèmes photovoltaïques.

#### **III.4.1 LabVIEW**

*LabVIEW* (Laboratory Virtual Instrument Engineering Workbench) est un environnement de développement graphique et de programmation utilisé dans le domaine de l'automatisation, du contrôle et de la mesure. Il permet de créer des applications personnalisées, des interfaces utilisateur et des systèmes de test et de mesure. *LabVIEW* offre une approche visuelle pour la conception de systèmes, où les utilisateurs peuvent créer des diagrammes de blocs représentant le flux de données et de contrôle. [53]

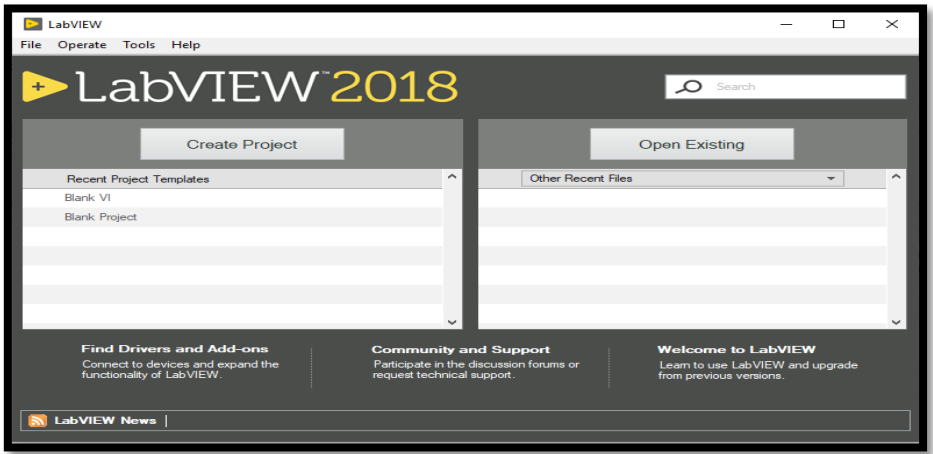

#### **Figure III.9:** Interface LabVIEW.

Grâce à *LabVIEW*, nous sommes en mesure de représenter graphiquement les relations entre la tension, le courant et la puissance en temps réel. Nous pouvons ainsi observer les variations des caractéristiques électriques de notre émulateur à différents points de fonctionnement sur un seul graphique. Cela nous permet d'évaluer la performance de l'émulateur, de valider sa précision et de vérifier s'il reproduit fidèlement les caractéristiques du panneau photovoltaïque dans des conditions réelles.

# **III.4.2 Simulation du modèle PV par l'interface** *LabVIEW*

Afin de représenter les caractéristiques électriques du modèle *PV* par LabVIEW, on a développé un code de caractérisation *I-V* des cellules solaires qui a été créé à partie d'un modèle d'équations *PV* classique (modèle développé dans le chapitre II**)** résolu à l'aide de la méthode de *Newton Raphson*. Nous avons utilisé la structure de nœud de formule (Formula Node) pour mettre en œuvre les calculs nécessaires et obtenir les caractéristiques de courant et de tension.

Le nœud de formule du logiciel *LabVIEW* est un nœud pratique, basé sur un texte, que l'on peut utiliser pour effectuer des opérations mathématiques compliquées sur un schéma fonctionnel à l'aide de la structure syntaxique "C". Il est particulièrement utile pour les équations qui ont de nombreuses variables ou qui sont compliquées.
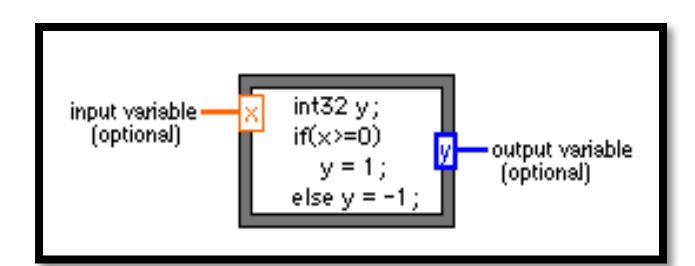

**Figure ⅡⅠ.10:** Schéma fonctionnel de la structure "Formula node".

#### **III.4.2.1 Résultats de simulation**

- Fonctionnement dans des conditions standards (sans ombrage):

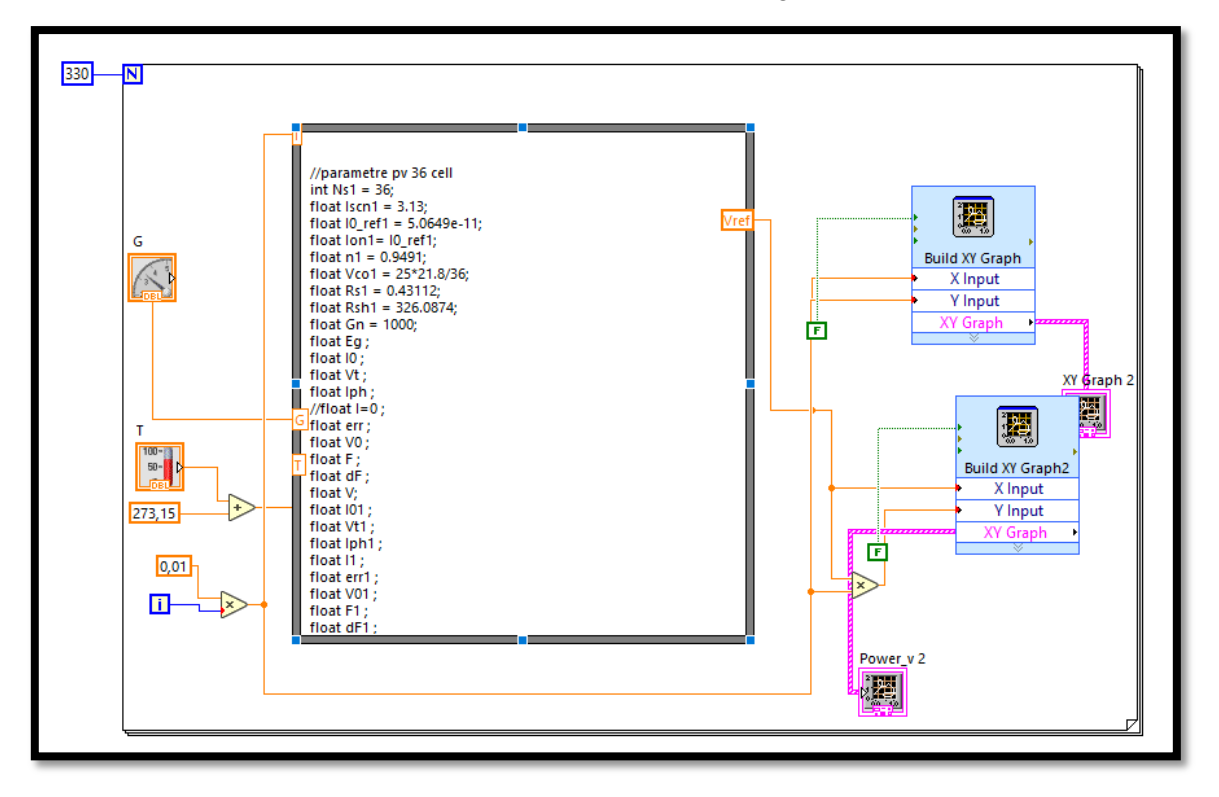

**Figure III.11 :** Bloc de simulation LabVIEW (sans ombrage).

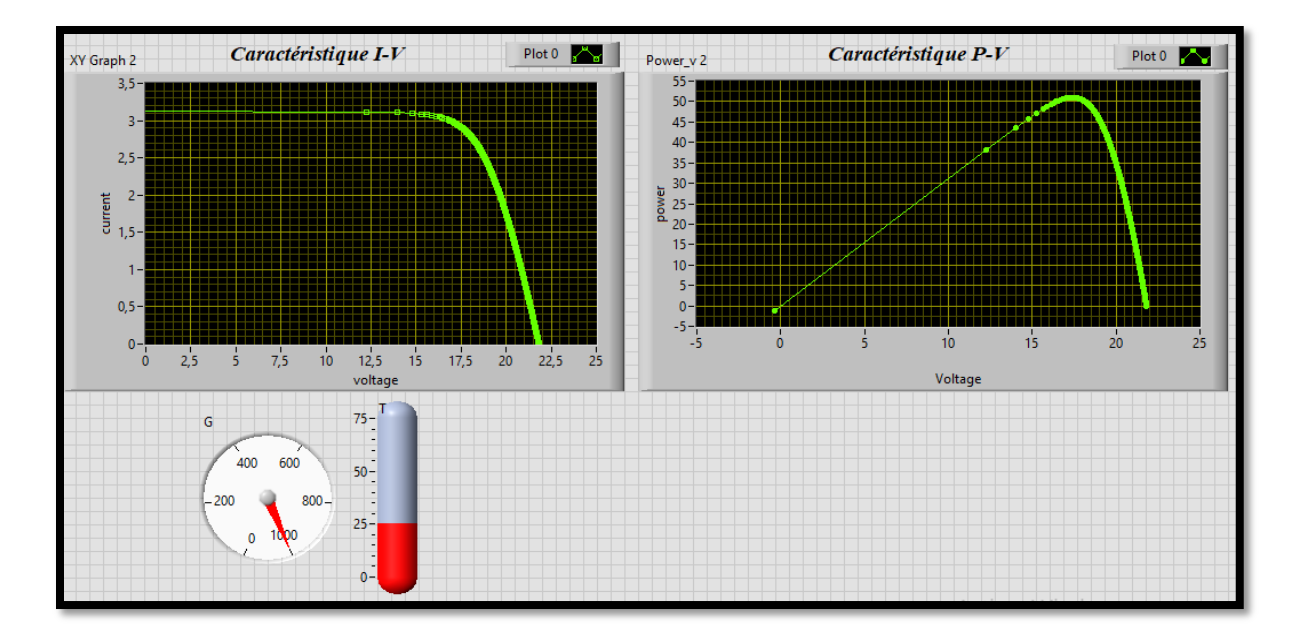

**Figure III.12:** Caractéristiques I-V et P-V dans des conditions standards (G=1000 W/ $m^2 T = 25 \degree C$ ).

- Fonctionnement sous des conditions d'ombrage partiel :

Dans notre cas, nous avons fixé l'intensité de l'ombrage à 500 W/ $m<sup>2</sup>$ , mais cette valeur peut être modifiée en temps réel pour représenter différents scénarios.

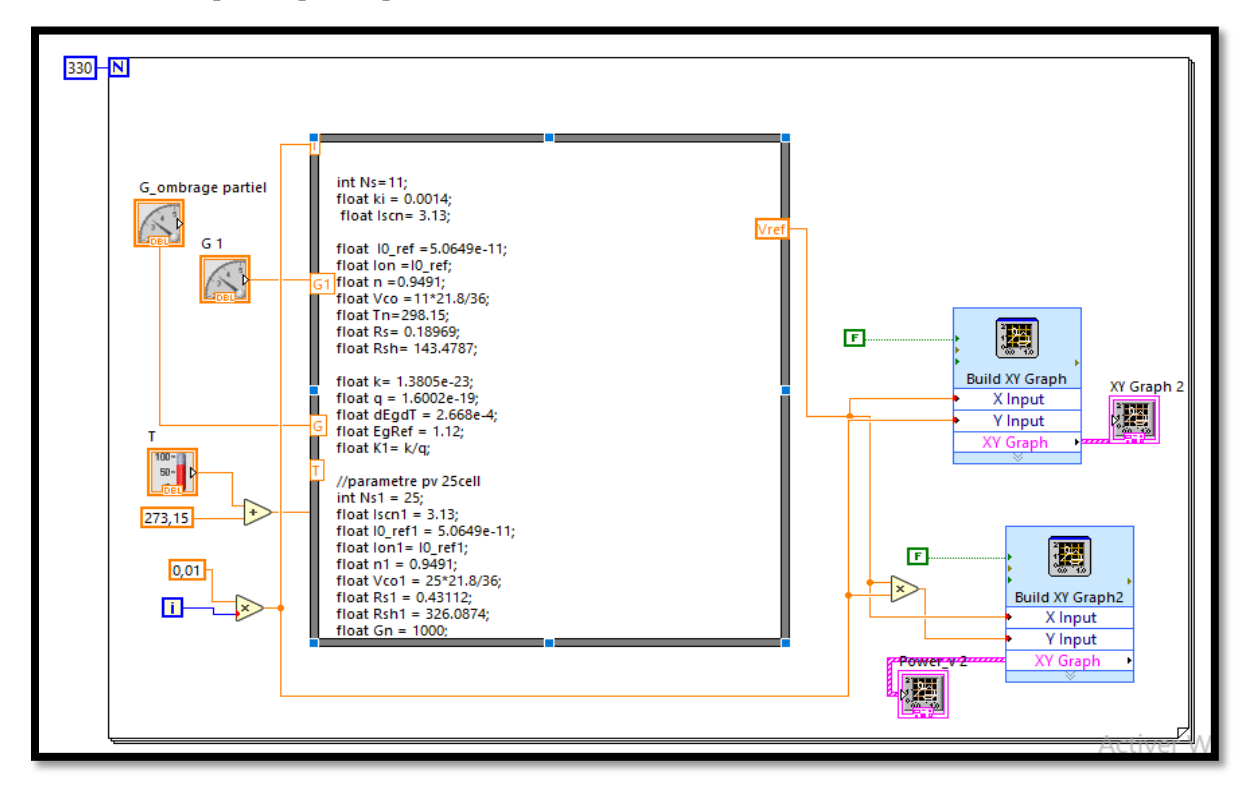

**Figure ⅡⅠ.13 :** Bloc de simulation de panneau *PV* sous ombrage.

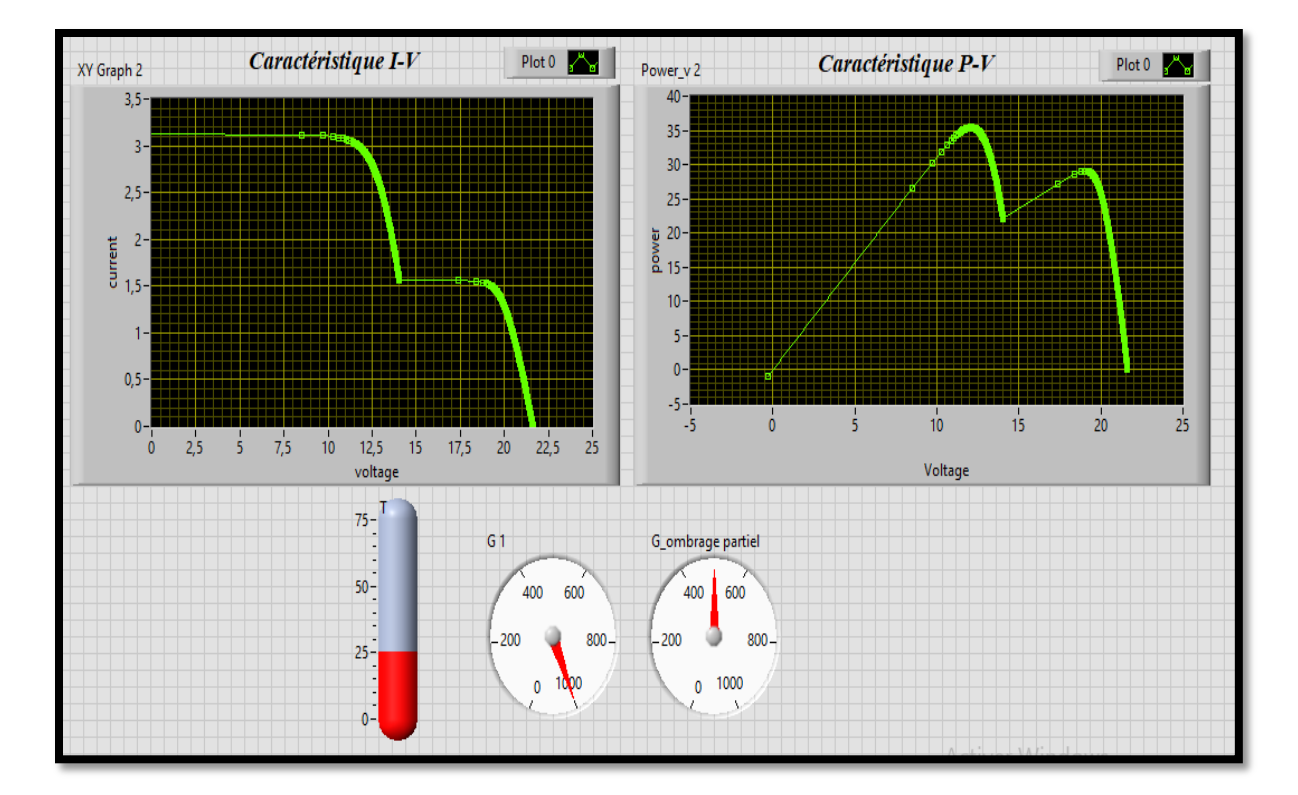

**Figure III.14:** Caractéristique I-V et P-V sous des conditions d'ombrage partiel (G1=1000 W/m<sup>2</sup>, G\_ombrage partiel= 500 W/ $m^2$  , T=25°C).

La deuxième étape de la simulation consiste à l''acquisition des données de mesure à partir de l'arduino Mega 2560, qui agit comme une interface entre les capteurs et le programme *LabVIEW*, Pour que Les données de courant et de tension sont collectées en temps réel et sont ensuite traitées à l'intérieur du programme.

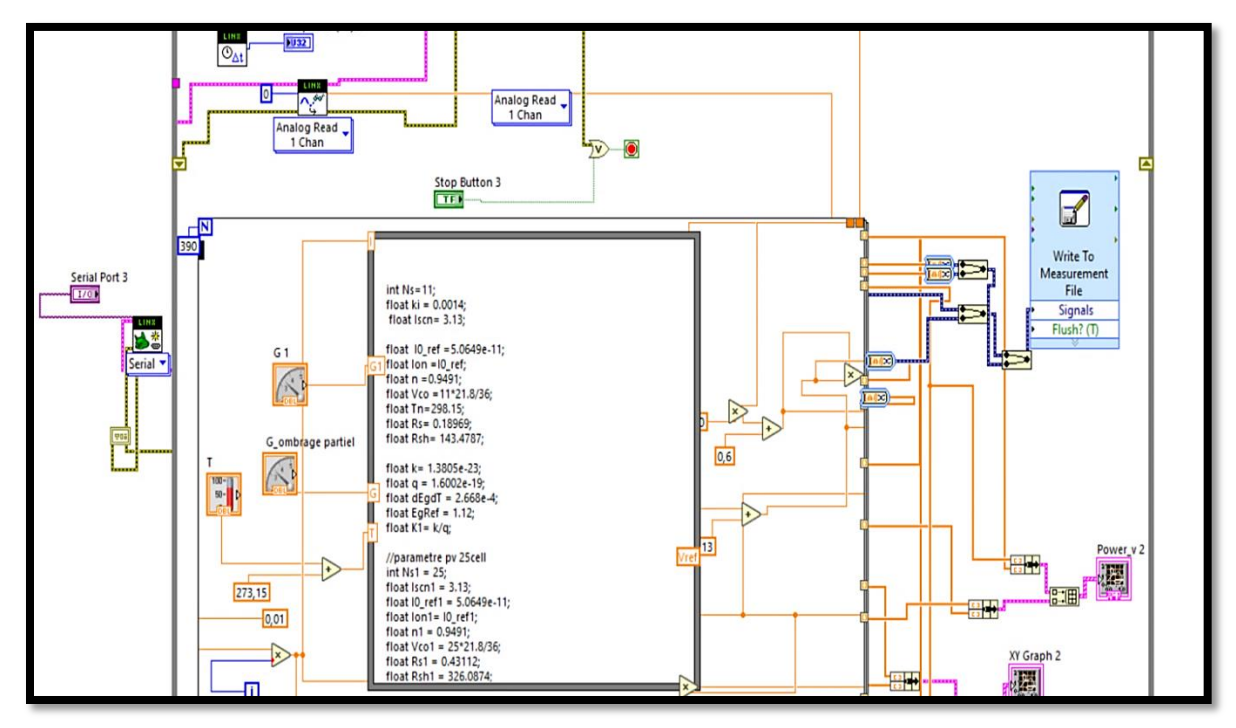

**Figure ⅡⅠ.15**: Bloc de simulation LabVIEW avec Arduino.

Pour récupérer les données de la tension et le courant mesuré, on a utilisé une boite de dialogue dans *LabVIEW* appelée "*Write to Measurement File"*, qui permet de transférer facilement les données en temps réelle dans un tableau *Excel.*

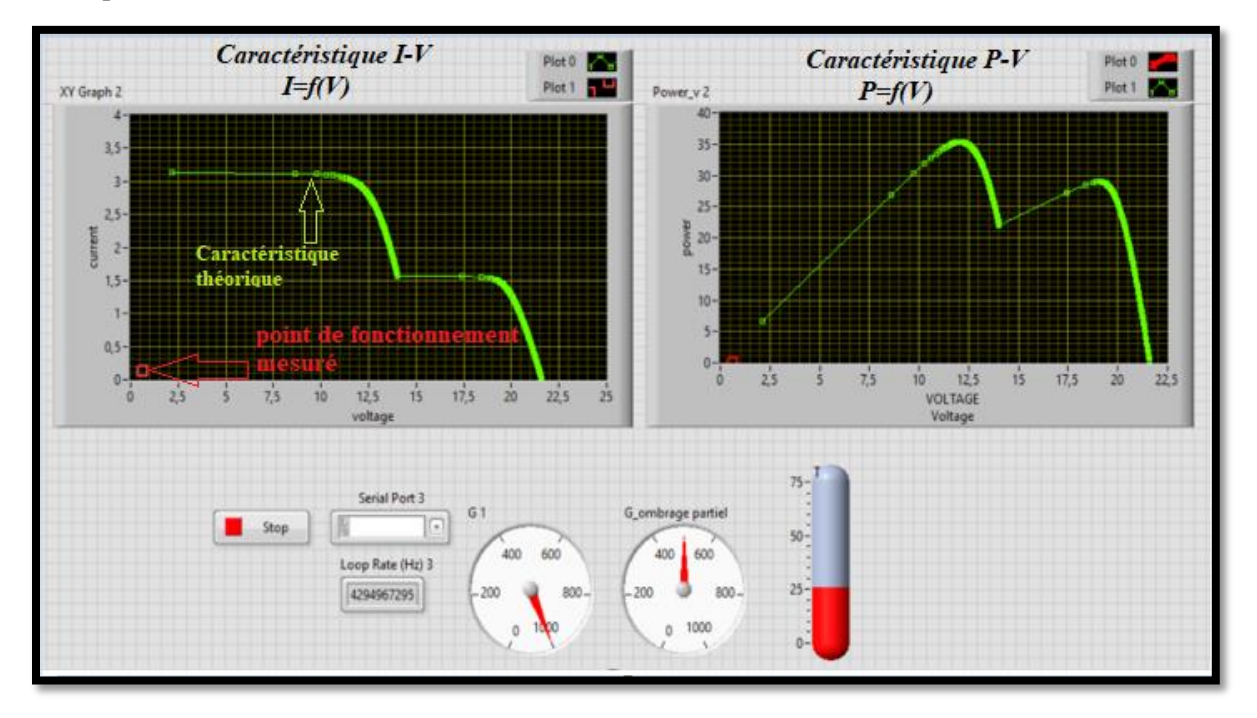

**Figure ⅡⅠ.16**: Les caractéristiques I-V et P-V et avec le point de fonctionnement mesuré

### **III.5 Test de fonctionnement et vérification de l'émulateur**

#### **III.5.1 Test de fonctionnement de l'asservissement**

Le test principal consiste à vérifier rigoureusement le fonctionnement de l'émulateur en comparant la tension mesurée avec la tension de référence générée par le modèle. La tension de référence représente un point de fonctionnement spécifique du panneau photovoltaïque. Les résultats détaillés de ce test sont présentés de manière graphique dans la **figure III.16.**

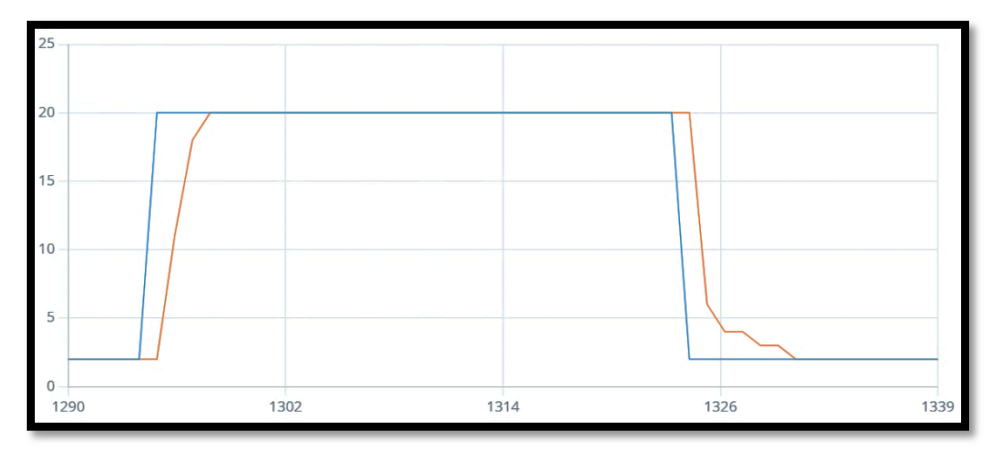

**Figure ⅡⅠ.17:** Test de démarrage dans ARDUINO.

Nous avons choisi un point un point de fonctionnement correspond à un courant de 1.93A et une tension de 19.68V. D'après le résultat de la figure ⅡⅠ.18, on peut constater la bonne génération de la tension de référence (voir afficheur LCD).

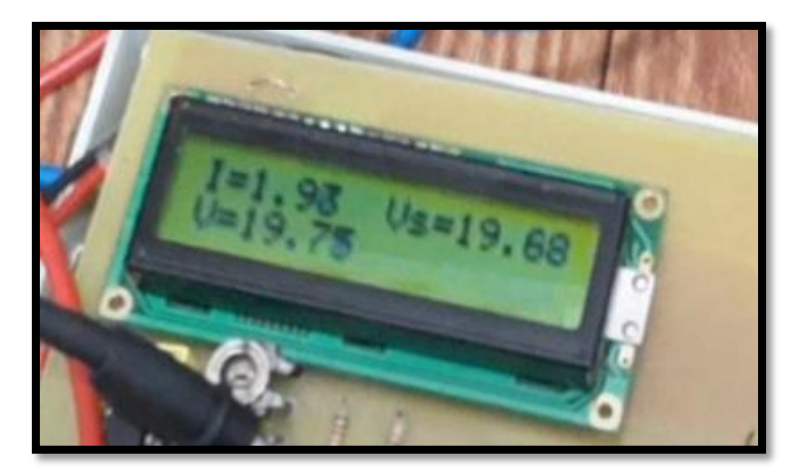

**Figure ⅡⅠ.18**: Résultat du test de fonctionnement de l'émulateur pour I=1.93A et V=19.68A.

Cette comparaison entre la tension mesurée et la tension de référence nous permet de valider avec précision le bon fonctionnement de l'émulateur. Nous examinons attentivement les écarts entre les deux tensions pour évaluer l'exactitude et la cohérence de l'émulateur dans des conditions réelles. Cette étape critique assure que l'émulateur est capable de reproduire fidèlement les performances du panneau photovoltaïque dans le système global.

## **III.5.2 Validation du fonctionnement de l'émulateur PV dans les conditions Standard (T=25°C, G=1000w /m<sup>2</sup> )**

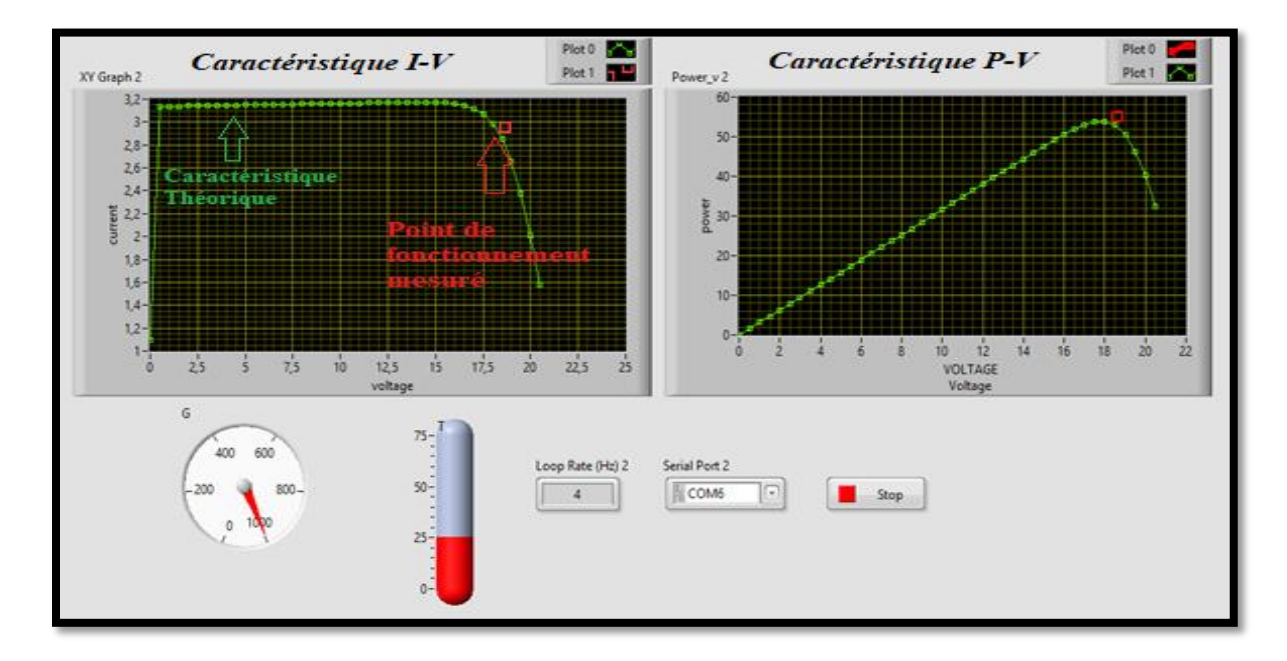

**Figure III.19** : Test du fonctionnement de l'émulateur PV dans les conditions Standard (T=25°C,  $G=1000w/m^2$ ).

La figure présente les caractéristiques théoriques d'un panneau *PV*, ainsi que le point de fonctionnement mesuré obtenu en temps réel à l'aide de l'acquisition de données d'Arduino à partir de l'émulateur du panneau PV. En outre, l'interface comprend des indicateurs contrôlés par la température et l'irradiation qui peuvent être ajustés par l'utilisateur aux valeurs souhaitées. En observant l'interface, nous pouvons conclure que le point de fonctionnement se situe sur la courbe de la caractéristique théorique de l'émulateur PV, ce qui confirme la précision de la conception de l'interface et la validité de fonctionnement notre émulateur PV.

#### **III.5.3 Validation du fonctionnement de l'émulateur PV sous ombrage partiel**

Afin valider le fonctionnement de l'émulateur *PV* pour plusieurs points de fonctionnement, on a varié le courant de charge en agissant sur la variation la valeur de la résistance en temps réel. Les figures ci-dessous démontrent que notre émulateur fonctionne correctement, car les points de fonctionnement mesurés sont tous situés sur les deux caractéristique (I-V et P-V) du panneau PV. Cela confirme que notre émulateur reproduit avec précision les caractéristiques de fonctionnement attendues.

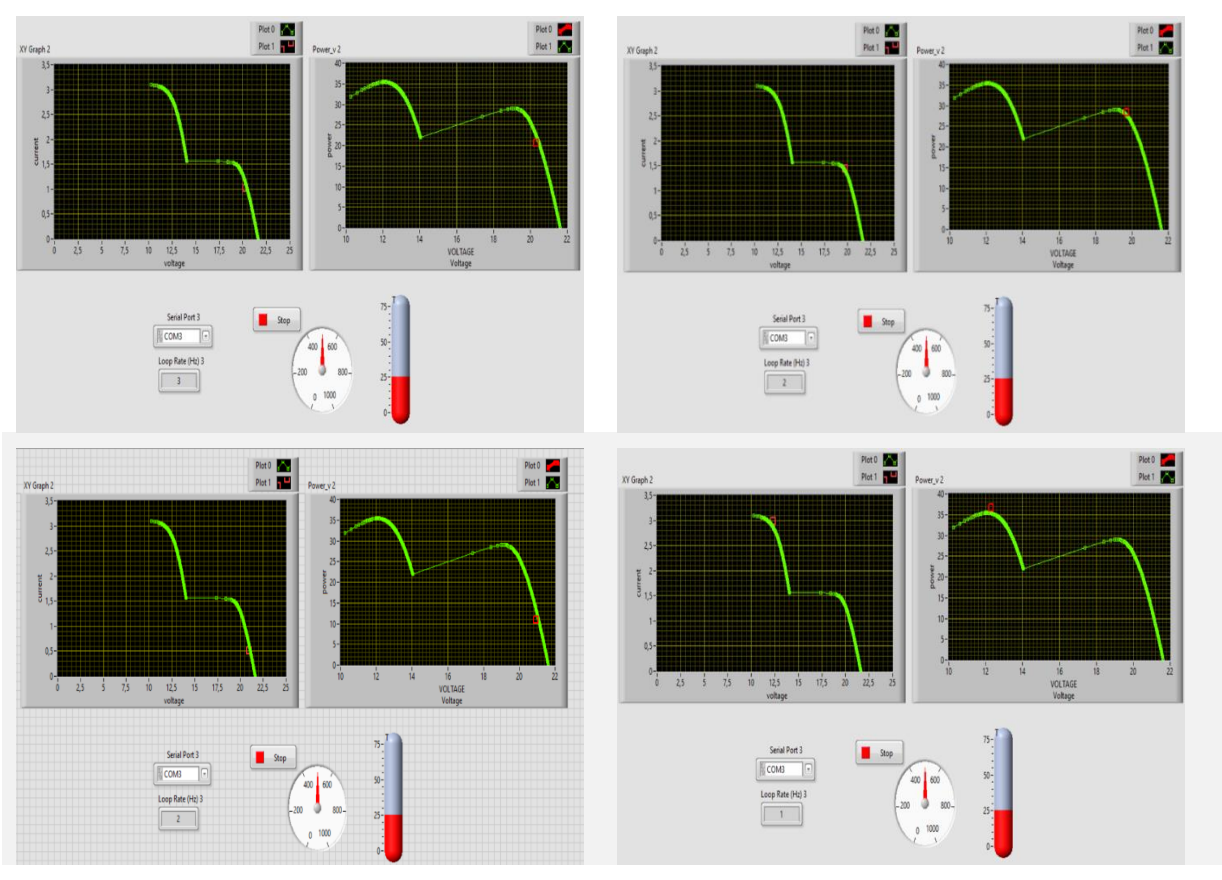

**Figure ⅡⅠ.20:** La validation de l'émulateur sous ombrage partiel.

Nous avons ensuite tracé les courbes des caractéristiques tension-courant et tension-puissance dans la figure III.21 par récupération des données exportées vers *Excel*. En comparant les résultats théoriques et pratiques, nous avons pu observer une correspondance claire entre ces résultats malgré la

présence de quelques bruits de mesure accompagnées d'un léger chattering du aux commutations du convertisseur DC/DC. Cela confirme la validité de notre expérience. Cette comparaison met en évidence la précision de l'émulateur et sa capacité à reproduire fidèlement les caractéristiques de fonctionnement attendues.

#### **III.5.4 Test avec autre conditions métrologique sous ombrage partiel**

Le cas de test consiste à simuler l'exposition d'un panneau solaire composé de deux modules. Le premier module est constitué de 25 cellules et est soumis à un éclairement de 800 W/m², tandis que le deuxième module est composé de 11 cellules et est soumis à un éclairement réduit de 250 W/m². Dans les deux cas, les modules sont partiellement ombragés.

La figure ⅡⅠ.22 illustre l'effet de la variation de l'éclairement sur les panneaux solaires, en mettant en évidence la diminution du courant de court-circuit (*Isc*) et la réduction de la puissance.

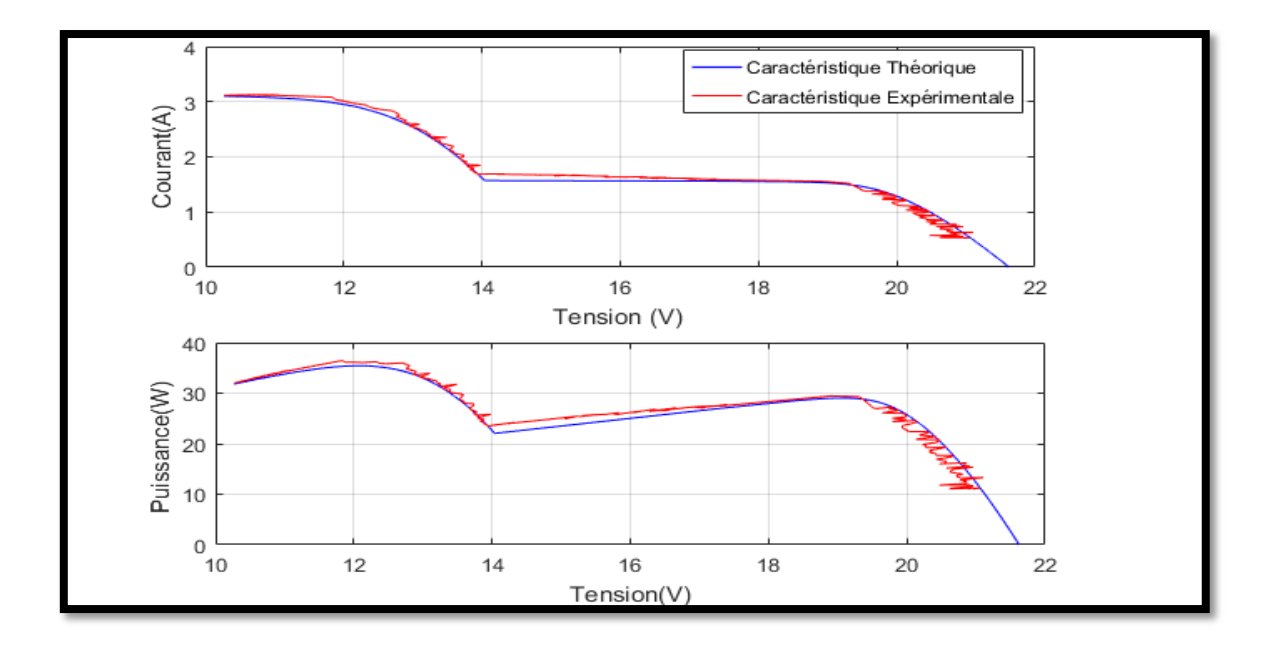

**Figure ⅡⅠ.21 :** Comparaison entre les caractéristiques théoriques et pratiques de tension-courant et tensionpuissance.

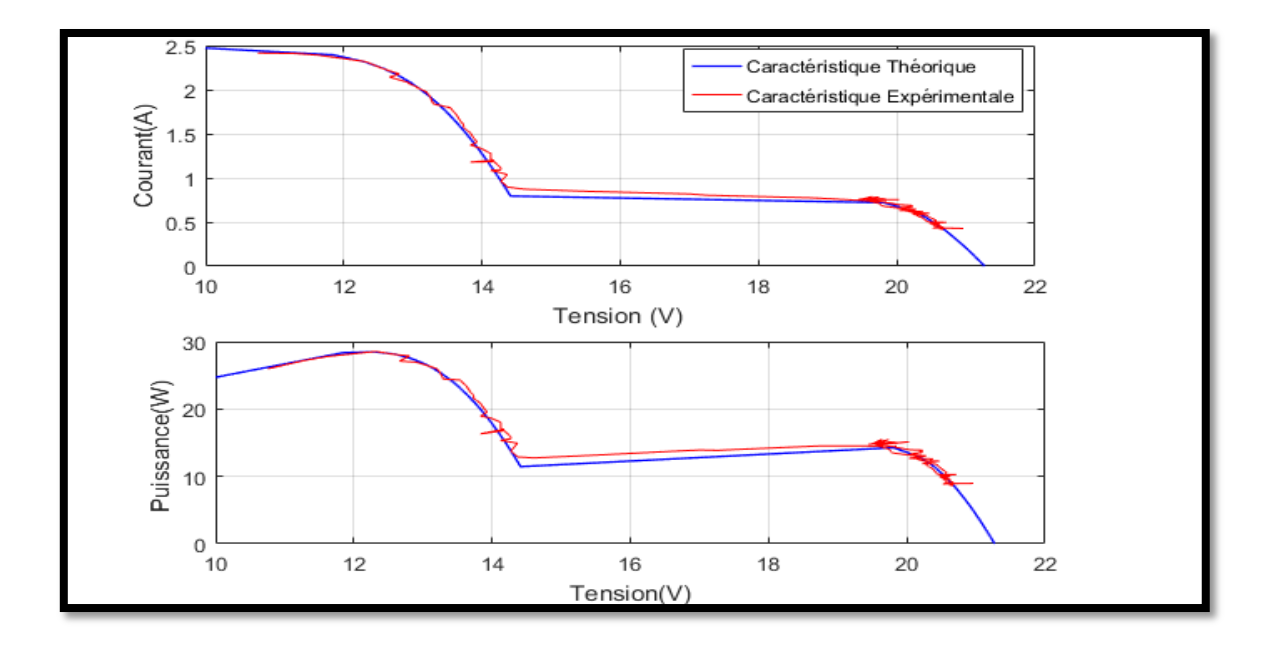

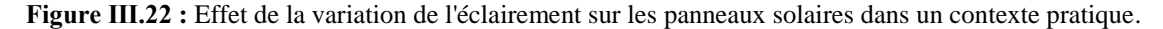

#### **III.6 Conclusion**

Ce dernier chapitre est concerné à la validation expérimentale de l'émulateur de source *PV* dans le cas où le système est soumis à un ombrage partiel. Nous avons implanté le programme de commande via le microcontrôleur de la carte Arduino nano qui a calculé le rapport cyclique approprié pour la commande du Mosfet du convertisseur Buck/Boost par le régulateur *PI* pour que ce dernier imite le plus fidèlement possible le comportement d'un panneau photovoltaïque réel.

Ensuite, un programme une interface graphique a été développé par logiciel LabVIEW dans le but de valider les essais effectués sur l'émulateur PV et visualiser ses différents points de fonctionnement en temps réel.

Les résultats des essais effectués sur l'émulateur montrent ses caractéristiques pour différentes conditions météorologiques :

- Les caractéristique (I-V) et (P-V) pour des conditions de fonctionnement normal à un éclairement homogène.
- Les caractéristique (I-V) et (P-V) pour des conditions d'ombrage partiel.

Les résultats obtenus en simulation et en pratique nous ont permet de constater que ces caractéristiques sont identiques à celles d'un vrai module photovoltaïque.

## **Conclusion Générale**

Ce travail de mémoire vise à l'amélioration et la généralisation d'un banc d'essai expérimental didactique d'un système photovoltaïque basé sur un émulateur et un convertisseur DC/DC de type Buck-Boost et sa commande. En effet, L'objectif principal est l'émulation de panneaux photovoltaïques en tenant compte de l'effet d'ombrage partiel sur les caractéristiques électriques de la cellule solaire et la puissance maximale générée par le *GPV*.

L'étude théorique a été validée par simulation sous deux environnements MATLAB/Simulink, et l'interface de *LabVIEW* avec des tests expérimentaux. Ceci dans le but d'enrichir les travaux déjà réalisés au niveau de notre Laboratoire L2GEGI.

Ce mémoire a été structuré en trois chapitres illustrant les étapes nécessaires pour la mise en œuvre d'un émulateur de système *PV* soumis à des conditions d'ombrage partiel.

Le premier chapitre a présenté une plateforme de connaissance approfondie sur le système PV et beaucoup de généralités portant sur l'effet photovoltaïque, cellule et générateur PV. Les différents types et catégories d'ombrage ont été discuté ainsi son effet sur la production des panneaux *PV* et quelques protections standard contre ce phénomène. En outre, un état de l'art sur les différentes classifications des émulateurs photovoltaïques et quelques algorithmes les plus utilisés dans le suivi du point de puissance maximale (PPM) sont mentionnés également.

La modélisation, la simulation et la commande de l'émulateur PV ont fait l'objet du deuxième chapitre par la mise en équations des différentes parties constituants ce dernier. Un modèle mathématique détaillé de GPV basé sur le modèle (L5P) a été établi permettant ainsi le traçage des caractéristiques du générateur PV.

Ensuite, une modélisation de convertisseur statique DC/DC Buck-Boost a été dégagée permettant la commande en tension du *PV*. La régulation de la tension de sortie du convertisseur a été réalisée à l'aide d'un contrôleur classique de type *PI* dimensionné, quant à lui, par la méthode fréquentielle de **Bode** permettant la génération du rapport cyclique adéquat auquel est appliqué au convertisseur.

Enfin, les résultats expérimentaux issus des essais effectués sur l'émulateur PV en tenant compte l'effet d'ombrage partiel ont été présentés et commentés. Une interface a été développée utilisant l'outil *LabVIEW* (interface graphique) dans le but de visualiser les caractéristique I-V et P-V du système PV en temps réel. La correspondance entre les résultats théoriques et les résultats expérimentaux à prouver la validité de l'émulateur *PV*.

## *ANNEXES*

## Annexes

## *Annexe A*

Programme script de dimensionnement de régulateur PI

clear all

```
clc
t=0:0.001:1;Nhacheur=[-1.467e-5 1.55];
Dhacheur=[5.165e-7 1.722e-5 1];
Ghacheur=tf(Nhacheur,Dhacheur);
margin(Ghacheur)
%Pm=0.209 at wco=2.22e3rad/sec;
%Pmc=65°(245) at wcop=1.4e3rad/sec;
%G(wcop)=35.3;
wcop=1.4e3;
Kp=10^(-35.3/20);%0.0172
Ki=Kp*wcop/10;% 2.4051nc=Kp*[1 Ki/Kp];
dc=[1 0];c=tf(nc,dc);
Gboc=series(c,Ghacheur);
Zboc=zero(Gboc)
Pboc=pole(Gboc)
margin(Gboc)
grid on;
Gbfc=feedback(Gboc,1,-1);
% Zbfc=zero(Gbfc)
% Pbfc=pole(Gbfc)
step(Gbfc);
%plot(t,y)
```
## Annexes

### *Annexe B*

Programme script pour calculer Vref avec la méthode de Newton-Raphson

clc clear %%Parametre PV Ns=36; ki=0.0014; Iscn=3.13; Gn=1000; I0\_ref=5.0697e-11; Ion=I0\_ref; n=0.94923; Vco=21.8; Tn=298.15; T=25+273.15; Rs=0.62003; Rsh=338.7593; G=1000; k=1.3805e-23; q=1.6002e-19; dEgdT=2.668e-4;  $K1=k/q;$ EgRef=1.12; %% Equations du modele PV  $Eg = EgRef * (1 + (T - Tn) * dEg dT);$ I0 = Ion \* ((T / Tn) \* (T / Tn) \* (T / Tn)) \* exp((EgRef / (K1 \* Tn)) - (Eg / (K1 \* T)));  $Vt = n * k * Ns * T / q;$  $Iph = (Iscn + ki * (T - Tn)) * (G / Gn);$  $I=0$ ;  $V0 = log((Iph + IO - I) / IO) * Vt - (I * Rs)$  $i=0$ : %V0=21.8 err=1 while err>0.001 % F=Iph-I-I0\*( $exp((V0 + Rs*I)/(Vt))$ -1)-( $V0 + Rs*I)/Rsh$ ; dF=(-I0/(Vt))\*exp((V0 + (Rs\*I))/(Vt))-1/Rsh;  $V=VO-(F/dF);$ err=abs(V-V0);  $i=i+1$ ;%  $V0=V$ ; end V

## *Annexe C*

Programme implanté sur Arduino

```
#include <LiquidCrystal.h>
LiquidCrystal lcd (12,11,5,4,3,2);
//parametre pv 11cell
int Ns=11;
float ki = 0.0014;
float Iscn= 3.13;
float Gn = 1000;
float I0_ref =5.0649e-11;
float Ion =I0_ref;
float n =0.9491;
float Vco =11*21.8/36; 
float Tn=298.15;
float Rs= 0.18969;
float Rsh= 143.4787;
float G = 500;
float k= 1.3805e-23;
float q = 1.6002e-19;
float \text{degd}T = 2.668e-4;float EgRef = 1.12;
float K1= k/q;
float T = 25 + 273.15;
//parametre pv 25cell
int Ns1 = 25;
float Iscn1 = 3.13;
float I0 ref1 = 5.0649e-11;
float Ion1= I0 ref1;
float n1 = 0.9491;
float Vco1 = 25*21.8/36;
float Rs1 = 0.43112;
float Rsh1 = 326.0874;
float G1 = 1000;
float Eg ;
float I0 ;
float Vt ;
float Iph ;
float I ;
float err ;
float V0 ;
float F ;
float dF ;
float V;
float I01 ;
float Vt1 ;
float Iph1 ;
float I1 ;
```
## Annexes

```
float err1 ;
float V01 ;
float F1 ;
float dF1 ;
float V1;
float V2;
float r;
float i;
float Gr;
float Vref;
//les parametre de PI
float u=0;
float t1=0;
float e=0;
int Vs;
float t2;
float kp =0.0172;
float kii=2.40151;
float te;
float u1;
float u2;
int MLI;
void setup (){
Serial.begin(9600);
lcd.begin(16,2);
TCCR0B= TCCR0B & B11111000|B00000001;
pinMode(6,OUTPUT);
pinMode(A4,INPUT);
pinMode(A5,INPUT);
pinMode(A2,INPUT);
pinMode(A0,INPUT);
}
void loop ()
{
//les equation pv 11
Eg = EgRef * (1 + (T - Tn) * dEgdT);
 I0 = Ion * ((T / Tn) * (T / Tn) * (T / Tn)) * exp((EgRef / (K1 * Tn)) -(Eg / (K1 * T)));
 Vt = n * k * Ns * T / q;Gr=G/Gn;
  Iph = (Iscn + ki * (T - Th)) * (Gr);//courant
//I=2.1;//Valeur initiale
V\theta = \log((Iph + I\theta - I) / I\theta) * Vt - (I * Rs);
```
Annexes

```
err=1;
 while (err>0.001){
F=Iph-I-I0*(exp((V0 + Rs*I)/(Vt))-1)-(V0+Rs*I)/Rsh);dF = (-I0/(Vt))^* exp((V0 + (Rs*I))/(Vt)) - (1/Rsh);V=V0-(F/dF);
err=abs(V-V0);
  }
I01 = Ion1 * ((T / Tn) * (T / Tn) * (T / Tn)) * exp((EgRef / (K1 * Tn)) -(Eg / (K1 * T)));
Vt1 = n1 * k * Ns1 * T / q;Iph1 = (Iscn1 + ki * (T - Th)) * (G1 / Gn);VI = log((Iph1 + I01 - I) / I01) * Vt1 - (I * Rs1);err1= 1;
while (err1>0.001)
{
F1=Iph1-I-I01*(exp((V1 + Rs1*I)/(Vt1))-1)-((V1+Rs1*I)/Rsh1);
dF1=(-I01/(Vt1))*exp((V1 + (Rs1*I))/(Vt1))-1/Rsh1;V2=V1-(F1/dF1);
err1=abs(V2-V1);
V1=V2;
}
if(isnan(V))
{V=0 ;
}
Vref=V1+V;
Serial.print("V= ");
Serial.print(";Vref=");
t2=t1;
t1=millis();
te=(t1-t2)/1000;
Vs=analogRead (A4)*(5./1024)*10;
I=analogRead (A0)*(5./1024);
//programmation de régulateur PI
e=Vref-Vs;
u1=kp*e;
u2=(kii*te-kp)*e;
u=u+u1+u2;
// generation de MLI
if (u < 0.05){
u= 0.05;
}
if (u>0.95){
u= 0.95;
}
```
## Annexes

```
MLI=u*255;analogWrite(6, MLI);
//
lcd.setCursor(0,0);
lcd.print("T=");
lcd.print(T-273.15);
lcd.setCursor(8,0);
lcd.print("G=");
lcd.print(G);
lcd.setCursor(0,1);
lcd.print("Vr=");
lcd.print(Vref);
lcd.setCursor(7,1);
lcd.print("Vs=");
lcd.print(Vs);
}
```
# **Liste des références**

**[1]** H. Mathieu et H. Fanet, Physique des semiconducteurs et des composants électroniques, 6 ème édition éd., Paris: DUNOD, 2009.

**[2]** Le photovoltaïque–Module 3 – Fonctionnement et Technologies Novembre 2010 page 3, 4, 5,6/10.

**[3]** K. I. Ishaque, Z. Salam et Syafaruddin, «A comprehensive MATLAB Simulink PV system simulator,» *Solar Energy ,* vol. 85, pp. 2217-2227, 2011.

**[4]** Maria Carmela Di Piazza et Gianpaolo Vitale, Photovoltaic Sources:Modeling and Emulation, London: Springer-Verlag, 2013.

**[5]** S. KARNOU, D. IDIR et K. MANSEUR, «Simulation d'un émulateur d'un panneau photovoltaïque en utilisant un hacheur Buck sous Matlab-SIMULINK,» Thèse de doctorat de l'Université Mouloud Mammeri, Tizi-Ouzou, 2012.

**[6]**[https://www.researchgate.net/figure/Caracteristique-courant-tension-IV-et-courbe-de-puissance](https://www.researchgate.net/figure/Caracteristique-courant-tension-IV-et-courbe-de-puissance-dune-cellule_fig4_346394208)[dune-cellule\\_fig4\\_346394208.](https://www.researchgate.net/figure/Caracteristique-courant-tension-IV-et-courbe-de-puissance-dune-cellule_fig4_346394208)

**[7]** F. Z. KHAREF , «Commande MPPT pour les panneaux photovoltaïques en ombrage,» Mémoire de master Académique de l'Université Ahmed Draïa, Adrar, 2021.

**[8]** M. KECIRI et N. BENMESSAOUD , «Etudes et maximisation de puissance d'un système photovoltaïque,» Mémoire de master de l'Université Abderrahmane Mira , Bejaïa, 2014.

**[9]** [http://www.energies-renouvelables.org/energies\\_marines.asp](http://www.energies-renouvelables.org/energies_marines.asp)

**[10]**[https://www.ef4.be/fr/archives/energies-renouvelables/solaire](https://www.ef4.be/fr/archives/energies-renouvelables/solaire%20photovoltaique/fonctionnement.html) 

[photovoltaïque/fonctionnement.html](https://www.ef4.be/fr/archives/energies-renouvelables/solaire%20photovoltaique/fonctionnement.html)

**[11]** TAPFUMANEI et B. TAKUDZWA, «Solar array emulateur» Thèse de doctorat Stellenbosch University, 2016.

**[12]** [https://www.researchgate.net/figure/Caracteristique-resultante-dun-groupement-de-n-s-cellules](https://www.researchgate.net/figure/Caracteristique-resultante-dun-groupement-de-n-s-cellules-en-serie_fig7_327839184)[en-serie\\_fig7\\_327839184](https://www.researchgate.net/figure/Caracteristique-resultante-dun-groupement-de-n-s-cellules-en-serie_fig7_327839184)

**[13]** [https://www.researchgate.net/figure/Caracteristique-resultante-dun-groupement-de-n-p-cellules](https://www.researchgate.net/figure/Caracteristique-resultante-dun-groupement-de-n-p-cellules-en-parallele_fig8_327839184)[en-parallele\\_fig8\\_327839184](https://www.researchgate.net/figure/Caracteristique-resultante-dun-groupement-de-n-p-cellules-en-parallele_fig8_327839184)

**[14]** « Cellule Solaire : ModeleSpice -Fiche technique », I.U.T. de Nimes, 5 février 2008.

**[15]** Marcelo Gradella Villalva, Jonas Rafael Gazoli et Ernesto Ruppert Filho, «Comprehensive Approach to Modeling and Simulation of Photovoltaic Arrays,» *IEEE TRANSACTIONS ON POWER ELECTRONICS,* vol. 24, pp. 1198-1208, 2009.

**[16]** Olivier Gergaud, Bernard Multon et Hamid Ben Ahmed « Analysis and Experimental Validation of Various Photovoltaic System Models », Montréal: 7th International ELECTRIMACS Congress, 2002.

**[17]** Y. PANKOW, «Etude de l'intégration de la production décentralisée dans un réseau Basse Tension.Application au générateur photovoltaïque» Thèse de doctorat, Ecole National d'Arts et Métiers, France, 2004.

**[18]** A. LARABI et I. RABIA , «Etude, modélisation et simulation d'un convertisseur boost entrelacé pour les applications photovoltaïques,» Mémoire de master de l'Université Mouloud Mammeri , Tizi-Ouzou, 2012.

**[19]** H. Benblidia et A. Kerkar , «Etude de l'Effet de l'Ombrage Sur un Système Photovoltaïque,» Mémoire de master de l'Université SAAD Dahlab, Blida, 2015.

**[20]**[https://www.trace-software.com/fr/les-effets-dombrage-sur-la-performance-des-panneaux](https://www.trace-software.com/fr/les-effets-dombrage-sur-la-performance-des-panneaux-solaires)[solaires.](https://www.trace-software.com/fr/les-effets-dombrage-sur-la-performance-des-panneaux-solaires)

**[21]** [https://mypower.engie.fr/energie-solaire/conseils/ombre-sur-les-panneaux-solaires-impact](https://mypower.engie.fr/energie-solaire/conseils/ombre-sur-les-panneaux-solaires-impact-solutions-possibles)[solutions-possibles.](https://mypower.engie.fr/energie-solaire/conseils/ombre-sur-les-panneaux-solaires-impact-solutions-possibles)

**[22]** [:http://www.foad.uadb.edu.sn/mod/book/view.php?id=2448&chapterid=1533.](http://www.foad.uadb.edu.sn/mod/book/view.php?id=2448&chapterid=1533)

**[23]** C. Djendi et D. Deffaf , «Etude de l'effet de la tension directe de la diode by-pass sur la puissance maximale d'un système photovoltaïque en présence d'ombrage partiel,» Mémoire de master de l'Université Mohamed El-Bachir El-Ibrahimi Bordj Bou Arreridj, Bordj Bou Arreridj, 2021.

**[24]** G. TAPSOBA , « Maximisation du transfert de l'énergie d'un champ photovoltaïque tenant compte du phénomène d'ombrage partiel : connexion réseau électrique,» Mémoire présenté à l'Ecole de technologie supérieure de l'Université de QUEBEC , MONTRÉAL, 2019.

**[25]** D. DOLAN, J. DURAGO, J. CROWFOOT*.* « Simulation of a photovoltaïque emulator ». In : *North American Power Symposium 2010*. IEEE, 2010. p. 1-7.

**[26]** H. HAFIAN , «Etude et conception d un émulateur d énergie solaire piloté par dspace1103,» Mémoire Magister de l'Université Hadj Lakhdar Batna, Batna, 2013.

**[27]** HAYRETTİN CAN , «Model of a phot Model of a photovoltaic panel emulat oltaic panel emulator in M or in MATLAB-Simulink AB-Simulink,» *Turkish Journal of Electrical Engineering & Computer Sciences,* vol. 21, pp. 301-308, 2013.

**[28]** A. BOUCHAREF , «Réalisation d'un émulateur photovoltaïque,» Thèse de doctorat de l'Université Mohamed Boudiaf, Oran, 2022.

**[29]** M. ALIOUANE et I. AMROUCHE , «Etude et simulation d'un émulateur photovoltaïque,» Mémoire de Master de l'Université Mouloud Mammeri TIZI-OUZOU, Tizi-Ouzou, 2018.

**[30]** UEYANG JIANG , «Étude comparative de structures de convertisseurs pour les systèmes photovoltaïques connectés à un réseau électrique moyenne tension,» Mémoire présenté à l'Université du Québec à Trois-Rivières, 2019.

**[31]** A. BELKAID , «Conception et implémentation d'une commande MPPT de haute performance pour une chaine de conversion photovoltaïque autonome,» Thése de doctorat de l'Université Ferhat Abbas , Setif, 2015.

**[32]** Ali Omar Baba, Guangyu Liu et Xiaohui Chen, «Classification and Evaluation Review of Maximum Power Point Tracking Methods,» *Sustainable Futures,* vol. 2, p. 100020, 2020.

**[33]** H. Abbes, H. Abid, K. Loukil, A. Toumi et M. Abid, «Etude comparative de cinq algorithmes de commande,» *Revue des Energies Renouvelables,* vol. 17, n° %13, pp. 435-445, 2014.

**[34]** Jiang, Lian Lian, «Modeling and optimization of photovoltaic systems under partially shaded and rapidly changing conditions,» Doctoral thesis, Nanyang Technological University, Singapore, 2014.

**[35]** C. CABAL, «Optimisation énergétique de l'étage d'adaptation électronique dédié à la conversion photovoltaïque,» Thèse de doctorat Délivré par l'Université Toulouse III – Paul Sabatier , 2008.

**[36]** A. GUELLAL , A. MOKHTARI et M. KHERCHI , «La Commande MPPT Basée sur les Algorithmes Intelligents Destinée aux Applications Photovoltaïques : Etude comparative et implémentation sur FPGA,» *Le 4ème Séminaire International sur les Energies Nouvelles et,* 2016.

**[37]** S. BENHALIMA , «Modélisation et Contrôle des Systèmes Éoliens-Solaire Intégrés au Réseau VSC-HVDC» Thèse de doctorat École De Technologie Supérieure,Université de Quebec, MONTRÉAL, 2019.

**[38]** A. Tahri, K. Yaagouni, S. Hassaine, M. Mansouri « Study and Design of model-based PV emulator for Lab experiments tests » ; International Conference on Solar Energy and Hybrid Systems (ICSEHS'22), Laghouat, Algeria, 04 May. 2023

**[39]** M. A. Harich et A. Koulali, «Etude et conception d'un système photovoltaïque pour Lab-Tests,» Mémoire de master de l'Université Ibn Khaldoun, Tiaret, 2022.

**[40]** K. HELALI , «Modélisation D'une Cellule Photovoltaïque : Etude Comparative,» Mémoire de magister de l'université Mouloud Maameri, Tizi-Ouzou, 2012.

**[41]** J. Prasanth Ram, M. Humanshu, D. S. PILLAI, B. T.Sudhakar, M. Masafumi et N.Rajasekar, «Analysis on solar PV emulators: A review,» *Renewable and Sustainable Energy Reviews,* vol. 81, pp. 149-160, 2018.

**[42]** W. ABD EL-BASIT, A. . M. ABD El–MAKSOOD et F. A. E.-M. S. SOLIMAN, «Mathematical Model for Photovoltaic Cells,» *Leonardo Journal of Sciences ,* vol. 23, pp. 13-28, 2013.

**[43]** Thierry LEQUEU **«** Cours d'Electronique De Puissance **»** Mars 2005

**[44]** M. Meddah , «Synthèse des convertisseurs statique DC /DC/AC pour les systèmes photo voltaïques,» Mémoire de magister de l'Université de science et de technologies , Oran, 2010.

**[45]** F. Demourant, «Identification, commande et analyse dans le domaine fréquentiel : application à des systèmes de grande dimension,» Habilitation à Diriger des Recherches à l'Université Toulouse III Paul Sabatier, 2021.

**[46]** A. M. BERROUBI , «Commande par mode de glissement des convertisseurs Buck et Boost intégrés dans un système photovoltaïque,» Mémoire de master de l'Université Mohamed Boudiaf, Msila, 2016.

**[47]** K. BOUZID , «Etude et Réalisation d'un système photovoltaïque à base d'une carte Arduino uno,» Mémoire de Master professionnelle de l'université Kasdi Merbah, Ouaregla, 2016.

**[48]** M. A. Boumeshed, «Réalisation d'un PID a base ARDUINO» Mémoire de master de l'Université Saad Dahlab, Blida, 2014.

**[49]** [https://mataucarre.fr](https://mataucarre.fr/)

**[50]**[http://www.techniques-ingenieur.fr/book/d3117/definition-d-un-dissipateur-thermique-](http://www.techniques-ingenieur.fr/book/d3117/definition-d-un-dissipateur-thermique-en-milieu-industriel.html)

[en-milieu-industriel.html](http://www.techniques-ingenieur.fr/book/d3117/definition-d-un-dissipateur-thermique-en-milieu-industriel.html)

**[51]** <https://store.arduino.cc/products/arduino-mega-2560-rev3>

**[52]** Hayrettin Can1, Damla Ickilli2 « A New Numerical Solution Approach for the Real-Time Modeling of Photovoltaic Panels », Asia-Pacific Power and Energy Engineering Conference. IEEE, 2012.

**[53]** National instruments ;"LabVIEW system design software –National instrument http://www.ni.com/LabVIEW.

*Résumé :* Ce projet vise à améliorer et à généraliser un banc d'essai expérimental didactique pour un système photovoltaïque basé sur un émulateur, un convertisseur DC/DC et son contrôle par un calculateur numérique (Arduino). L'objectif principal est de mettre en place un banc d'essai dans le laboratoire de recherche afin d'effectuer des tests pour améliorer l'efficacité du système photovoltaïque. La réalisation de ce projet est divisée en deux parties : la première est la modélisation et la simulation des composants du système PV (GPV, convertisseur DC/DC Buck-Boost, charge), en tenant compte de l'effet de l'ombrage partiel, à l'aide de logiciel MATLAB/Simulink. La seconde est la validation de l'étude théorique par des tests expérimentaux, et le développement d'une interface graphique pour l'émulateur PV utilisant LabVIEW, permettant la visualisation des courbes I-V (courant-tension) et P-V (puissance-tension), et la comparaison des résultats de simulation avec les données contrôlées en temps réel.

**Mots clés :** Système photovoltaïque, émulateur, convertisseur DC/DC buck-boost, Arduino, ombrage partiel, interface graphique.

Abstract : This project aims to improve and generalize a didactic experimental test bench for a photovoltaic system based on an emulator, a DC/DC converter and its control by a digital computer (Arduino). The main objective is to set up a test bench in the research laboratory to carry out tests to improve the efficiency of the photovoltaic system. The project is divided into two parts : the first is the modeling and simulation of the PV system components (GPV, Buck-Boost DC/DC converter, load), taking into account the effect of partial shading, using MATLAB/Simulink software. The second is the validation of the theoretical study by experimental tests, and the development of a graphical interface for the PV emulator using LabVIEW, enabling the visualization of I-V (current-voltage) and P-V (power-voltage) curves, and the comparison of simulation results with real-time monitored data.

**Keywords :** Photovoltaic system, emulator, buck-boost DC/DC converter, Arduino, partial shading, graphic interface**.**

ملخص :يهدف هذا المشروع الى تحسين وتعميم منصة اختبار تجريبي تعليمي لنظام كهروضوئي يعتمد على محاكي ومحول DC/DC والتحكم فيه بواسطة كمبيوتر رقمي (Arduino). الهدف الرئيسي هو انشاء منصحة اختبار في مختبر البحث لإجراء الاختبارات لتحسين كفاءة النظام الكهروضوئي. ينقسم هذا المشروع إلى قسمين: الأول هو نمذجة ومحاكاة مكونات النظام الكهروضوئي DC/DC Buck–Boost ،GPV) المحول، الحمل), مع مراعاة تأثير التظليل الجزئي, باسخدام برنامج MATLAB/Simulink والثاني هو التحقق من صحة الدراسة عن طريق الاختبارات التجريبية، وتطوير واجهة رسومية لمحاكي PV باستخدام LabVIEW, مما يسمح برؤية منحنيات V−I (التيار, الجهد) و P−V (الطاقة, الجهد) ومقارنة نتائج المحاكاة مع البيانات المتحكم فيها في الوقت الفعلي. **الكلمات المفتاحية**: نظام كهخوضهئي, محاكي, محهل مدتمخ/مدتمخ boost-buck , أردوينى.